**USER MANUAL** GFK-2911E Sep 2019

# **PACSystemsTM RX3i**

# RSTI-EP DNP3 OUTSTATION MODULE USER MANUAL

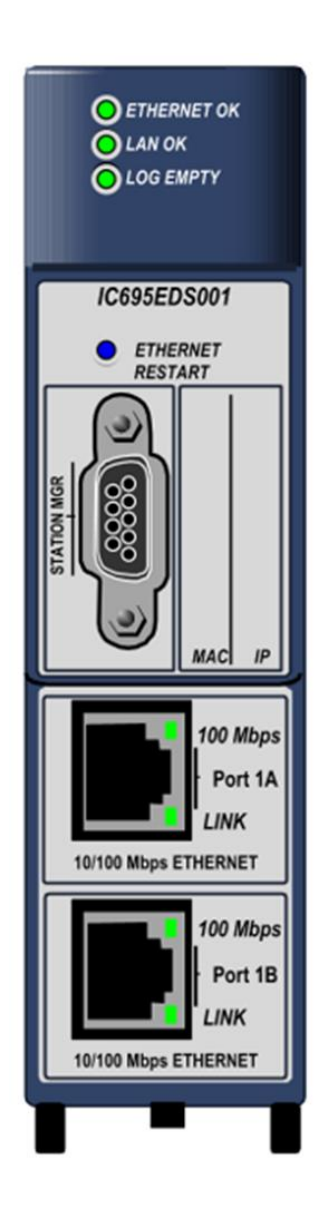

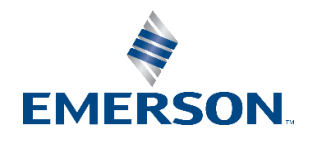

# Contents

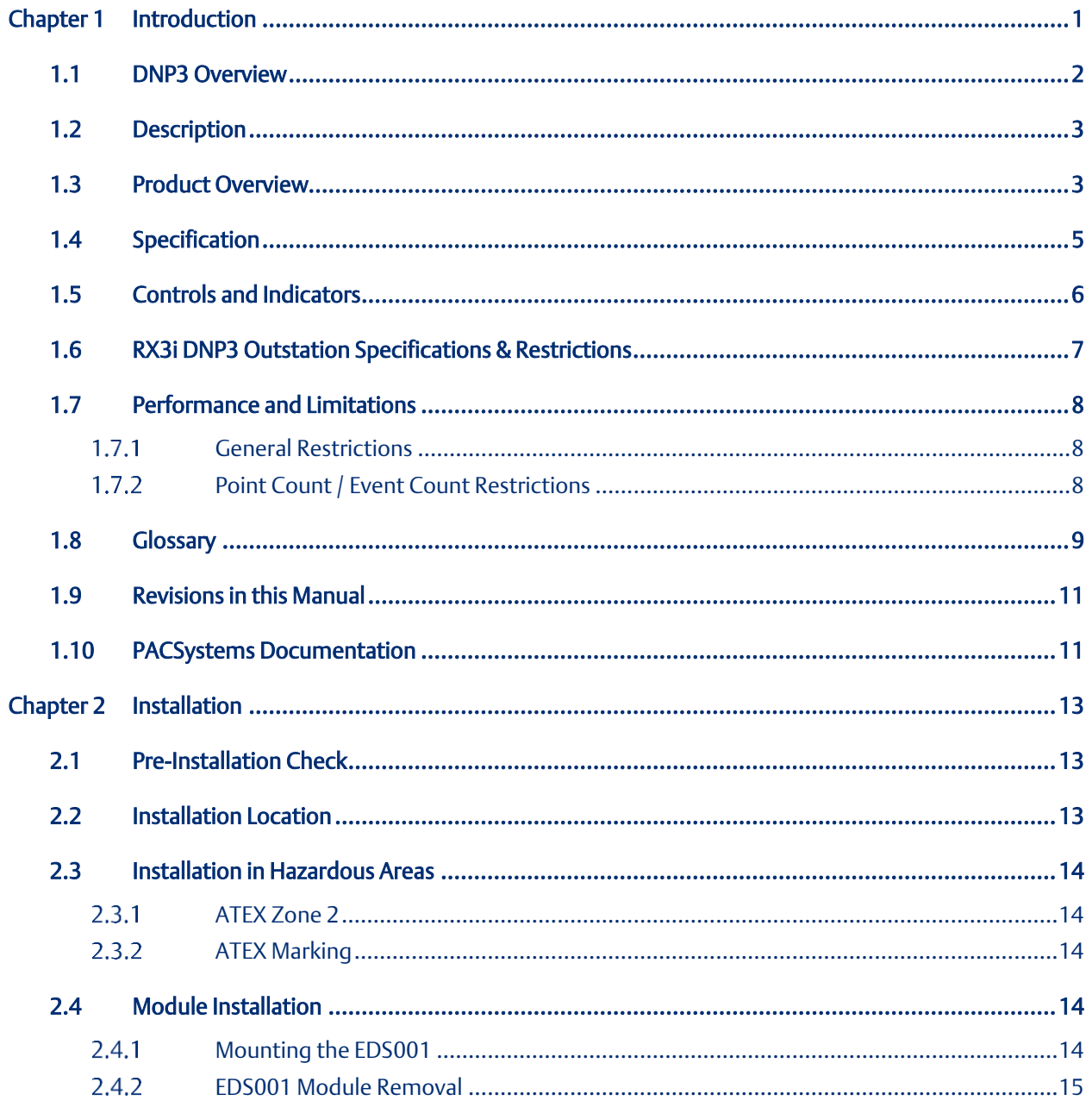

# **User Manual**<br>GFK-2911E

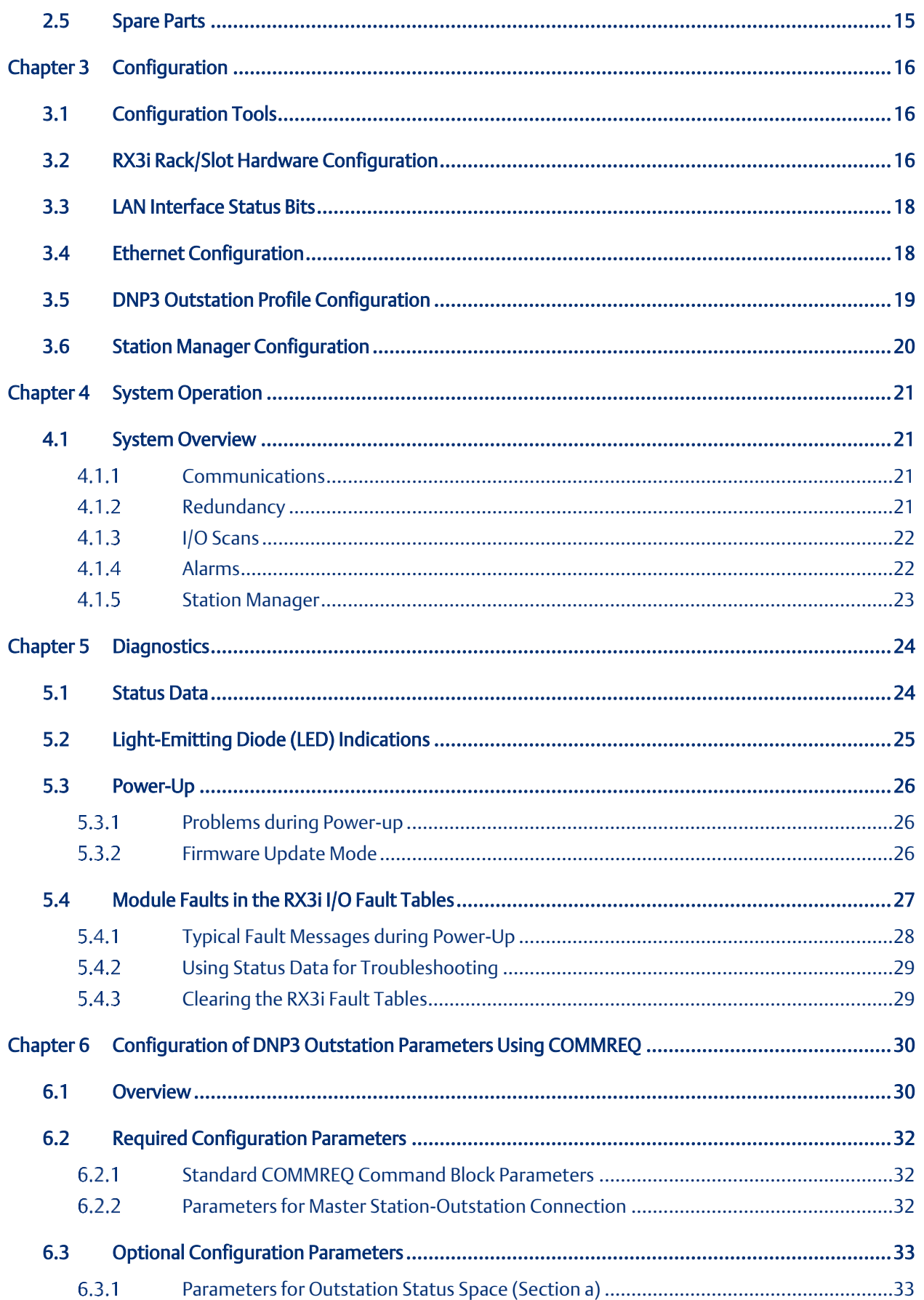

## **User Manual**

### GFK-2911E

# **Contents**<br>Sep 2019

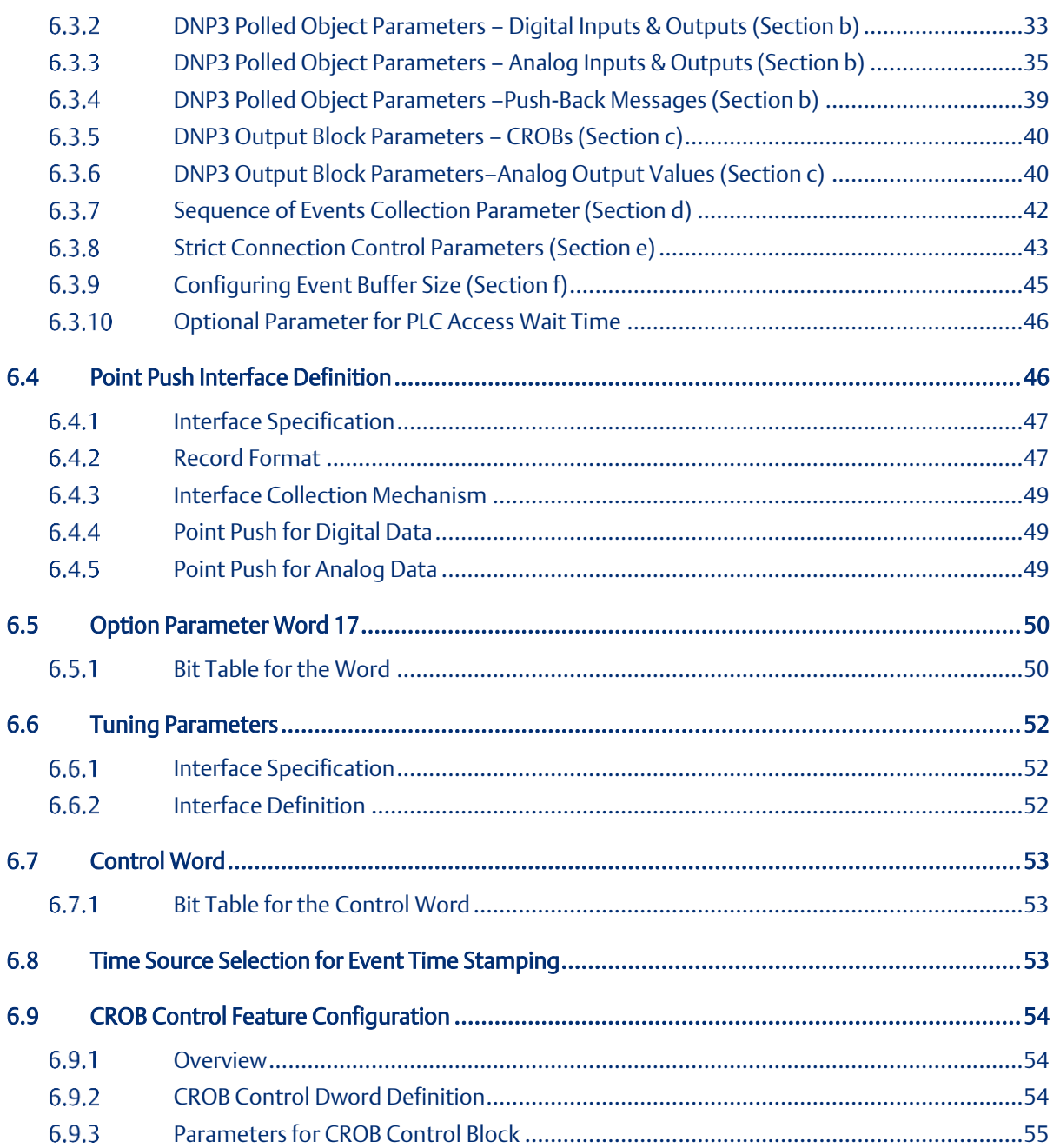

### **User Manual** GFK-2911E

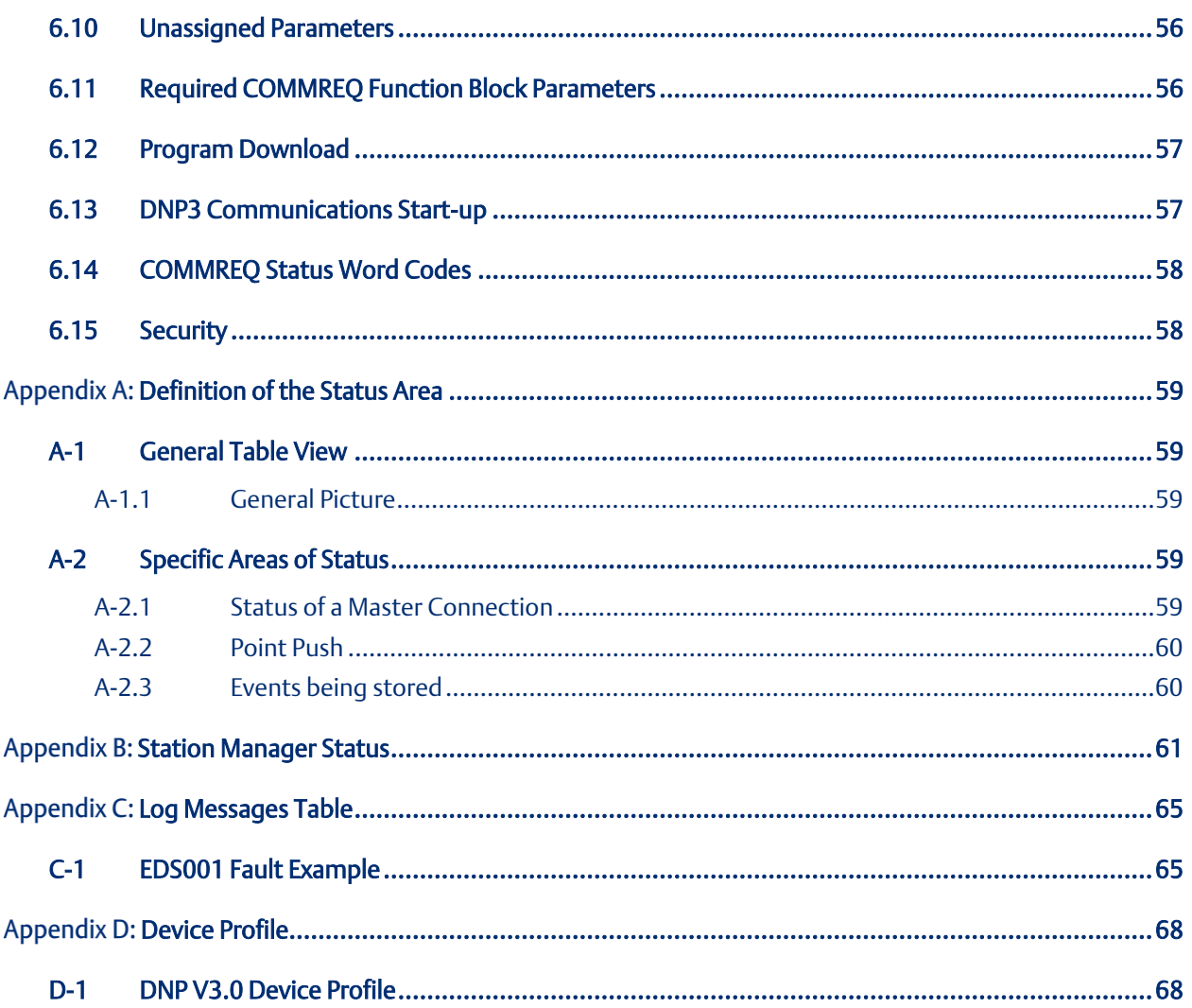

#### GFK-2911E Sep 2019

## **Warnings, Danger Notes as Used in this Publication**

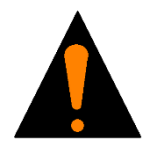

**Warning**

Warning notices are used in this publication to emphasize that hazardous voltages, currents, temperatures, or other conditions that could cause personal injury to exist in this equipment or may be associated with its use.

In situations where inattention could cause either personal injury or damage to equipment, a Warning notice is used.

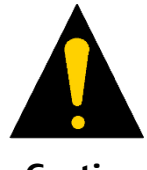

Caution notices are used where equipment might be damaged if care is not taken.

**Caution**

Notes: Notes merely call attention to information that is especially significant to understanding and operating the equipment.

These instructions do not purport to cover all details or variations in equipment, nor to provide for every possible contingency to be met during installation, operation, and maintenance. The information is supplied for informational purposes only, and Emerson makes no warranty as to the accuracy of the information included herein. Changes, modifications, and/or improvements to equipment and specifications are made periodically and these changes may or may not be reflected herein. It is understood that Emerson may make changes, modifications, or improvements to the equipment referenced herein or to the document itself at any time. This document is intended for trained personnel familiar with the Emerson products referenced herein.

Emerson may have patents or pending patent applications covering subject matter in this document. The furnishing of this document does not provide any license whatsoever to any of these patents.

Emerson provides the following document and the information included therein as-is and without warranty of any kind, expressed or implied, including but not limited to any implied statutory warranty of merchantability or fitness for particular purpose.

# <span id="page-6-0"></span>Chapter 1 Introduction

This manual describes the RX3i DNP3 Outstation Module, IC695EDS001 (or EDS001 for short). By installing this module in the backplane of an RX3i controller, the controller may be set up as a DNP3 Outstation on a DNP3 Network. This permits RX3i data to be exchanged with the DNP3 Masters on that network.

Introductory material may be found in this chapter.

[Chapter 2](#page-18-0) provides installation and set-up information.

[Chapter 3](#page-21-0) provides configuration instructions.

[Chapter 4](#page-26-0) describes system operation.

[Chapter 5](#page-29-0) provides diagnostic information.

[Chapter 6](#page-35-0) covers the use and format of ladder logic COMMREQ instructions used to set up and configure the EDS001 module and its interaction with the DNP3 Masters to which it is connected over Ethernet.

[Appendix A:](#page-64-0) provides a Definition of the Status Area.

[Appendix B:](#page-66-0) defines the Station Manager Status.

[Appendix C:](#page-70-0) provides a Log Messages Table.

[Appendix D:](#page-73-0) provides the Device Profile of the PACSystems RX3i DNP3 Outstation.

# <span id="page-7-0"></span>**1.1 DNP3 Overview**

DNP3 is a master/slave communications protocol originally developed for use in the electric utility sector for power transmission and distribution systems. It has migrated to other vertical markets such as water/wastewater, transportation, and oil and gas pipeline sectors. DNP3 is the current specification of DNP (Distributed Network Protocol) which has a long history of being a Remote Terminal Unit (RTU) protocol based on a 3-layer protocol scheme. DNP3 provides a set of communications protocols used between components in process automation systems.

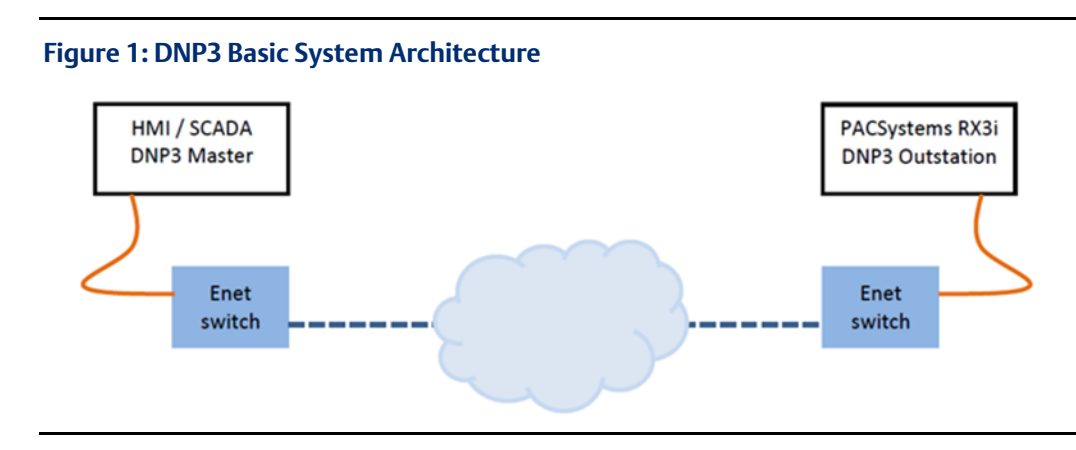

### **Figure 2: DNP3 Application from Electrical Distribution Industry**

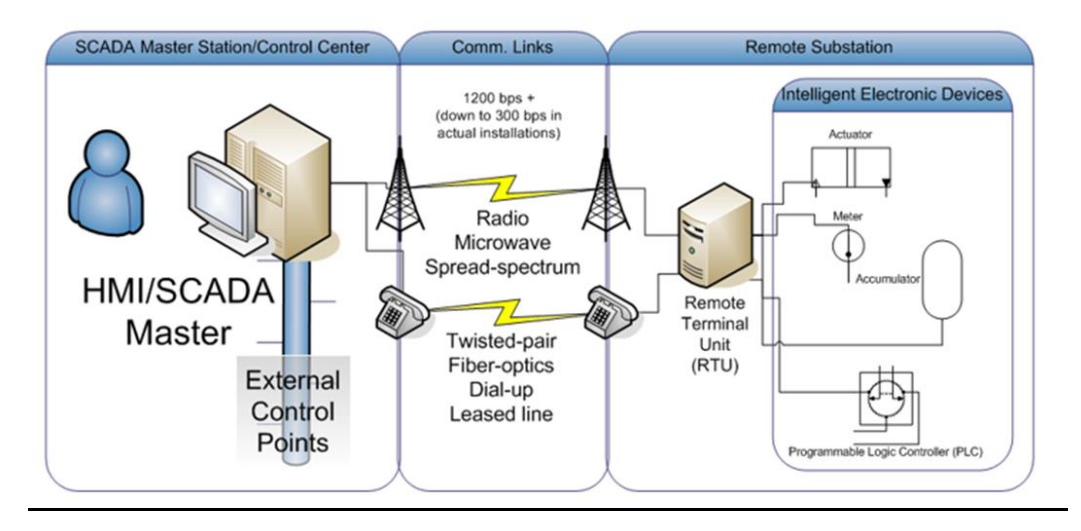

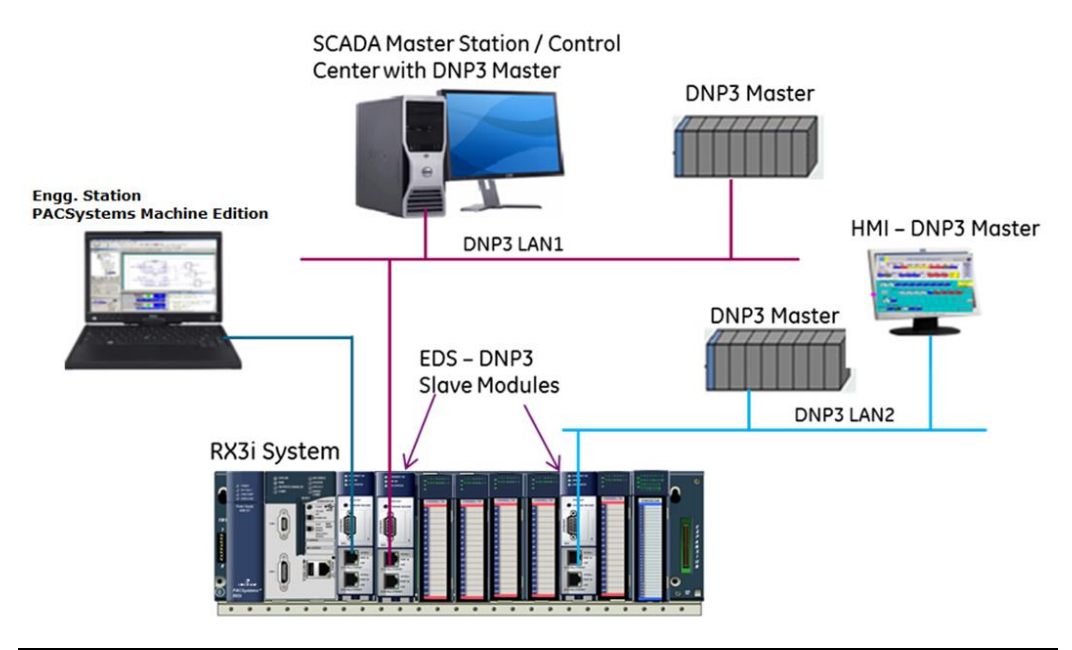

### **Figure 3: Application Showing Two DNP3 LANs accessing RX3i via Two EDS001 Modules**

# <span id="page-8-0"></span>**1.2 Description**

The RX3i DNP3 Outstation Module, catalog number IC695EDS001 (or EDS001), hosts the DNP3 Outstation protocol on a common RX3i ETM001 module hardware platform. Thus, many of the specifications and behaviors are shared with the ETM001 module. IC695EDS001 is an Ethernet-connected module which fits in the RX3i backplane and permits the RX3i to behave as an Outstation on the DNP3 network.

The data exchanges between the EDS001 module and up to eight DNP3 Master(s) are configurable, using a single COMMREQ instruction in the ladder logic or Structured Text program, as detailed i[n Chapter 6.](#page-35-0)

# <span id="page-8-1"></span>**1.3 Product Overview**

The RX3i DNP3 Outstation Module IC695EDS001 is an Ethernet-connected module which fits in the RX3i backplane and permits the RX3i to behave as an Outstation on the DNP3 network, where it may interact with up to eight DNP3 masters.

### Module features include:

- Two auto-sensing RJ-45 Ethernet ports with LED indicators
- Connects via Ethernet at 10BaseT or 100BaseTX
- Internal network switch with Auto-negotiate, Sense, Speed, and crossover detection
- Supports Linear (daisy-chained) and Star network configurations
- TCP/IP and LLA protocols supported
- One Ethernet MAC Address and one IP Address per module
- Time synchronization to SNTP Time Server

#### **Figure 4: EDS001 Front View**

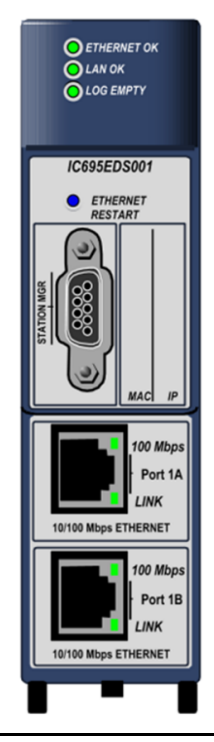

Recessed Ethernet Restarts pushbutton to manually restart the Ethernet firmware without power-cycling the module.

Dedicated RS-232 Station Manager Port for network supervision

LED behavior same as ETM001

DNP3 configuration via a single COMMREQ command

- Data exchanges up to 12,072 points and 24,000 events supported
- Eight DNP3 Objects supported: DI, DI w/time, DO, DO w/time, CROB, analog output values, time setting, and class polls
- Multiple RX3i memory types may be utilized for DNP3 data exchange
- Binary DI/DO
- Analog (32-bit signed, 16-bit signed, or single-precision floating point)
- Supports unsolicited data communications with DNP3 Master
- Compatible with any RX3i CPU1<sup>1</sup>, including redundant controllers
- Up to 4 EDS001 per RX3i, as allowed by available power and slots
- Module can be installed in any available RX3i main rack I/O slot
- Module supports insertion into and removal from an RX3i backplane which is under power.
- Firmware upgrade via RX3i CPU using WinLoader software utility

 $\overline{a}$ 

<sup>1</sup> Exception: Since EDS001 occupies a slot in a CPU rack, it is not compatible with Rackless CPUs such as CPE400.

# <span id="page-10-0"></span>**1.4 Specification**

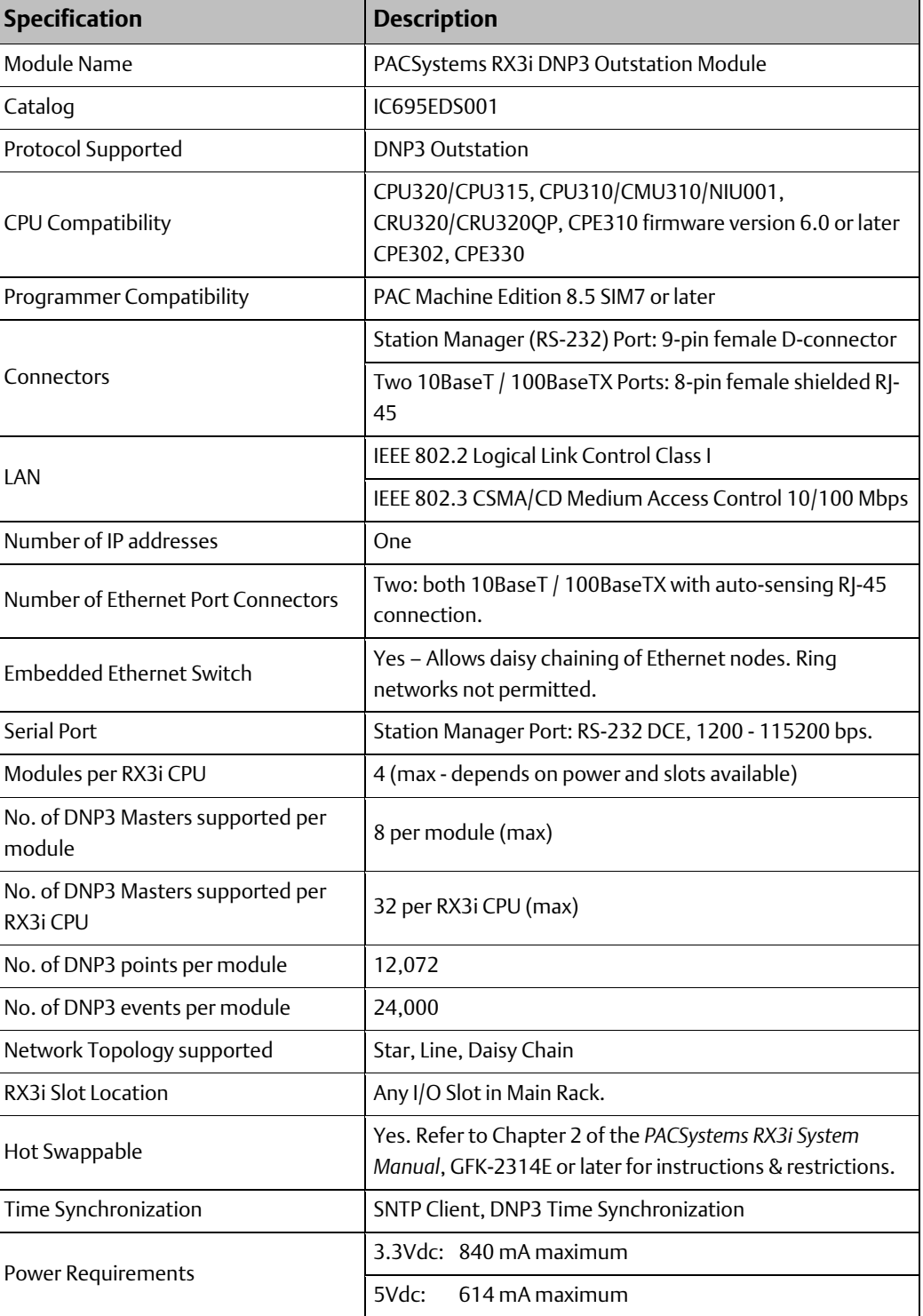

For system standards, general operating specifications, and installation requirements, refer to the PACSystems RX3i System Manual, GFK-2314.

# <span id="page-11-1"></span><span id="page-11-0"></span>**1.5 Controls and Indicators**

[Figure 5](#page-11-1) shows the front of the module and identifies its controls and indicators.

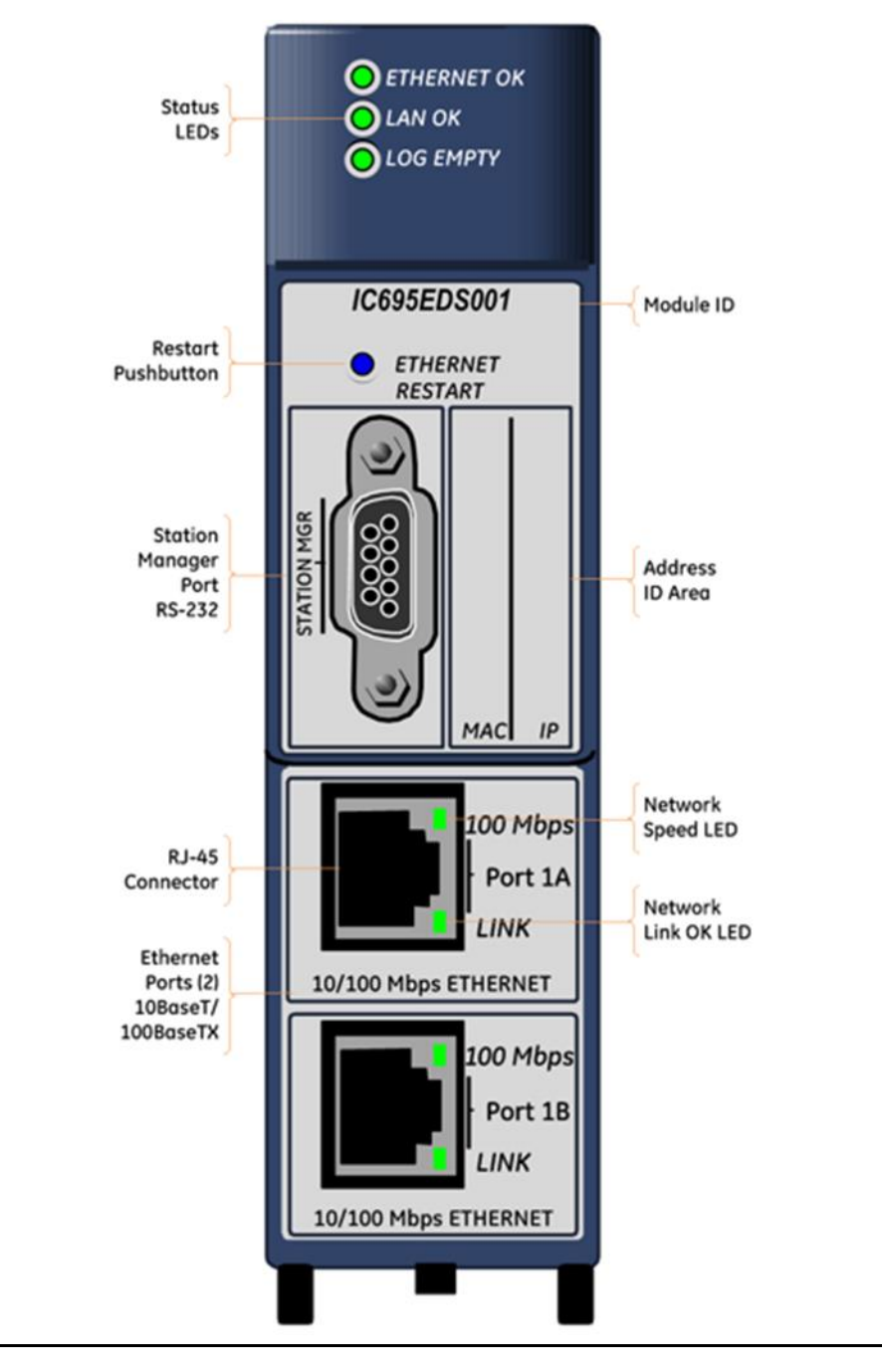

### **Figure 5: DNP3 Outstation Module EDS001 Front Panel Features**

# <span id="page-12-0"></span>**1.6 RX3i DNP3 Outstation Specifications & Restrictions**

The following tables document the DNP3 Outstation capabilities of the EDS001 module. Refer to the DNP3 standard for details.

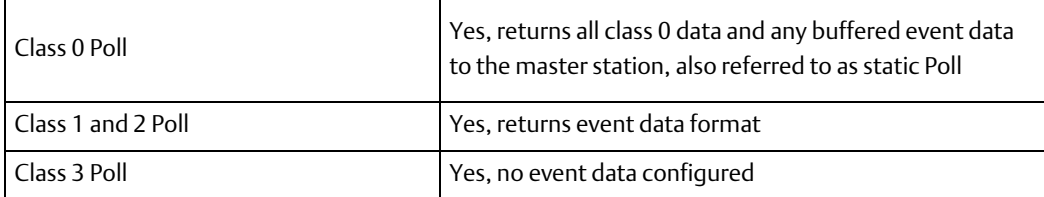

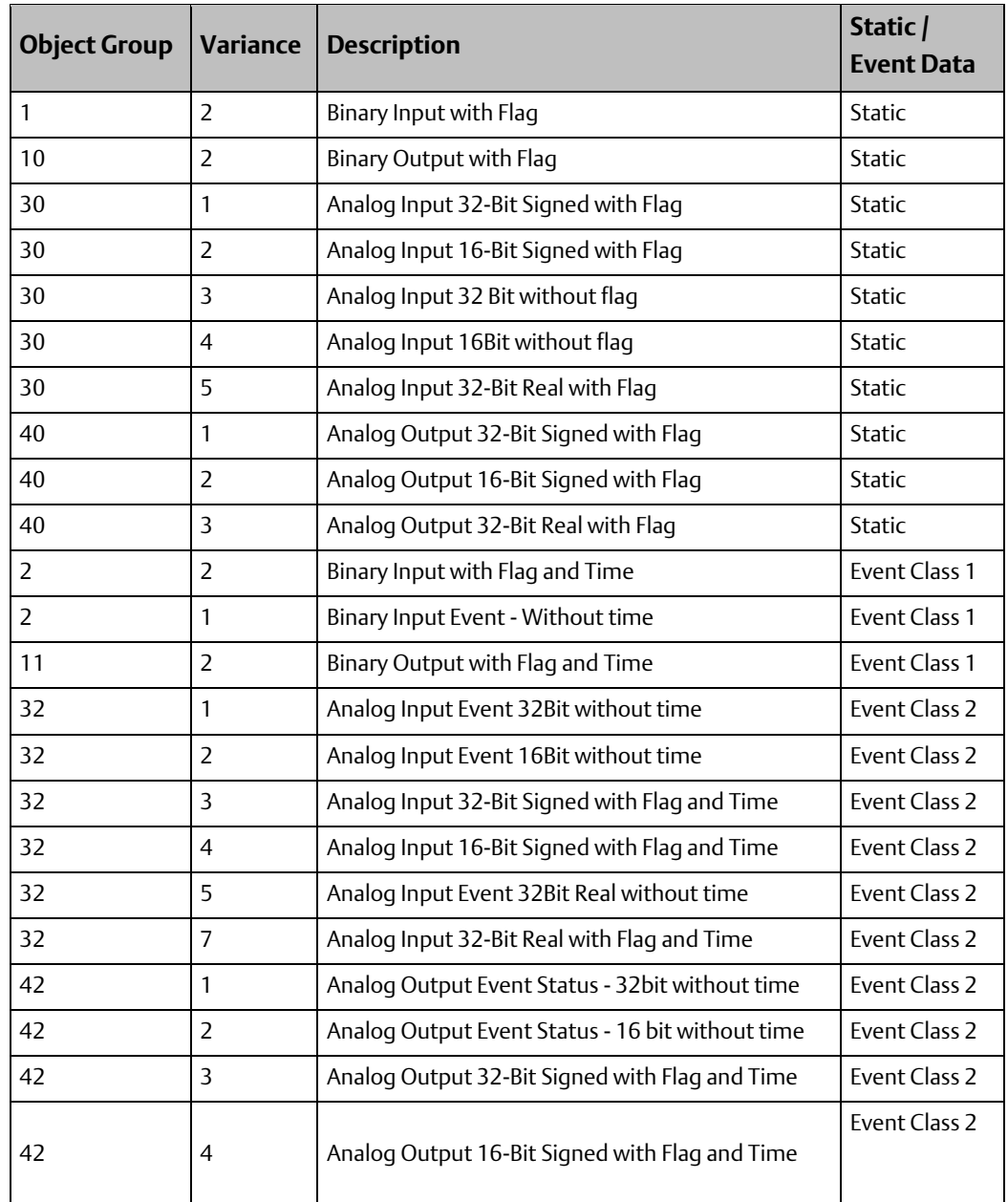

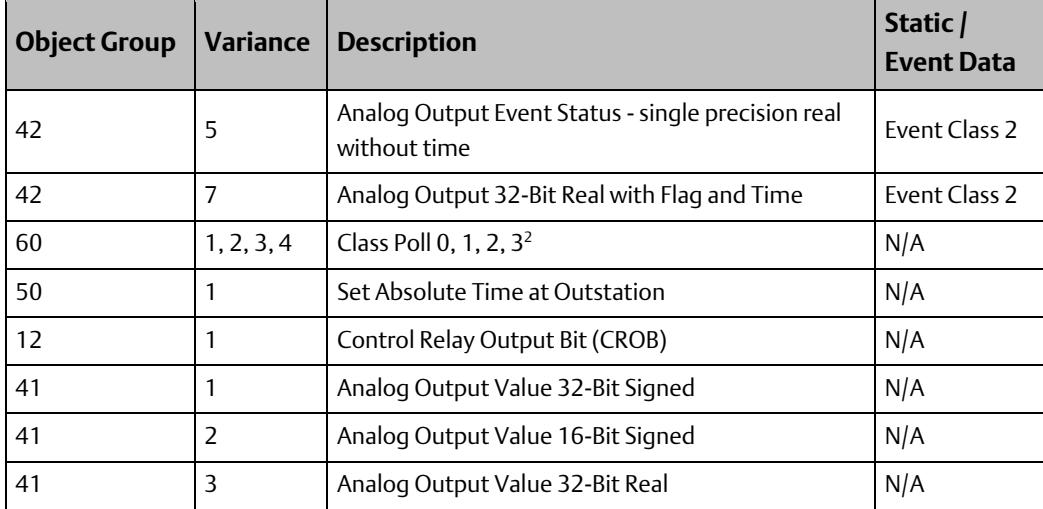

# <span id="page-13-0"></span>**1.7 Performance and Limitations**

#### <span id="page-13-1"></span> $1.7.1$ General Restrictions

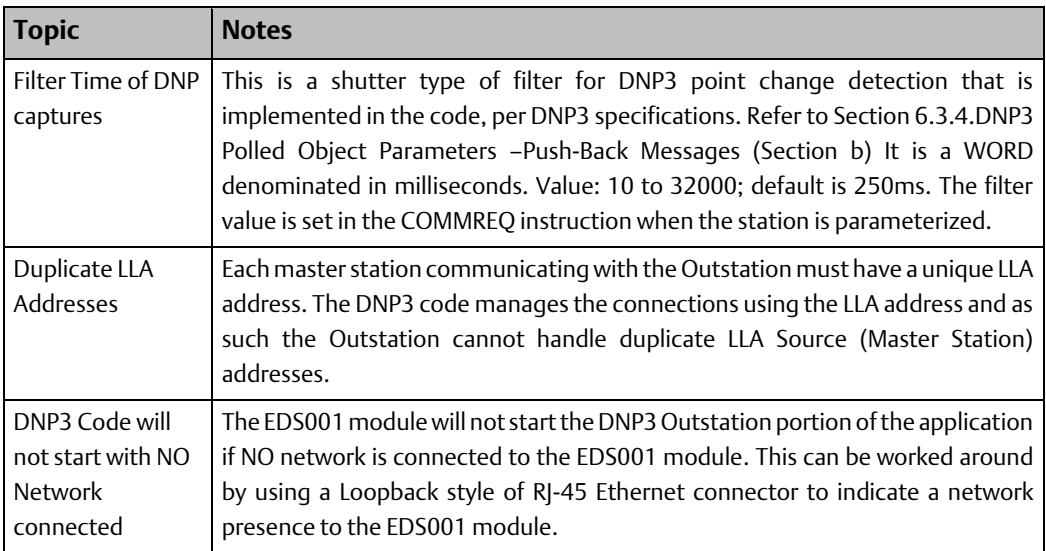

#### <span id="page-13-2"></span>Point Count / Event Count Restrictions  $1.7.2$

## **Maximum Point Counts**

| I/O Data               | <b>Object Group</b> | <b>Variance</b> | <b>Maximum Point Count</b> |
|------------------------|---------------------|-----------------|----------------------------|
| Digital Inputs         |                     |                 | 3000                       |
| <b>Digital Outputs</b> | 10                  |                 | 3000                       |
| Analog Inputs          | 30                  | 1, 2, 5         | 1024                       |
| Analog Outputs         | 40                  | 1, 2, 5         | 1024                       |
| CROB (Digital)         | 12                  |                 | 3000                       |

<sup>&</sup>lt;sup>2</sup> There is no data configured for a Class 3 event poll.

 $\overline{a}$ 

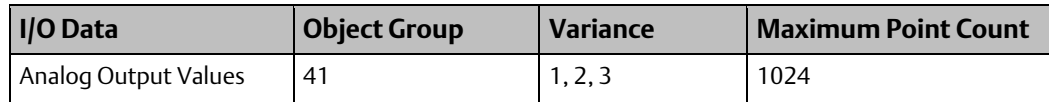

## **Maximum Event Counts**

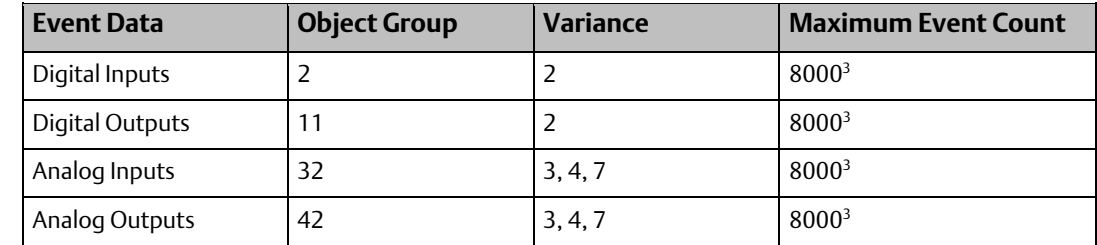

# <span id="page-14-0"></span>**1.8 Glossary**

| Analog Output Value<br>Data Object            | A means by which the DNP3 Master Station can set an analog value at the<br>Outstation. The EDS001 Outstation supports signed 16-bit and 32-bit data,<br>as well as 32-bit PLC Real variables.                                                                                                    |
|-----------------------------------------------|----------------------------------------------------------------------------------------------------|
| <b>AUP</b>                                    | Advanced User Parameters for Ethernet configuration, a file which contains<br>specific parameter overrides and options for the Ethernet Module.                                                                                                    |
| Class 0 Data Poll or<br><b>Integrity Poll</b> | A request from a master station to an Outstation for all the data for all points,<br>Data Object Group 60, Variance 1.                                                                                                    |
| Class 1, 2, or 3 Data<br>Poll or Event Poll   | A request from a master station to an Outstation for the event data which is<br>stored in the Outstation, typically with time and status information. This data<br>can be further organized by groups, representing the class number.<br>Specifying the Class Number ensures that only those points that are part of<br>the group are returned. The EDS001 groups digital data into class 1 and<br>analog data into class 2. |
| COMMREQ                                       | A Communications Request Instruction supported by RX3i CPUs. Conveys<br>data from the RX3i CPU to a designated target device. In this application, a<br>single COMMREQ conveys all the DNP3 Outstation parameters to the<br>EDS001.                                                                                                    |
| <b>CROB Data Object</b>                       | A Control Relay Output Block (Data Object Group 12, Variance 1) is the<br>method used to set a bit in the PLC from a Master Station. It represents a<br>physical action of select before operating for an Outstation to set a bit over<br>DNP3.                                                                                                    |
| <b>DNP</b>                                    | Distributed Network Protocol                                                                                                    |
| DNP3                                          | Specific implementation of DNP                                                                                                    |
| Flags                                         | Indicators that are returned to the Master Station from the Outstation, in<br>general to describe point-related conditions which may exist at the<br>Outstation.                                                                                                    |
| Group                                         | A specification sub-group of Object that refers specifically to a data type,<br>point action, or Outstation action as defined in the DNP3 Specification.<br>Group is a macro sub-category of Object and is unique when describing DNP3<br>Objects.                                                                                                    |

<sup>3</sup> Note: Each of the Event data is configurable from 2000 to 8000 with the limitation that the sum of all the events is restricted to 24000. [Refer to Sectio[n 6.3.9,](#page-50-0) Configuring Event [Buffer Size \(Section f\)\]](#page-50-0).

l

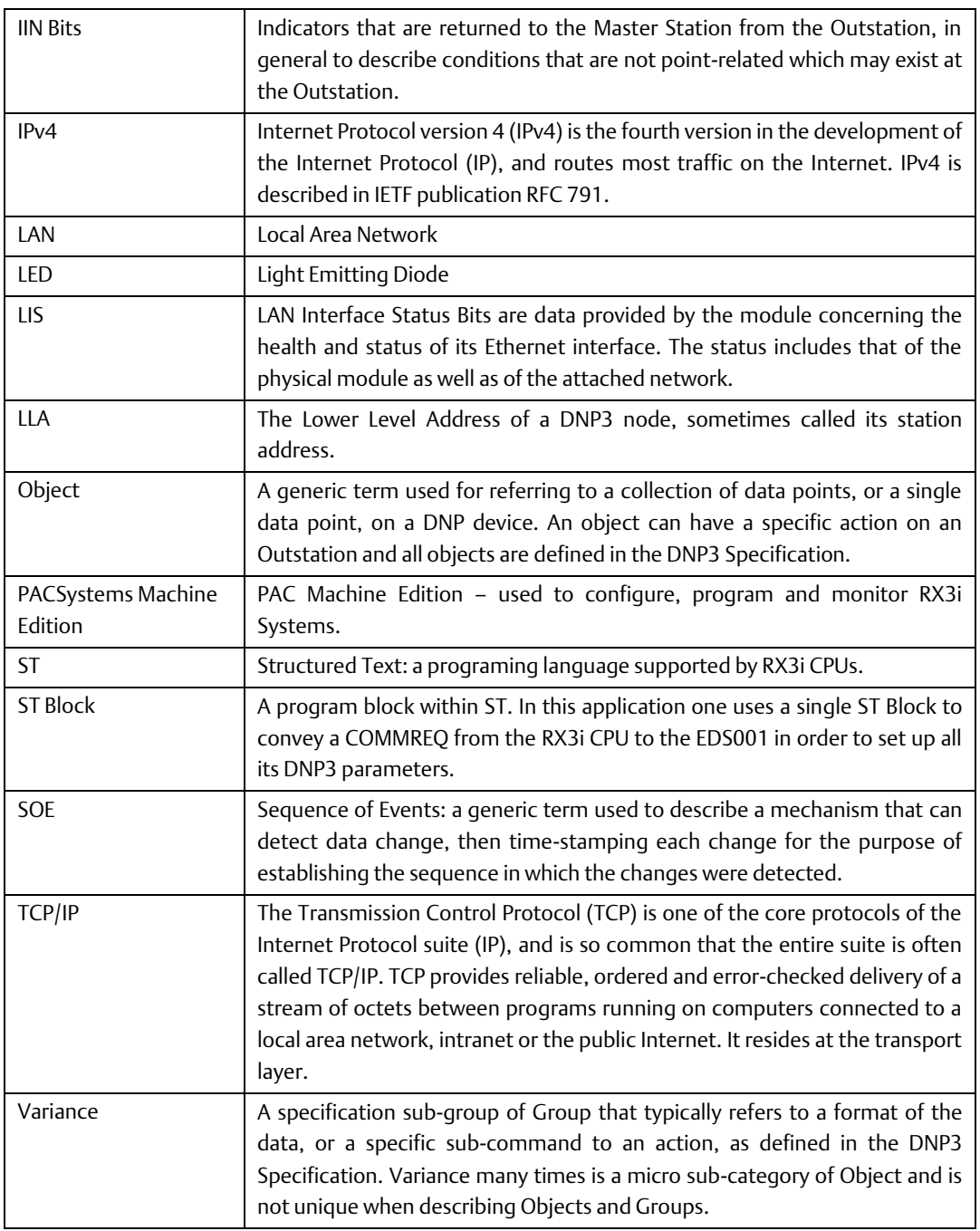

# <span id="page-16-0"></span>**1.9 Revisions in this Manual**

*Note: A given feature may not be implemented on all PACSystems Ethernet interfaces. To determine whether a feature is available on a given model and firmware version, please refer to the Important Product Information (IPI) document provided with the product.*

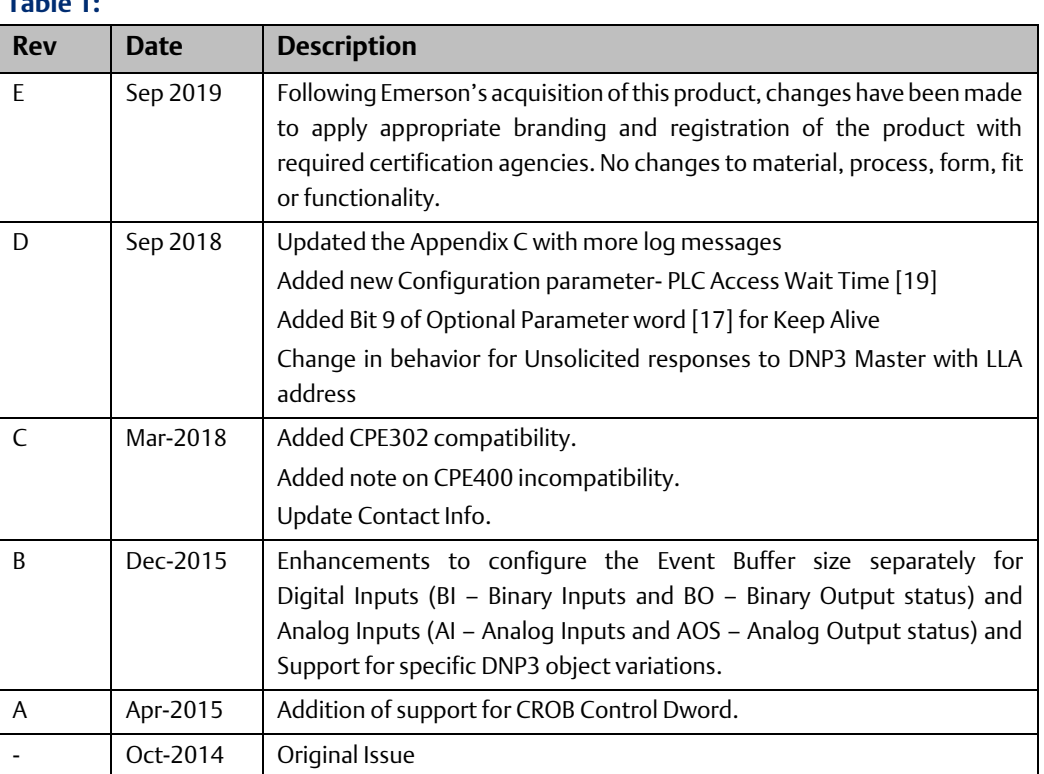

### **Table 1:**

# <span id="page-16-1"></span>**1.10 PACSystems Documentation**

### PACSystems Manuals

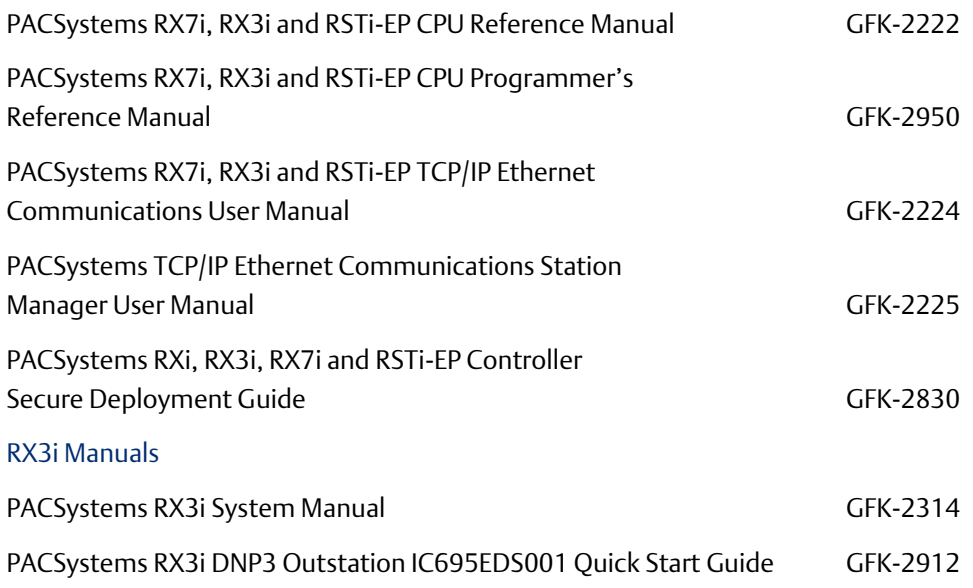

### PACSystems RX3i DNP3 Outstation IC695EDS001 Important Product Information GFK-2933

In addition to these manuals, datasheets and product update documents describe individual modules and product revisions. The most recent PACSystems documentation is available on the Emerson support website [https://www.emerson.com/Industrial-](https://www.emerson.com/Industrial-Automation-Controls/support)[Automation-Controls/support.](https://www.emerson.com/Industrial-Automation-Controls/support)

# <span id="page-18-0"></span>Chapter 2 Installation

This chapter provides instructions for installing the module. The following topics are covered.

- Pre-Installation check
- Module installation and removal
- Port connections
- LED indications
- Firmware updates

For additional information about RX3i system installation, refer to the PACSystems RX3i System Manual, GFK-2314.

You will also need PAC Machine Edition configuration and programming software, version 8.60 or later.

# <span id="page-18-1"></span>**2.1 Pre-Installation Check**

Upon receiving your RX3i equipment, carefully inspect all shipping containers for damage. If any part of the system is damaged, notify the carrier immediately. The damaged shipping container should be saved as evidence for inspection by the carrier.

As the consignee, it is your responsibility to register a claim with the carrier for damage incurred during shipment. Emerson will cooperate fully with you, however, should such action be necessary.

After unpacking the RX3i equipment, record all serial numbers. Serial numbers are required if you should need to contact Customer Care during the warranty period. All shipping containers and all packing material should be saved should it be necessary to transport or ship any part of the system.

Verify that all components of the system have been received and that they agree with your order. If the system received does not agree with your order, contact Customer Care.

If you need technical help, contact Technical Support. For phone numbers and email addresses, see the Contact Information page in the front of this manual.

# <span id="page-18-2"></span>**2.2 Installation Location**

This product is primarily intended for use with the RX3i system. Its components are considered open equipment (having live electrical parts that may be accessible to users) and must be installed in an ultimate enclosure that is manufactured to provide safety. At a minimum, the enclosure shall provide a degree of protection against solid objects as small as 12mm (fingers, for example). This equates to a NEMA/UL Type 1 enclosure or an IP20 rating (IEC 60529) providing at least a pollution degree 2 environment. For details about installing RX3i rack systems, refer to PACSystems RX3i System Manual, GFK-2314.

# <span id="page-19-0"></span>**2.3 Installation in Hazardous Areas**

The following information is for products bearing the UL marking for Hazardous Areas or ATEX marking for explosive atmospheres:

CLASS 1 DIVISION 2 GROUPS ABCD

- This equipment is an open-type device and is meant to be installed in an enclosure suitable for the environment that is only accessible with the use of a tool.
- Suitable for use in Class 1, Division 2, Groups A, B, C and D Hazardous Locations, or nonhazardous locations only.

## **WARNING**

- Explosion hazard substitution of components may impair suitability for Class 1, Division 2.
- When in hazardous locations, Turn off power before replacing or wiring modules.
- Do not connect or disconnect equipment unless power has been switched off or the area is known to be non-hazardous.

#### <span id="page-19-1"></span> $2.3.1$ ATEX Zone 2

The module must be mounted in an enclosure certified in accordance with EN60079-15 for use in Zone 2, Group IIC and rated IP54. The enclosure shall only be able to be opened with the use of a tool.

#### <span id="page-19-2"></span> $2.3.2$ ATEX Marking

II 3 G Ex nA IIC T5 X Ta: 0 - 60C

# <span id="page-19-3"></span>**2.4 Module Installation**

#### <span id="page-19-4"></span> $241$ Mounting the EDS001

The EDS001 mounts in any suitable main rack I/O slot of the RX3i backplane. Refer to the PACSystems RX3i System Manual, GFK-2314 Chapters 2 & 3 for details on how to mount/dismount RX3i modules, and for instructions with respect to slot choices available.

The EDS001 may be installed while the rack is under power. Refer to the PACSystems RX3i System Manual, GFK-2314 Chapters 2 for hot swap details.

### **Clearance**

At least 75mm (3") must remain clear above and below the module to allow for convection cooling.

### **Power Connection**

Once the module has been mounted in the RX3i rack, it will receive power from the installed power supply via the RX3i backplane.

### **Grounding**

Note that the EDS001 is fitted with a metal shroud which needs to be secured to the lower rail of the RX3i rack in order to provide a path to ground for noise immunity. Two screws are provided for this purpose. The failure to attach the shroud to the RX3i rack will likely lead to degraded product performance in the presence of electrical noise.

See also grounding instructions for the RX3i Rack and associated hardware in the PACSystems RX3i System Manual, GFK-2314, Chapter 2.

## **Cable Connection**

Attach shielded twisted pair cables via one or both RJ-45 connectors. Optionally, attach the Station Manager via the RS-232 port.

### **ACAUTION**

Some Ethernet cables come equipped with RJ-45 connectors that are oversized. Do not exert pressure to insert oversized connectors into the RJ 45 jacks as this may result in damage to the module.

#### <span id="page-20-0"></span> $2.4.2$ EDS001 Module Removal

The EDS001 may be removed from its RX3i rack while the rack is still under power.

Follow the standard procedure for removing an RX3i module from its slot position, as detailed in the PACSystems RX3i System Manual, GFK-2314 Chapter 2.

Once removed from the rack, the Ethernet connection(s) will become inactive. The RS-232 Station Manager Port will also cease to operate.

# <span id="page-20-1"></span>**2.5 Spare Parts**

There are no spare parts specific to IC695EDS001.

# <span id="page-21-0"></span>Chapter 3 Configuration

The RX3i EDS001 DNP3 Outstation Module receives three different types of configuration:

- a. Its rack/slot location is determined via the hardware configuration tool in PACSystems Machine Edition and is downloaded to the RX3i CPU.
- b. Its Ethernet parameters are set via PACSystems Machine Edition, as documented in PACSystems RX7i & RX3i TCP/IP Ethernet Communications User Manual, GFK-2224 Chapter 4. Similarly, its Station Manager parameters are set via PACSystems Machine Edition, as documented in PACSystems TCP/IP Ethernet Communications Station Manager User Manual, GFK-2225.
- c. Its DNP3 Outstation profile is determined by a COMMREQ instruction which is used to initialize it. The COMMREQ is executed only once following power-up or restart of the RX3i system.

# <span id="page-21-1"></span>**3.1 Configuration Tools**

- PACSystems RX3i CPU Firmware 8.00 or later.
- PAC Machine Edition configuration and programming software, version 8.60 or later.
- Serial or Ethernet cable for connecting the PAC Machine Edition programmer computer to the RX3i CPU.

# <span id="page-21-2"></span>**3.2 RX3i Rack/Slot Hardware Configuration**

Use PACSystems Machine Edition to configure the EDS001 within the host RX3i System. Select a suitable rack and slot location [\(Figure 6\)](#page-22-0) and install EDS001 at that location [\(Figure](#page-22-1)  [7\)](#page-22-1) via the PACSystems Machine Edition hardware configuration tool. PACSystems Machine Edition will check whether the installed power supply can handle the combined load of the EDS001 and all other installed modules. All other configuration details, such as which I/O points and registers to be read or written by the EDS001, are handled as part of the DNP3 Outstation Parametric Configuration discussed in Section [3.5](#page-24-0) [below.](#page-24-0) There are no RX3i memory locations explicitly reserved for the use of the EDS001 module.

<span id="page-22-0"></span>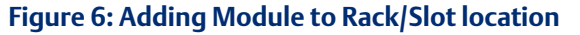

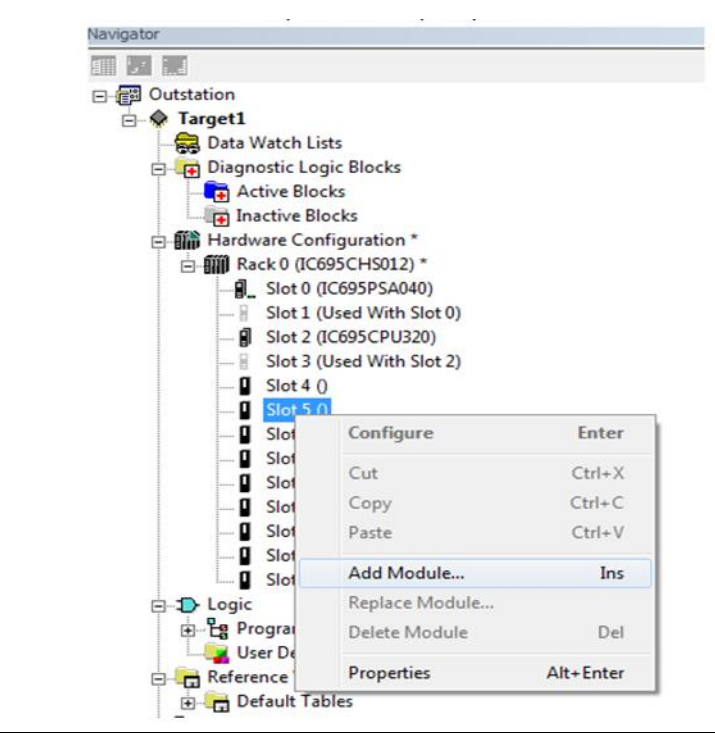

### **Figure 7: Selection of EDS001 for Installation**

<span id="page-22-1"></span>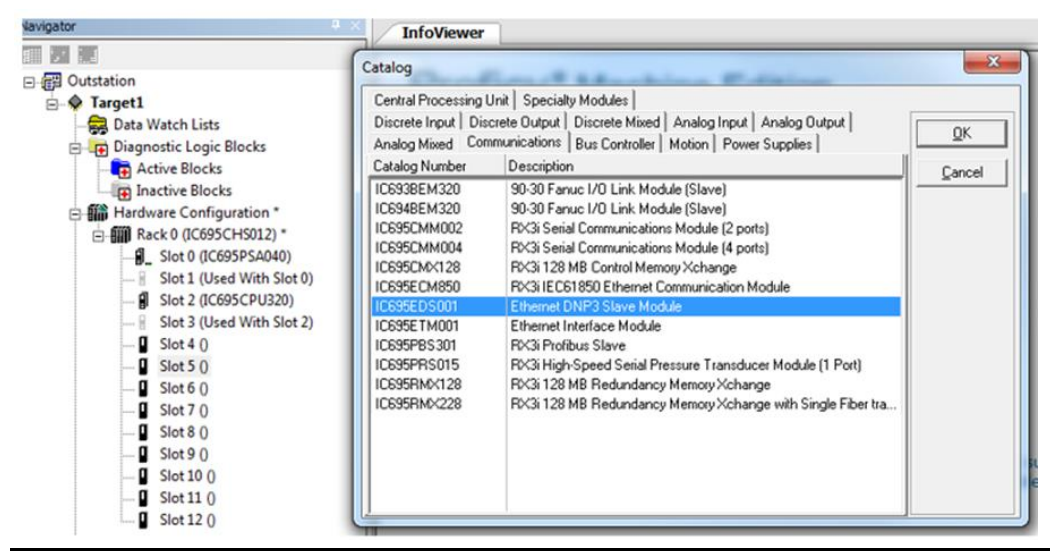

Note that any I/O or registers selected for EDS001 write operations should not be assigned to any other modules, as they will be overwritten. PACSystems Machine Edition does not check for such potential conflicts. For example, the %I space allocated to an input module should not be assigned to any DNP3 object configured to an EDS001 module. Similarly, where multiple EDS001 modules are present in the same RX3i system, their configuration ought not to overlap as far as write operations to the CPU is concerned.

The Emerson provided examples use variable mode on the EDS001 module to identify the terminals and prevent un-intended overlap using symbolic variables.

EDS001 modules require some amount of background scan time to efficiently transfer point data to and from the RX3i CPU. The minimum 5ms setting needs to be set in the Background Window Timer parameter in the CPU Scan tab of the hardware configuration screen for the CPU.

#### **Figure 8: CPU Configuration Showing Sample Scan Settings (Scan Tab)**

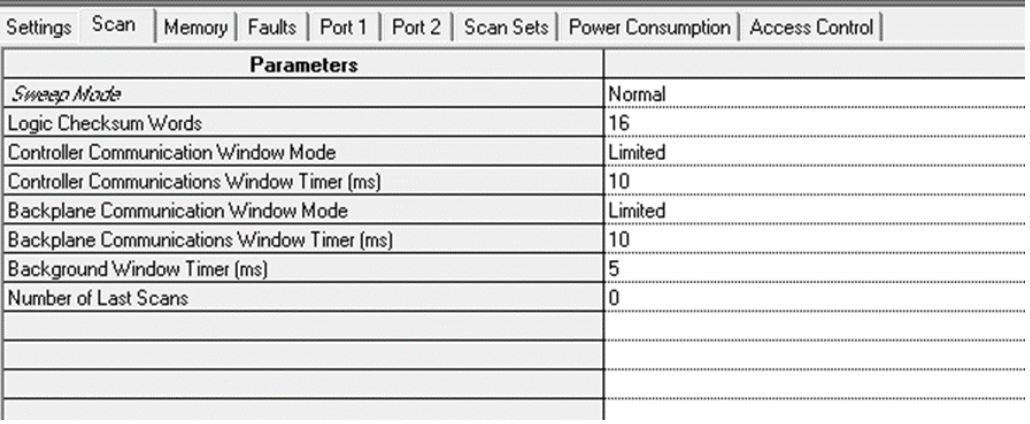

## <span id="page-23-0"></span>**3.3 LAN Interface Status Bits**

There are 80 LAN Status bits; the EDS001 module will typically use 2 of the LSI bits to control parameterization, as follows:

- a. the EDS001 will signal that it is ready to accept parameterization by asserting Bit 11, and
- b. the CPU should typically not communicate with the EDS001 until such time as Bit 13 has been asserted.

*Note: Should there be a failure of the EDS001 during parameterization, these bits may remain in a 1 or 0 state.*

# <span id="page-23-1"></span>**3.4 Ethernet Configuration**

Refer to PACSystems RX7i & RX3i TCP/IP Ethernet Communications User Manual, GFK-2224 Chapter 4. There is a section dealing with Ethernet Configuration for rack-based modules.

EDS001 is limited to IPv4 addressing and can accept Advanced User Parameters (AUP) file settings for module parameters.

In PAC Machine Edition, click on the EDS001 module; open the parameter configuration window. On the Settings tab, enter the IP Address, subnet mask, and gateway IP Address for the EDS001 Ethernet interface as required by the DNP3 network configuration. Note: there is only one MAC Address and one IP Address for the module. Sample values are shown below:

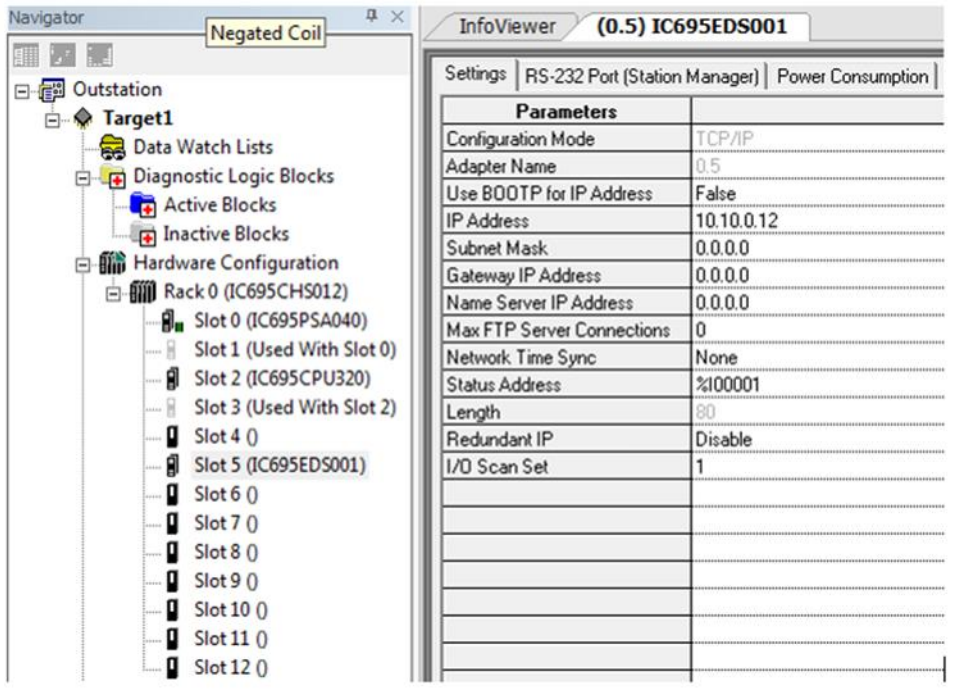

### <span id="page-24-1"></span>**Figure 9: PAC Machine Edition Tab for entering Ethernet Settings to be used by EDS001**

# <span id="page-24-0"></span>**3.5 DNP3 Outstation Profile Configuration**

Determine how the EDS001 will be expected to interact with its DNP3 Master(s). Note that the EDS001 may be expected to interact with more than one master and on more than one LAN. The maximum is eight DNP3 Masters per LAN. The cumulative expectations of all the interested DNP3 masters will determine the DNP3 Outstation configuration. The DNP3 Outstation has only one instance of data that it serves.

As a DNP3 Outstation, the EDS001 will have one profile, and it must be configured via the RX3i CPU before it can operate on the DNP3 network. The COMMREQ outlined in [Chapter 6](#page-35-0) is used for this purpose. It conveys all DNP3 Outstation parameters from the RX3i CPU to the EDS001. The COMMREQ is executed only once to initialize the EDS001. See also [Appendix A:](#page-64-0) for a full definition of all applicable DNP3 Outstation parameters.

Once configured and connected to its DNP3 Master(s), the EDS001 will exchange data automatically per its configuration and that of its masters.

RX3i CPU memory needed for DNP3 Outstation data can optionally be configured into the EDS001 module using a single startup COMMREQ, as documented in [Chapter 6.](#page-35-0) The Outstation configuration is permitted to use %I, %AI, %Q, %AQ, %R, %W, %M, %T and %G memory types, as documented in [Chapter 6.](#page-35-0) Ranges should be selected to accommodate the amount of data involved, but not overflow the end-point of the memory type.

The Outstation configuration file also includes parameters to define an area of PLC memory for master station-Outstation communication status, if required. The format of the Outstation Status Space is defined in Sectio[n 6.3.1](#page-38-1)

As mentioned above, the EDS001 may be connected to separate LANs via its two Ethernet Ports (marked Port 1A and Port 1B). The two ports are independent and should not be connected to the same LAN. Whenever both ports are connected to active LANs, the masters on one LAN will typically impose different real-time demands on the EDS001 than the masters on the alternate LAN. Nonetheless, all traffic is handled per the DNP3 Outstation configuration imposed by the COMMREQ instruction detailed in [Chapter 6.](#page-35-0)

# <span id="page-25-0"></span>**3.6 Station Manager Configuration**

Use the RS-232 Port (Station Manager) tab in PAC Machine Edition to set up the Station Manager port on the EDS001 module.

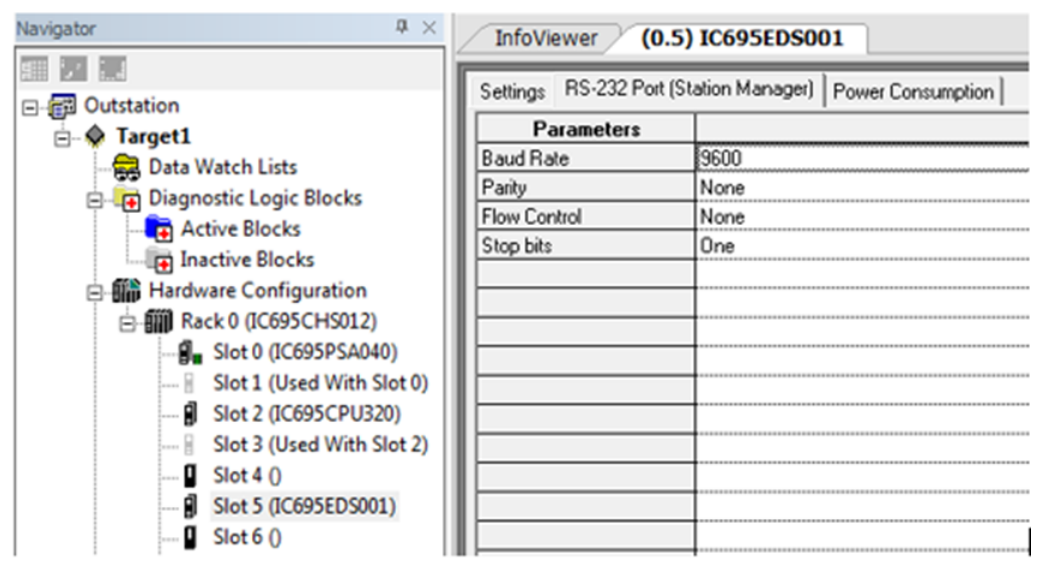

### **Figure 10: Station Manager Configuration Tab (Showing Defaults)**

Refer to the PACSystems TCP/IP Ethernet Communications Station Manager User Manual, GFK-2225.Details on the EDS001 Station manager specifics are found i[n Appendix B:.](#page-66-0)

# <span id="page-26-0"></span>Chapter 4 System Operation

This chapter provides a System Overview and describes:

- **Communications**
- **Redundancy**
- I/O Scans
- Alarms
- **Station Manager**

# <span id="page-26-1"></span>**4.1 System Overview**

#### <span id="page-26-2"></span> $4.1.1$ Communications

The EDS001 is a self-standing communication processor. During normal operation, it handles asynchronous requests from its various DNP3 Masters and exchanges corresponding data with the host RX3i CPU at designated portions of the CPU scan. It performs all these tasks without burdening the CPU beyond the windows designated for data exchange.

On power-up or reset will await the COMMREQ from the user application environment to set its parameters and put it into operation. Once it receives its parameters, the module scans the RX3i for data, based on its configuration. It detects and registers data changes within its host PLC. It also services asynchronous DNP3 Master requests for polling (i.e. reading of PLC data) and writing of data to PLC memory.

Because the module is self-standing, it polls the CPU during the CPU background scan window for data, per its configuration. The module detects and records all corresponding data changes internally. Whenever a master writes to it, the module must wait for the CPU to allow it to write the corresponding information into the PLC memory during the same window.

All Ethernet traffic is asynchronous to the RX3i CPU scanning operation, so the module can service many different requests without burdening the CPU with processing them.

#### <span id="page-26-3"></span> $4.1.2$ Redundancy

There are no restrictions which apply to an EDS001 when installed in a redundant RX3i CPU. The polling of event and integrity data will occur as if it were in a simplex system.

The EDS001 can take advantage of the Redundant IP feature of a Redundant CPU system, allowing two EDS001 modules in two racks to appear as one module.

### *Note:*

*1. It is recommended to add the following TCP Keep Alive parameters in AUP File, for effective changeover of DNP3 communication to Redundant IP:* 

*i. (wkal\_idle = 1,wkal\_cnt = 1,wkal\_intvl = 4)*

*2. The CROB function and Analog Output Value will be processed by the active controller only.*

*3. A Master connected to an RX3i CRU system that uses Redundant IP can experience a bump, or loss of communication in the event of a role switch at the DNP3 master station. This is mainly due to the way the Master and its host Operating system processes the change in end station whenever the RX3i switches roles. Your master application, as well as the RX3i PLC application must be developed to withstand a likely bump in the connection during a role switch and not act inappropriately.*

*Also refer to CRU [Local Active OFF](#page-27-2) [below.](#page-27-2)*

#### <span id="page-27-0"></span>I/O Scans 4.1.3

The EDS001 module for DNP3 data exchange does not use a specific I/O Scan Set as defined in the PAC Machine Edition processor Settings tab, and in the Ethernet tab for the EDS001 Module [\(Figure 9\)](#page-24-1).

### **STOP Mode**

In STOP Mode, the DNP3 Outstation will respond to Class 0, 1, 2, or 3 poll requests. The requests will be serviced with current state data; however, the data will be marked as offline to the Master Station. In STOP Mode, CROB and Analog Output Values will return a failure to the Master Station.

### **RUN IO Disable**

In RUN IO Disable Mode, the DNP3 Outstation will respond as documented for STOP Mode, but the offline flag will not be present on the data.

### <span id="page-27-2"></span>**CRU Local Active OFF**

In CRU Local Active OFF Mode, the DNP3 Outstation will respond as documented for STOP Mode, but the offline flag will not be present on the data.

### **ACAUTION**

There is no interlock between CROB functions of individual EDS001 modules. They can reference the same memory space and can accept contrary commands from various master stations.

#### <span id="page-27-1"></span>4.1.4 Alarms

The EDS001 generates faults which are logged into the Fault table. A given fault may relate to the Ethernet interface, or may be specific to the DNP3 Outstation functionality. Refer to PACSystems RX7i & RX3i TCP/IP Ethernet Communications User Manual, GFK-2224 for a description of Ethernet-related alarms.

#### <span id="page-28-0"></span> $4.1.5$ Station Manager

The RS-232 port on the ESD001 module is set up to be used as a Station Manager. Typically, this is used for trouble-shooting and administrative purposes.

In addition to standard Station Manager commands, the EDS001 module responds to specific Stat and Tally Station Manager commands for DNP3 information. The formats are:

- stat a. Response displays various operating status. Note the response for technical support.
- tally a. Response displays various operating counters. Note the response for technical support.

Se[e Appendix B:](#page-66-0) for examples of these two commands.

For all other commands and responses, refer to the PACSystems TCP/IP Ethernet Communications Station Manager User Manual, GFK-2225.

Each EDS001 will log many conditions to its own Station Manager Log, as well as to the PLC Controller table as part of Fault Group 0x16

# <span id="page-29-0"></span>Chapter 5 Diagnostics

This chapter describes:

- Status Data
- Module LED Indicators
- Power-up
	- Module Restart
	- Problems During Power-up and Reset
	- Transitioning from Firmware Update Mode to Normal Operating Mode

## <span id="page-29-1"></span>**5.1 Status Data**

The EDS001 produces a total 100 words to supply status information to the controlling RX3i CPU. As part of the COMMREQ instruction to parameterize the EDS001 module a 100-word region can be specified for real-time diagnostics on the module.

For each bank of 32 status bits, a default beginning reference (the next available %I) for the status bits is automatically assigned by PAC Machine Edition. These assignments may be changed by clicking on the EDS001 and keying in different %I references, or by switching the module to variable mode, and using symbolic addresses.

# <span id="page-30-0"></span>**5.2 Light-Emitting Diode (LED) Indications**

The three LEDs in the module header provide a visual indication of the EDS001 module status. Additionally, each RJ-45 port is equipped with a pair of LEDs to indicate the status of the corresponding port.

### **Table 2:**

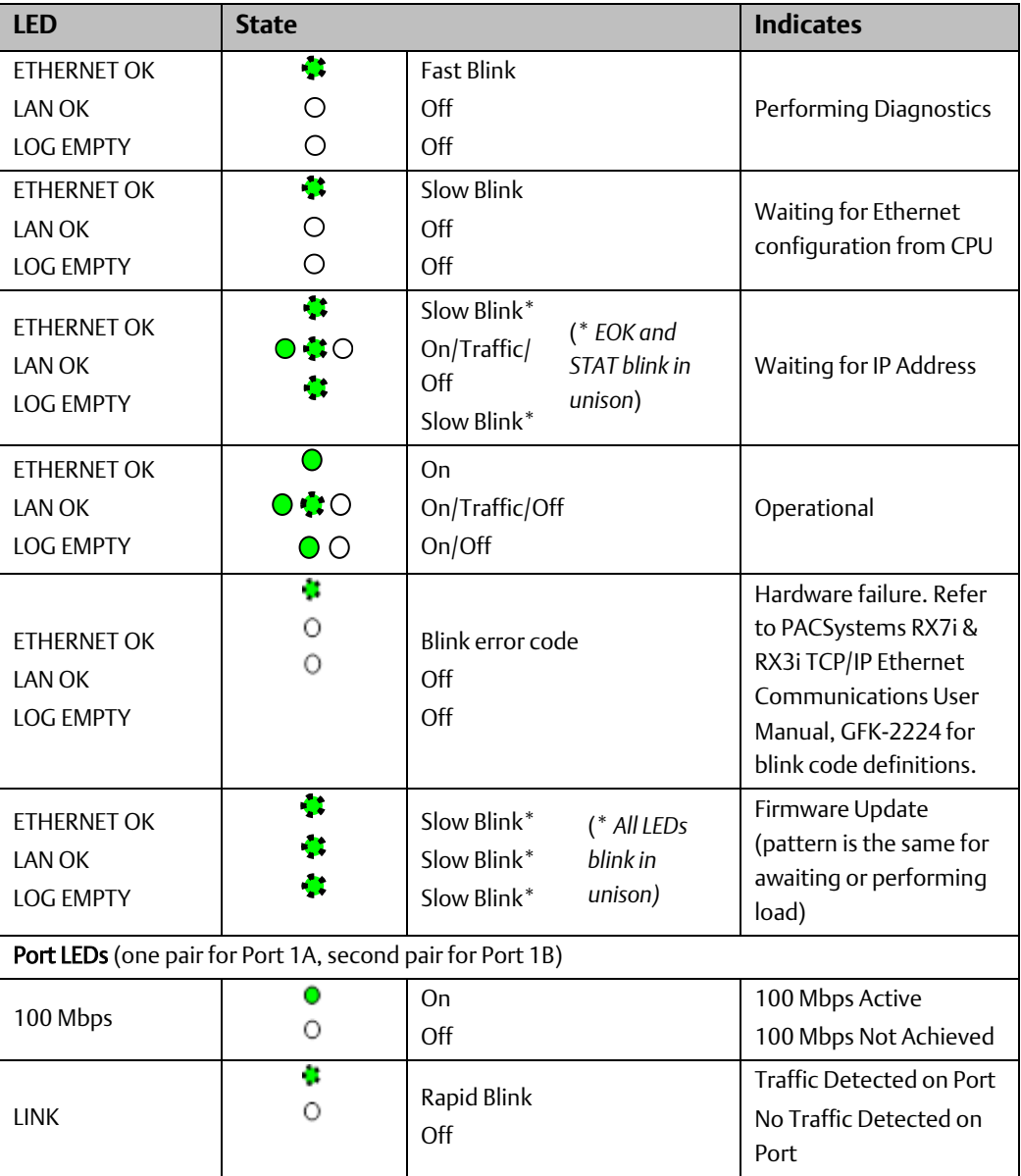

# <span id="page-31-0"></span>**5.3 Power-Up**

#### <span id="page-31-1"></span> $5.3.1$ Problems during Power-up

Certain conditions can prevent the module from powering up and becoming operational or entering firmware update mode:

### **Table 3:**

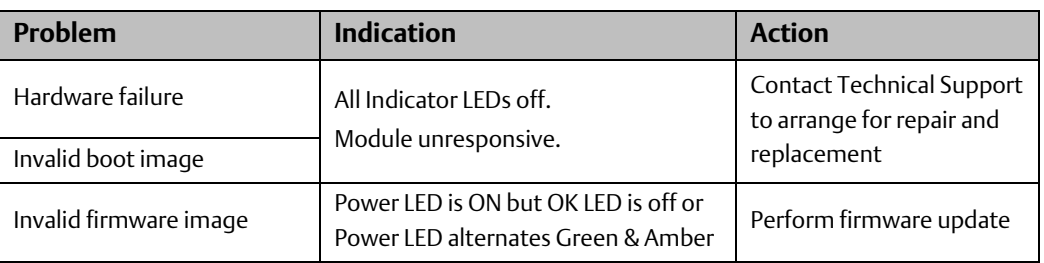

#### <span id="page-31-2"></span> $5.3.2$ Firmware Update Mode

The EDS001 firmware consists of the ETM001 firmware plus the DNP3-specific firmware, and an Emerson installed license. All these elements are available on the support web-site [https://www.emerson.com/Industrial-Automation-Controls/support.](https://www.emerson.com/Industrial-Automation-Controls/support)

Each firmware upgrade may be obtained from the support web-site as a uniquely-identified ZIP file. The ZIP file must be downloaded to a computer which can be connected to the host RX3i CPU. Each ZIP file includes instructions specific to the target product.

The updated firmware may then be passed to the EDS001 via the host RX3i CPU using the WinLoader utility. The CPU must be in STOP mode in order to deliver the firmware upgrade via the Serial port on the CPU.

### **Figure 11: WinLoa03der Utility Screen-Shot**

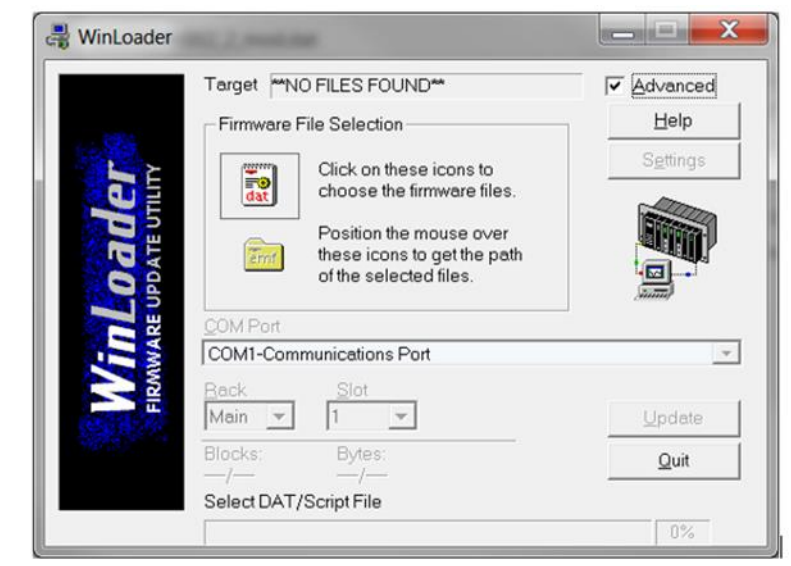

After new firmware has been successfully downloaded to the EDS001 module, and the CPU has been switched to RUN mode, the EDS001 module will reboot using the new firmware. In order to initialize and resume DNP3 Outstation operation, it will be necessary to activate the COMMREQ instruction in [Chapter 6](#page-35-0) in order to provide the module with its DNP3 Outstation profile.

See the EDS001 firmware update LED patter[n above.](#page-30-0) This pattern will be displayed between the time the firmware download is initiated by the CPU and until such time as the module is able to return to normal operation.

# <span id="page-32-0"></span>**5.4 Module Faults in the RX3i I/O Fault Tables**

Powering up or down, pressing the Ethernet Restart push-button, or connecting/disconnecting the EDS001 from its Ethernet LANs will have effects on both the CPU and on the affected LANs.

If the EDS001 module fails, the RX3i CPU will record a *Loss of Device* fault particular to the EDS001 module at the corresponding rack/slot location. If the rack in which the EDS001 is located loses Power, and is not the same rack as the CPU, the RX3i CPU will record a *Loss of Device* for all devices in that rack, including for the EDS001 module(s) located there.

Adding an EDS001 to an RX3i rack causes the RX3i CPU to register an *Addition of Device* fault for the corresponding EDS001 and indicate the rack/slot location involved. Powering up a rack containing an EDS001 will cause the RX3i CPU to register an *Addition of Device* fault for all devices in the rack, including the EDS001.

Pressing the Ethernet Restart push-button has no effect on the Fault Table in the RX3i CPU. However, all traffic on both LANs will cease to be processed by the EDS001 until such time as the Ethernet service has been re-established internal to the module. During this time, the EDS001 module will continue to read data from the RX3i CPU memory, per its DNP3 Outstation configuration. Since no new data will be available to be written to the CPU during the Ethernet reset period, the EDS001 will present no new data to the RX3i CPU.

Disconnecting an RJ-45 connector from Port 1A or Port 1B will disrupt Ethernet traffic on the corresponding port. The EDS001 will continue to attempt transmission and will read data from the RX3i memory per its DNP3 Outstation configuration in order to have fresh data available for transmission. Since no new DNP3 data will be received during this period, the EDS001 will present no new data to the RX3i CPU. Once the RJ-45 connector is re-connected, data exchanges per DNP3 Outstation configuration will resume automatically.

### <span id="page-33-1"></span><span id="page-33-0"></span> $5.4.1$ Typical Fault Messages during Power-Up

The following messages may appear in the RX3i CPU Fault Table during a typical power-on sequence:

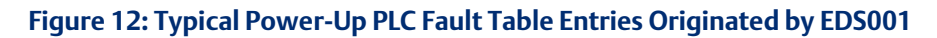

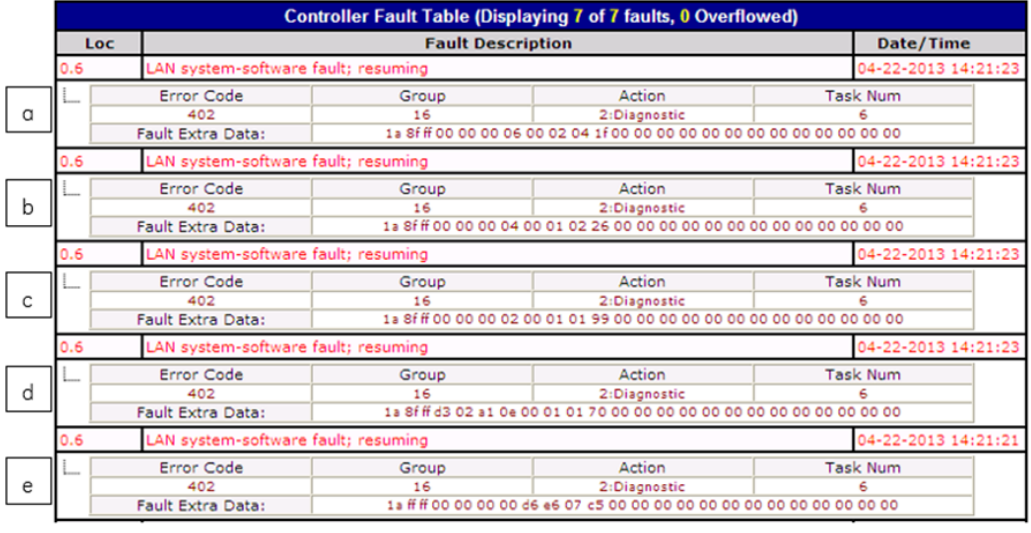

The messages [above](#page-33-1) detail the normal start-up sequence of the EDS001 module. Each line has been keyed *a* thru *e* for each of explanation, as follows:

- a. The EDS001 is operating.
- b. The EDS001 is configured.
- c. The EDS001 is executing and waiting for the COMMREQ configuration command.
- d. The firmware revision of the EDS001 module is displayed in the example it is D302, a10e.
- e. The license revision of the EDS001 is displayed in hex values 4,5,6,7 (here displaying 000000d6).

Refer t[o Appendix C:](#page-70-0) for more details, or other log messages.

#### <span id="page-34-0"></span> $5.4.2$ Using Status Data for Troubleshooting

There are three main types of status data available to the RX3i application program:

1. FT Output of the COMMREQ Function Block: This output is set if there is a programming error in the COMMREQ Function Block itself, if the rack and slot specified in the COMMREQ SYSID parameter is not configured to contain an Ethernet interface, or if the data block length specified in the Command Block is out of range. This output also may indicate that no more COMMREQ functions can be initiated in the ladder program until the Ethernet interface has time to process some of the pending COMMREQ functions.

If the FT Output is set, the CPU does not transfer the Command Block to the Ethernet interface. Under these circumstances, the other status indicators are not updated for this COMMREQ.

- 2. Status Bits: The status bits are updated in the RX3i CPU once each PLC scan by the Ethernet interface. These bits are generally used to prevent initiation of a COMMREQ function when certain errors occur or to signal a problem on an established channel. The status bits include the LAN Interface Status bits and the Channel Status bits. The starting location of these bits is set up when the module is configured.
	- The LAN Interface Status (LIS) Bits monitor the health of the Ethernet interface itself, such as the LAN Interface OK bit.
- 3. Communications Status Word: The COMMREQ Status word (CRS word) provides detailed information on the status of the COMMREQ request. The communications status word is not updated in the CPU each scan as are the status bits. They are generally used to determine the cause of a communication error after the COMMREQ function has been initiated. The cause is reported in the form of an error code. The COMMREQ Status word (CRS word) is returned from the Ethernet interface to the RX3i CPU immediately if the Command Block contains a syntax error or if the command is local. The location of the CRS word is defined in the Command Block for the COMMREQ function. Se[e Table 37](#page-63-2)

#### <span id="page-34-1"></span>5.4.3 Clearing the RX3i Fault Tables

Clearing the RX3i CPU's I/O fault tables has no effect on the EDS001. This action merely clears the I/O Fault Table temporarily; nor does it clear the EDS001 log information.

# <span id="page-35-0"></span>Chapter 6 Configuration of DNP3 Outstation Parameters Using COMMREQ

This chapter describes the configuration parameters used to set up the DNP3 Outstation aspects of the EDS001 module. The COMMREQ used to convey the parameters from the user's application program to the EDS001 is typically found in a structured text (ST) programming block in ladder logic. This chapter contains segments of ladder logic to illustrate how various parameters are passed to the EDS001 module, and what the user's options are. The values supplied throughout the chapter are examples and may not relate to the way you wish your DNP3 Outstation to be configured. Ladder logic examples may be found on the support web-site [https://www.emerson.com/Industrial-Automation-](https://www.emerson.com/Industrial-Automation-Controls/support)[Controls/support.](https://www.emerson.com/Industrial-Automation-Controls/support)

Look for developer document DD301 and DD316 for original ETM001 related collateral and EDS001 related collateral respectively.

mComreq\_Setup[xx] appears throughout this chapter.

mComreq\_Setup[] is an array containing the parameter data the user wishes to move to the DNP3 Outstation module via the COMMREQ instruction.

[xx] is the index into that array.

## <span id="page-35-1"></span>**6.1 Overview**

The EDS001 module is set up as a DNP3 Outstation using an ST block which is executed once in a standard ladder logic program. The purpose of the ST block is to configure the EDS001 module with the parameters required for the user's application.

A typical user application might be trying to set up the DNP3 Outstation as follows:

| <b>Sample User Requirement</b>  | <b>RX3i CPU Memory Assignment</b> | Range             |
|---------------------------------|-----------------------------------|-------------------|
| <b>COMMREQ Status Word</b>      | %R00001                           | %R00001           |
| <b>Outstation Status Space</b>  | %W00001                           | %W00001-%W00100   |
| DI (16 objects)                 | %100001                           | %100001-%100016   |
| DO (16 objects)                 | %000001                           | %Q00001-%Q00016   |
| Al (4 objects)                  | %AI00001                          | %AI00001-%AI00004 |
| AO (4 objects)                  | %AO00001                          | %AQ00001-%AQ00004 |
| CROB bit (8 objects)            | %M00001                           | %M00001-%M00008   |
| Analog output value (4 objects) | %R00011                           | %R00011-%R00014   |

**Table 4: Sample DNP3 Outstation Requirement**
An ST block simplifies the mechanics of the COMMREQ instruction which, when used to initialize the DNP3 Outstation, conveys 114 configuration parameters from the user's application program to the EDS001 Module. It contains both required and optional parameters for DNP3 Outstation functionality. Note that any change to the values must be re-sent via COMMREQ to a freshly booted EDS001 module. Resetting the EDS001 can be accomplished by using Service Request 24 (refer to PACSystems RX7i and RX3i CPU Programmer's Reference Manual, GFK-2950).

In the ladder example a one-shot is employed to ensure the ST block is executed only once following power-up or following a restart of the CPU. Before downloading the parameters, the logic waits until the EDS001 module signals that it is ready to accept its DNP3 Outstation parameters.

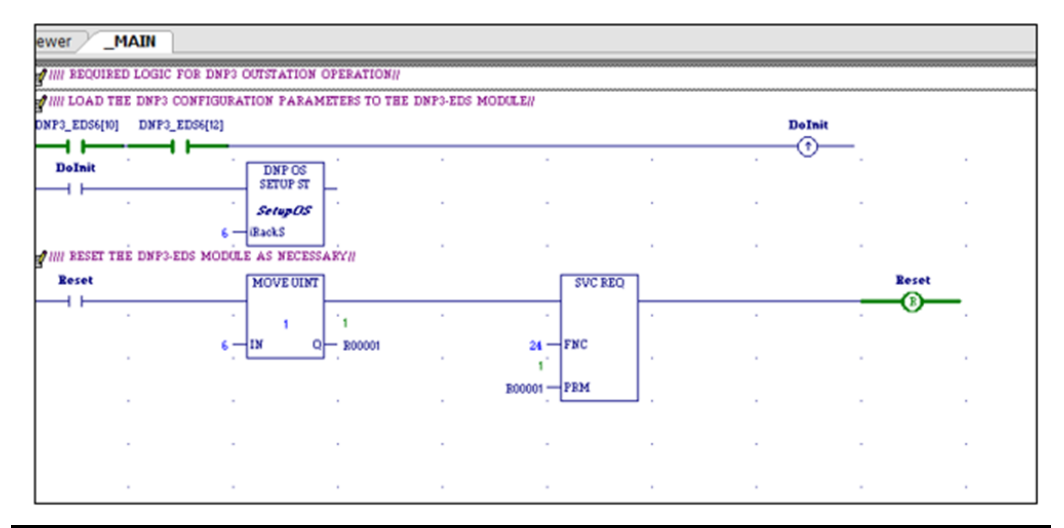

### **Figure 13: Ladder Logic used to Configure DNP3 Outstation Parameters**

The DNP3 Firmware version can be checked as defined in the COMMREQ configuration for Outstation status space described in Section [6.3.1](#page-38-0) For details, refer to [Appendix A:,](#page-64-0) Definition of the Status Area. The Major and Minor version for DNP3 Firmware is available in the offset 1 (Ver\_1word) and 2 (Ver\_2word) respectively. The screen capture [\(Figure 14\)](#page-36-0) displays the DNP3 Firmware version.

### **Figure 14: Reading the Firmware Version**

<span id="page-36-0"></span>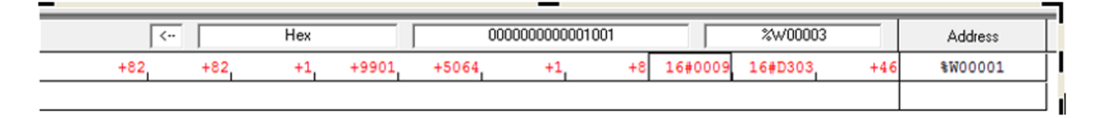

Alternatively, the DNP3 firmware version can also be checked via Station Manager Command – stat a, as shown i[n Appendix B:.](#page-66-0)

The ETM001 firmware version can be found using the Ethernet online command as:

Target---> Online Commands --->Show Status…----->Details

## **6.2 Required Configuration Parameters**

The ten parameters outlined in [6.2.1a](#page-37-0)nd [6.2.2a](#page-37-1)re required for all RX3i DNP3 Outstation configuration files. These parameters set a basic configuration in the DNP3 Outstation module that allows connection to a DNP3 master station. All configuration parameter values should be entered in decimal format. Refer to the parameter description to determine valid input values for application-based, or user-defined, parameter settings. Set values for these parameters as required by the application.

*Note: Reserved parameters always have a value of zero (0).*

#### <span id="page-37-0"></span> $6.2.1$ Standard COMMREQ Command Block Parameters

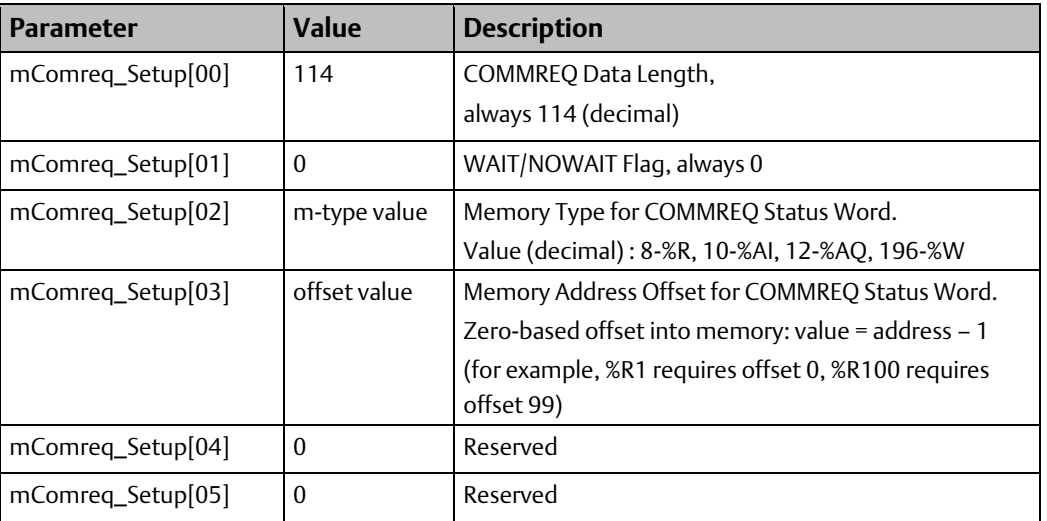

### **Table 5:**

#### <span id="page-37-1"></span> $6.2.2$ Parameters for Master Station-Outstation Connection

### **Table 6:**

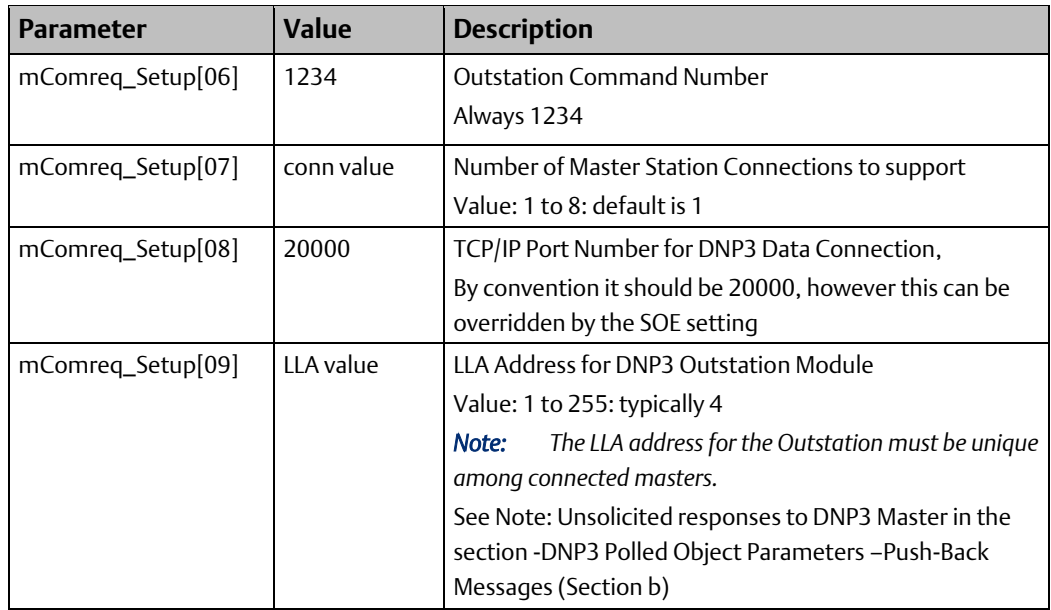

## **6.3 Optional Configuration Parameters**

The parameters listed in the sub-sections documented in this section are optional for RX3i DNP3 Outstation configuration files. The optional parameters are application-based, or user-defined, configuration parameters that determine the Outstation functionality and the responses to master station requests. All configuration parameter values should be entered in decimal format. Refer to the parameter description to determine valid input values for application-based, or user-defined, parameter settings.

*Note: Reserved parameters always have a value of zero (0).*

#### <span id="page-38-0"></span> $6.3.1$ Parameters for Outstation Status Space (Section a)

The Outstation Status Space is a 100-word data table that contains the current operational status of the master station-Outstation connection. Set appropriate values for the constituent parameters as required by the application. The PLC memory location assigned to contain the Outstation Status Space is defined by the user, as follows:

*Note: by setting the Memory type to 0, the feature is disabled.*

For more information on Status Space 100-word data table refer to Definition [of the Status](#page-64-0)  [Area](#page-64-0) in [Appendix A:.](#page-64-0)

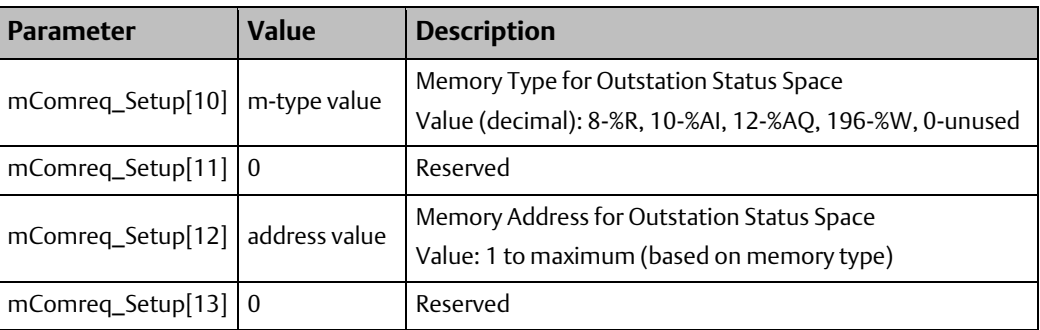

### **Table 7:**

### 6.3.2 DNP3 Polled Object Parameters – Digital Inputs & Outputs (Section b)

A digital input is defined as a DNP3 Object (Inputs) 01 Var 2 poll response. Corresponding PLC memory type, memory address, and number of objects are required to be entered. Set values for these parameters as required by the application.

*Note: by setting the Memory type to 0, the Object is disabled*

### **Table 8:**

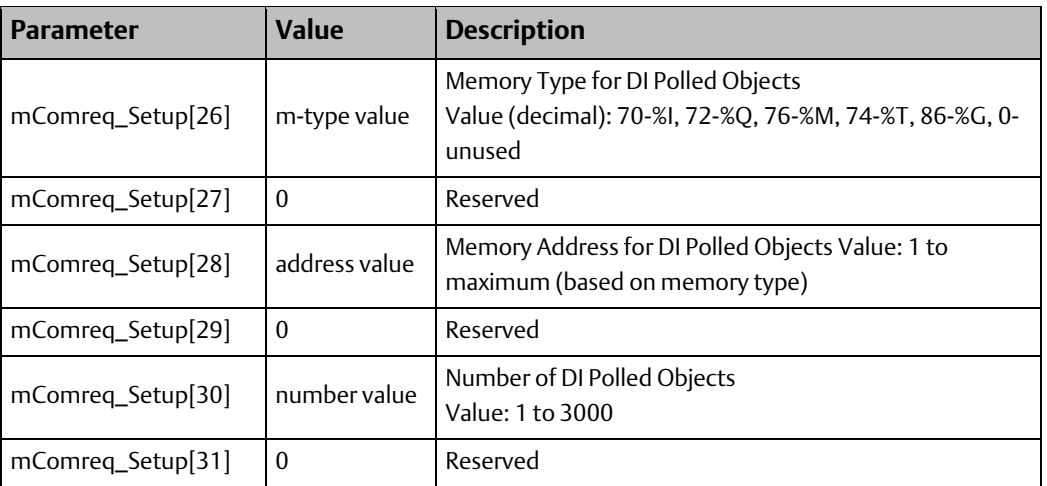

A digital output is defined as a DNP3 Object (Outputs) 10 Var 2 poll response. PLC memory type, memory address, and number of objects are required to be entered. Set values for these parameters as required by the application.

*Note: by setting the Memory type to 0, the Object is disabled.*

### **Table 9:**

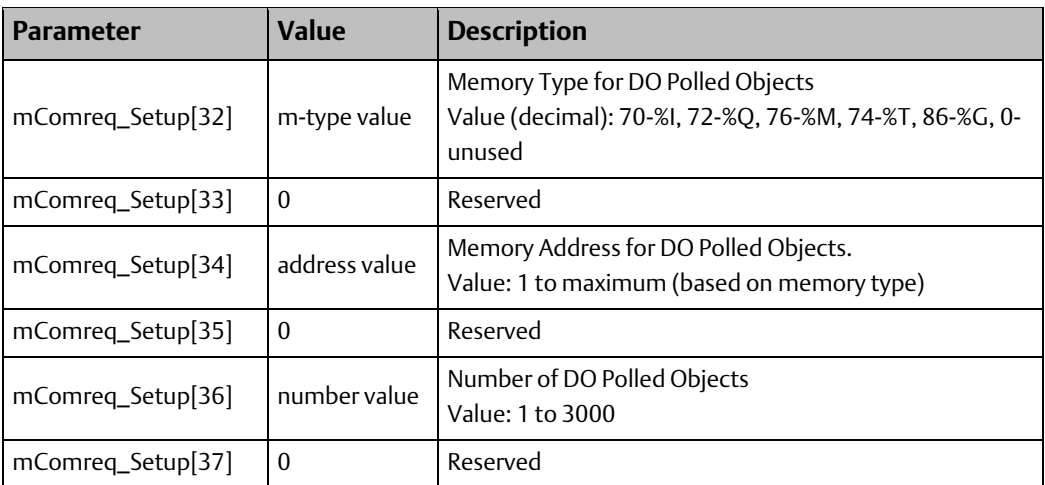

The Definition of the Address Value for Digital memory is word (16-bit) bounded. When presented with a non-word bounded address, the EDS001 module rounds the presented address down to the nearest word boundary. No alarm is created when such an adjustment is made.

The number of DI objects is byte-bounded. The EDS001 module rounds up to the nearest byte. For example, trying to define 22 DI objects will result in 24 being assigned.

The actual address and number of items being queried for Digital inputs and/or outputs can be seen in the response to the STAT A command in the Station Manager interface.

### 6.3.3 DNP3 Polled Object Parameters – Analog Inputs & Outputs (Section b)

An analog input is defined as a DNP3 Object (Analog Inputs) 30 Var 2 poll response. Corresponding PLC memory type, memory address, and number of objects are required to be entered. Set values for these parameters as required by the application.

*Note: by setting the Memory type to 0, the Object is disabled.*

### **Table 10:**

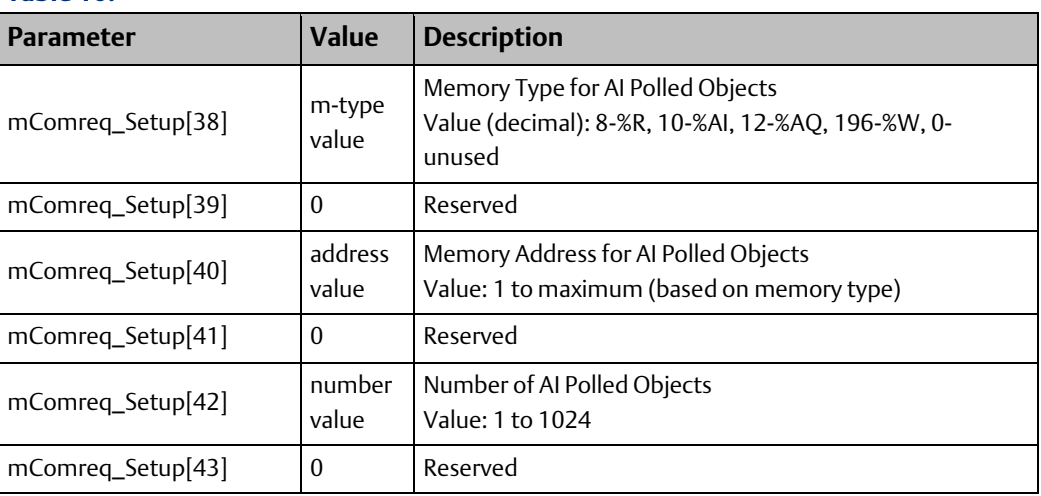

An analog output is defined as a DNP3 Object (Analog Outputs) 40 Var 2 poll response. PLC memory type, memory address, and number of objects are required to be entered. Set values for these parameters as required by the application.

*Note: by setting the Memory type to 0, the Object is disabled.*

### **Table 11:**

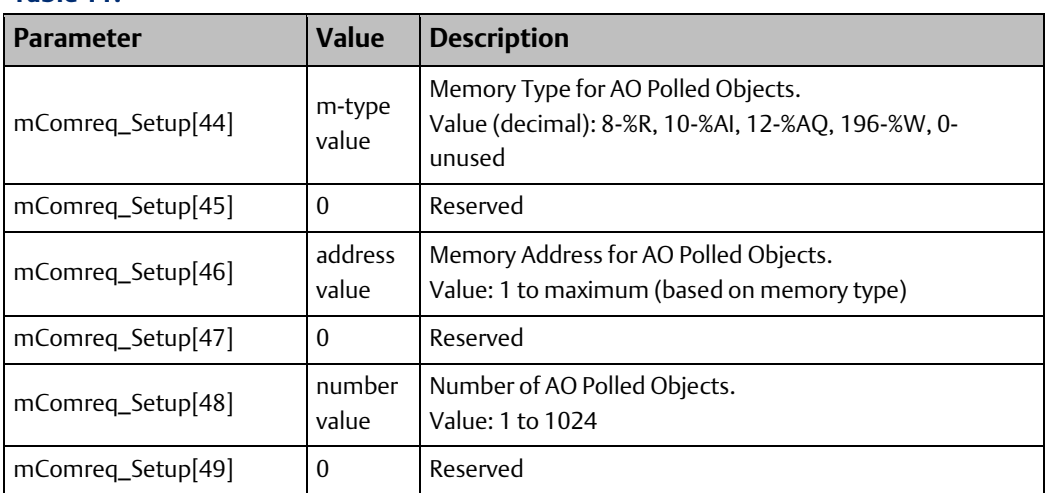

Analog polled objects require configuration of a corresponding data format parameter. One parameter sets the data format for all AI polled objects; another parameter sets the data format for all AO polled objects. Set values for these parameters as required by the application.

Data Format Options for Analog Polled Objects

- 0 16-bit signed value (default format)
- $\bullet$  1 16-bit signed value
- 2 32-bit signed value
- 3 32-bit floating point value
- 44 Special code

Use one data format option to set each of the following parameters:

### **Table 12:**

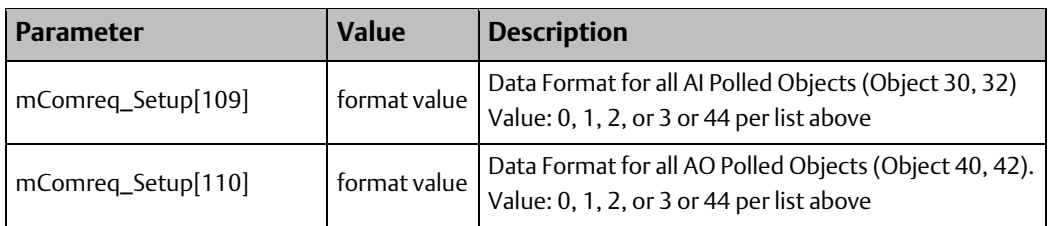

The examples which follow (for special def\_code 44) are provided for ease of configuration:

Configuration example for Analog Inputs polled object:

- mComreq\_Setup[38] = 10;
- $mComreq\_Setup[39] = 0;$
- $mComreq\_Setup[40] = 1;$
- $mComreq\_Setup[41] = 0;$
- mComreq\_Setup[42] = 1024; // This length will be overridden as shown in the following table.
- mComreq\_Setup $[43] = 0$ ;
- $mComreq\_Setup[109] = 44.$

## **User Manual**<br>GFK-2911E

### **Table 13:**

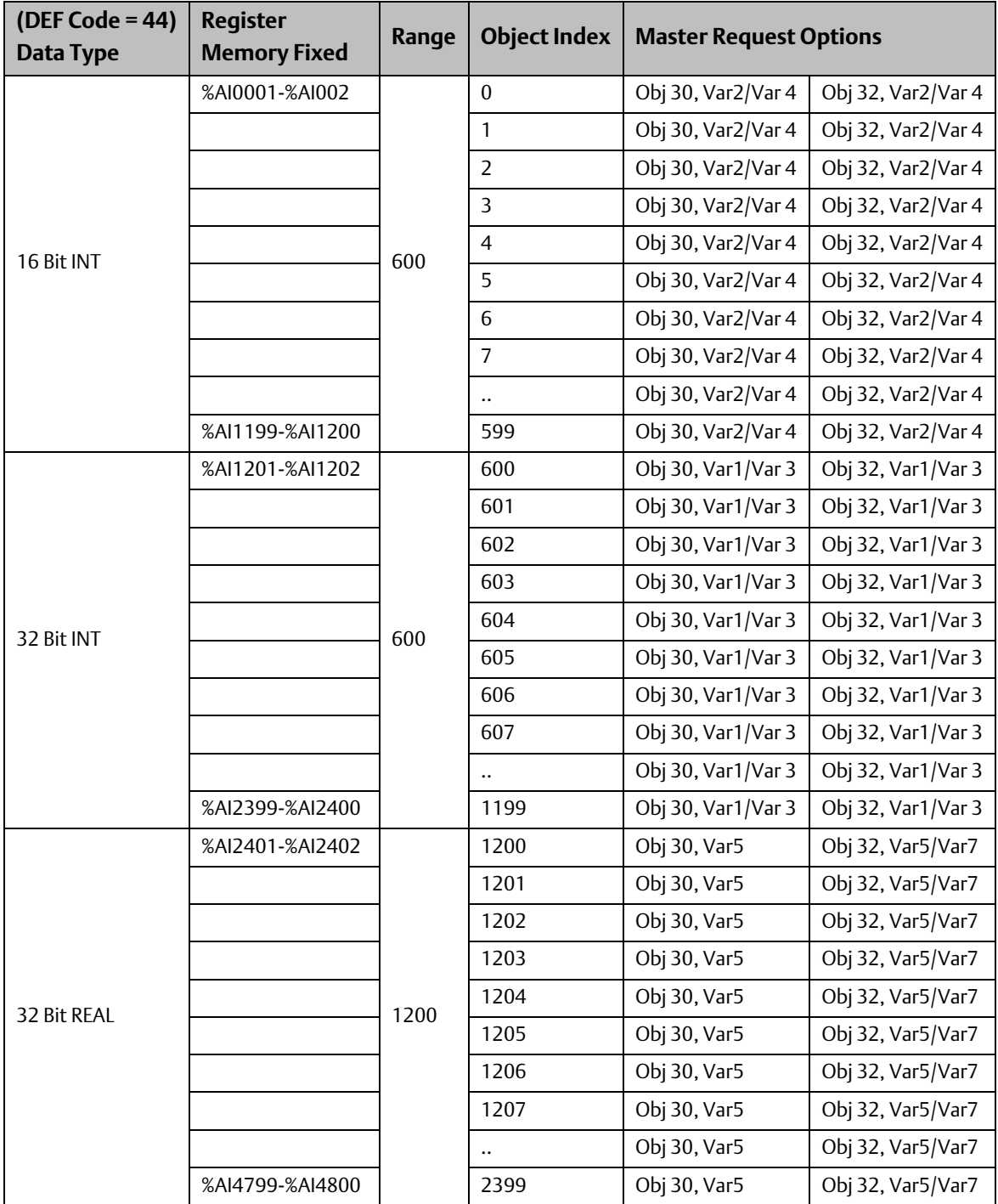

Configuration example for Analog Output status polled object:

- $mComreq\_Setup[44] = 12;$
- $mComreq\_Setup[45] = 0;$
- $mComreq\_Setup[46] = 1;$
- mComreq\_Setup $[47] = 0$ ;
- mComreq\_Setup[48] = 1024; // This length will be overridden as shown in the following table.
- $mComreq\_Setup[49] = 0;$
- $mComreq\_Setup[110] = 44.$

### **Table 14:**

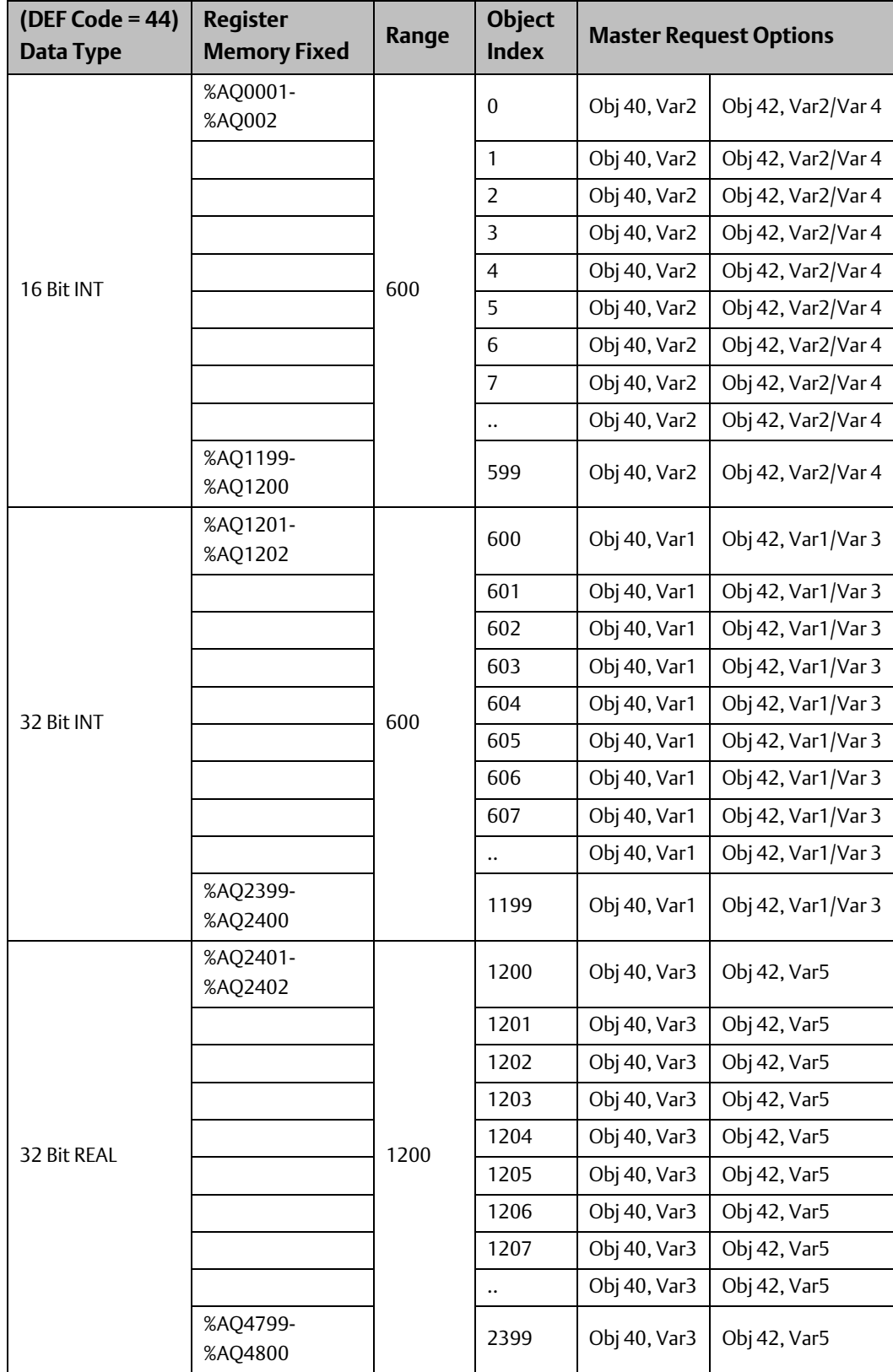

### 6.3.4 DNP3 Polled Object Parameters –Push-Back Messages (Section b)

Set values for these parameters as required by the application.

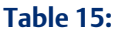

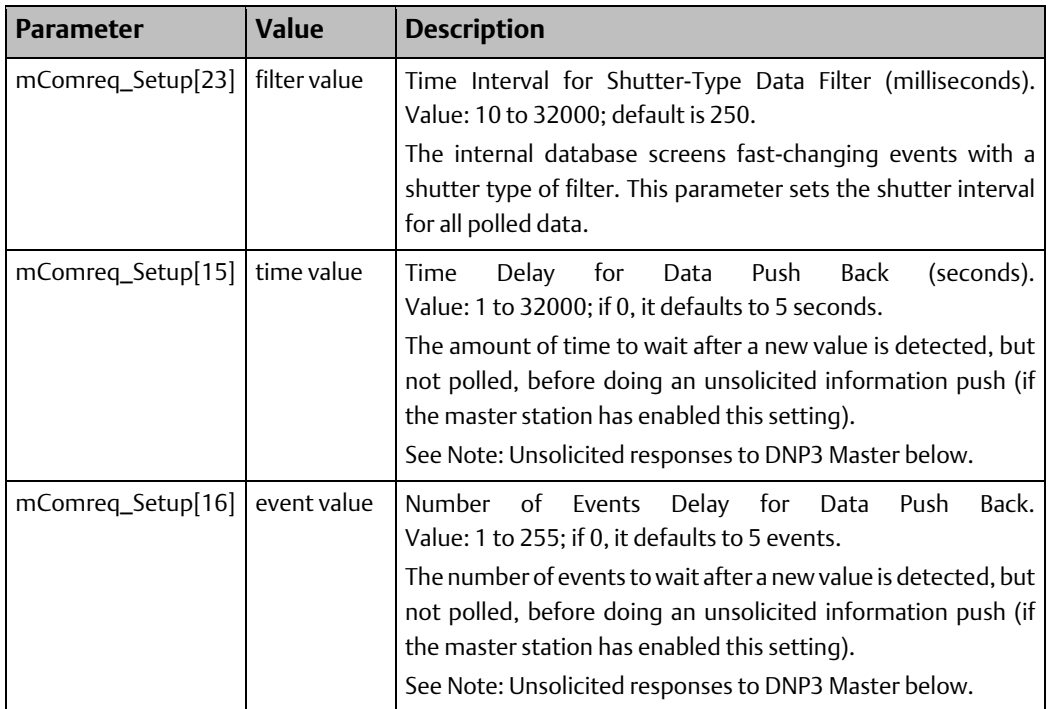

### *Note:*

- *1. Unsolicited responses to DNP3 Master:*
- *2. This change is introduced in EDS Firmware version-D303/150 and above. The firmware version D303/150 removes the constraint of EDS sending unsolicited responses only to a fixed DNP3 Master LLA address which is hardcoded to [EDS LLA Address -1].*
- *3. Thus, if the DNP3 Master with a different LLA address (other than 'EDS LLA Address -1' is connected to EDS, it rejects these frames periodically.*
- *4. For e.g. if the EDS LLA Address is configured as 4 [ mComreq\_Setup[09] : 4 ], then EDS sends unsolicited responses only to the Master with LLA address as 3 [mComreq\_Setup[09] -1 : 3]. Thus, if the DNP3 Master with a different LLA address (other than '3' is connected to EDS, it rejects these frames periodically. This constraint is removed in this version and the EDS now sends unsolicited responses only to the connected DNP3 Master LLA address, irrespective of its own configured LLA address.*

### <span id="page-45-0"></span>6.3.5 DNP3 Output Block Parameters – CROBs (Section c)

A CROB (Control Relay Output Block) is defined as a DNP3 Object 12 Var 1. Corresponding PLC memory type, memory address, and number of objects are required to be entered. Set values for these parameters as required by the application.

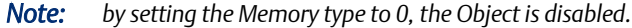

### **Table 16:**

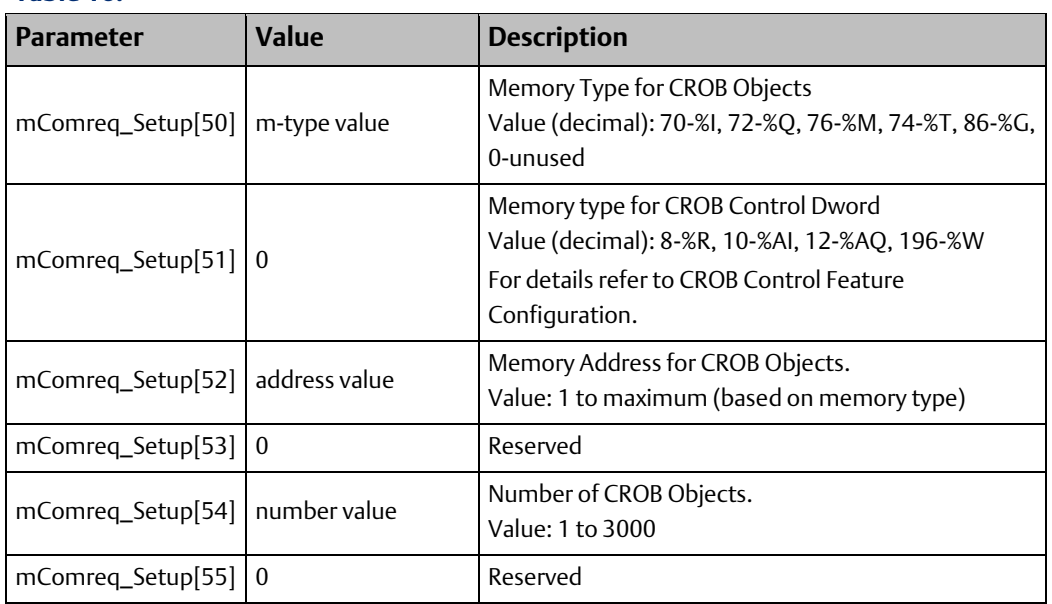

The Definition of the Address Value for Digital memory is word (16-bit) bounded. When presented with a non-word bounded address, the EDS001 module rounds the presented address down to the nearest word boundary. No alarm is created when such an adjustment is made.

The number of DI objects is byte-bounded. The EDS001 module rounds up to the nearest byte. For example, trying to define 22 DI objects will result in 24 being assigned.

The actual address and number of items being queried for Digital inputs and/or outputs can be seen in the response to the STAT A command in the Station Manager interface.

### 6.3.6 DNP3 Output Block Parameters–Analog Output Values (Section c)

An AOV (Analog Output Value) is defined as a DNP3 Object 41 Var 1. PLC memory type, memory address, and number of objects are required to be entered. Set values for these parameters as required by the application.

*Note: by setting the Memory type to 0, the Object is disabled.*

### **Table 17:**

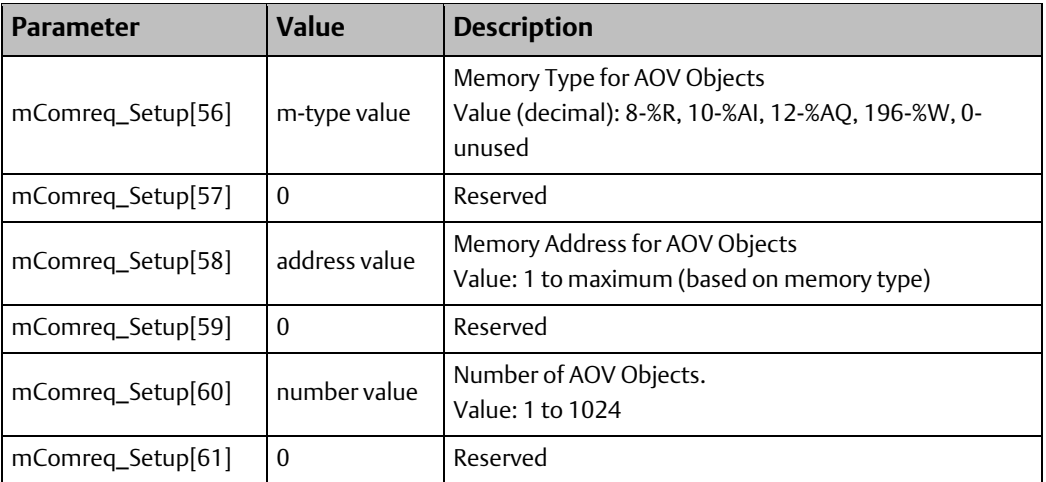

Analog output value objects require configuration of a data format parameter. This parameter sets the data format for all AOV objects. The EDS001 will decode the format sent by the master station. Note that if configured for AOV format 2 or 3, any sent analog format will be accepted. This is referred to as flexible setting.

Data Format Options for AOV Objects:

- 0 16-bit signed value (default format)
- 1 16-bit signed value (Int)
- 2 32-bit signed value (Dint), data format determined by master station
- 3 32-bit floating point value (Real), data format determined by master station

*Note: The AOV format value (2 or 3) for parameter mComreq\_Setup[111] will set the size of memory to be twice the number of AOV Objects. For example, if the user selects mComreq\_Setup[58] =8, mComreq\_Setup[60] = 1024, and sets the mComreq\_Setup[111] to 2 or 3, then the memory consumed will be twice of the range. In this specific example, [%R0001-%R2048] memory will be consumed, since two registers will be used to store each of the 32-bit values.* 

Use one data format option to set the following parameter:

### **Table 18:**

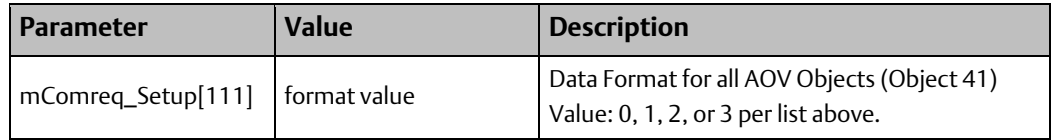

### 6.3.7 Sequence of Events Collection Parameter (Section d)

Set the value for the Sequence of Events (SOE) collection parameter as required by the application.

### **Table 19:**

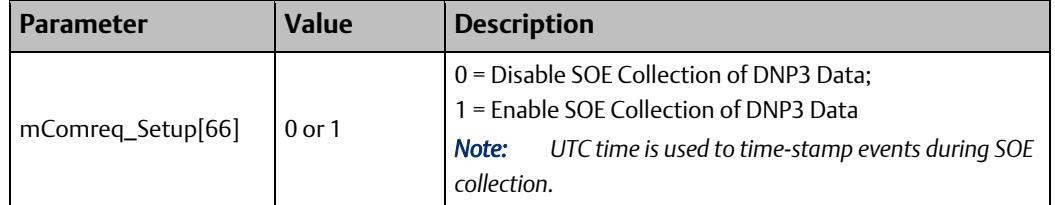

SOE is a technique whereby the DNP3 module will store events even if a master is not connected. SOE collection will continue until such time as either the maximum storage space for SOE storage has been exhausted, or the master connects.

This is a flag that indicates to the module to do following two things:

- Store point data historically to the limits specified.
- Create a [TCP/IP port +1] from the port specified in [008] for a master to connect to and get this information in addition to the connections with port specified in [008].

Note that this port [TCP/IP port +1] is in addition to the existing port as specified in [008] and is used by EDS001 module to transfer the historical/buffered event data to the Master. This connection with Master using the new port (TCP/IP Port +1) is treated as an additional Master connection. Hence the user needs to explicitly set the number of Master connections accordingly in [007], so that DNP3 Master can get the buffered event data on this additional connection with [TCP/IP Port + 1].

For example, if the SOE is enabled [66] =1, and [008] =20000, then the number of Master connections in parameter [007] should be set to 2. In this case the EDS001 will have two connections to the Master:

with Port 20000: Master will receive current event data via this connection

with Port 20001: Master will receive historical or buffered event data via this connection.

*Note: The SOE functionality for historical /buffered events will only be available for one Master for a given EDS001 module. In case of multiple masters connecting to EDS001 module, the EDS001 module will send the SOE data only to the first master connection on the port [TCP/IP port +1].*

SOE mode can store more than one event for a point, so a sequence of events history may be stored in the module whenever this parameter has been enabled.

The number of data points for which events can be stored is 8000 AI and 8000 AO points, and 2000 DI and 2000 DO Points. Events can either be instances of a single point change, or multiple changes of the same point.

The length of the SOE storage buffer is fixed by default, and the stored contents are historical. Once the buffer fills up, no more events data will be captured in the buffer. In reporting out the buffer contents, the module transmits them in reverse chronological order: the first-recorded event will be the last event transmitted.

However, bit 12 i[n Option Parameter](#page-55-0) Word 17 can be used to make the buffer circular. The Circular buffer, in contrast, will start discarding the oldest event when the buffer for an object becomes full. When reporting out, the first-reported event will be the oldest event captured, with the others following in reverse chronological order.

#### 6.3.8 Strict Connection Control Parameters (Section e)

The DNP3 Outstation application code can enforce strict acceptance of connections to the EDS001 by DNP3 master stations. There are two general parameters which govern this feature and corresponding parameters for setting the incoming connection masks. This functionality is also referred to as white listing.

The EDS001 module allows the establishment of a white list of allowed connections, both TCP/IP and LLA Master Station addresses. The parameters for this feature are such that they can be enabled independently. This firmware allows LLA whitelisting to be enabled without IP whitelisting, with constraints. However, LLA white listing is to be used with TCP/IP white listing, not by itself. The constraint being that module only makes an SOE connection (Port+1).

*Note: When SOE, Strict IP address and LLA matching are enabled, the 1st configured IP address and LLA are dedicated to SOE port (Port+1) and 2nd to 8th IP address dedicated to Non-SOE port (port).*

### **General Parameters**

Parameters mComreq\_Setup[67] and mComreq\_Setup[68] configure the DNP3 Outstation to operate in a restrictive connection mode. Whenever parameters mComreq\_Setup[67] and mComreq\_Setup[68] are set to zero (0), the DNP3 Outstation will accept connections from any master station without regard to source address.

To configure the ability of the DNP3 Outstation to restrict those masters permitted to connect to it, the above two parameters are being used to enable checking of the source TCP/IP (IPV4) address via mComreq\_Setup[67] or

the source Lower-Level Address (LLA) address via mComreq\_Setup[68], as described in the following tables.

### **Strict TCP/IP Address Matching**

Use parameter mComreq\_Setup[67] to enable restrictive TCP/IP addressing features. Parameters mComreq\_Setup[69] through mComreq\_Setup[100] are then used in groups of four (4) to set the IPV4 addresses of the master stations that are allowed to connect to the Outstation. Reference the table below for address assignments. Default values are listed; set values for these parameters as required by the application.

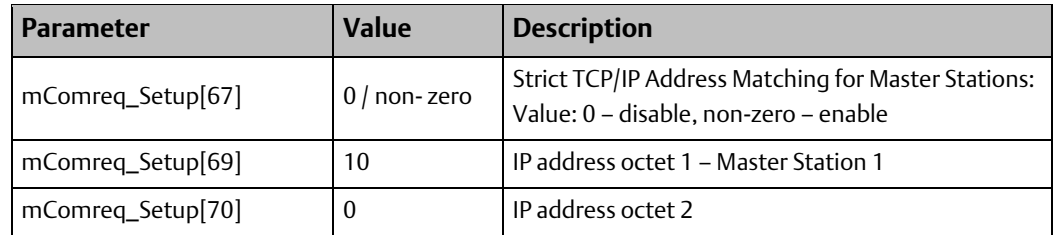

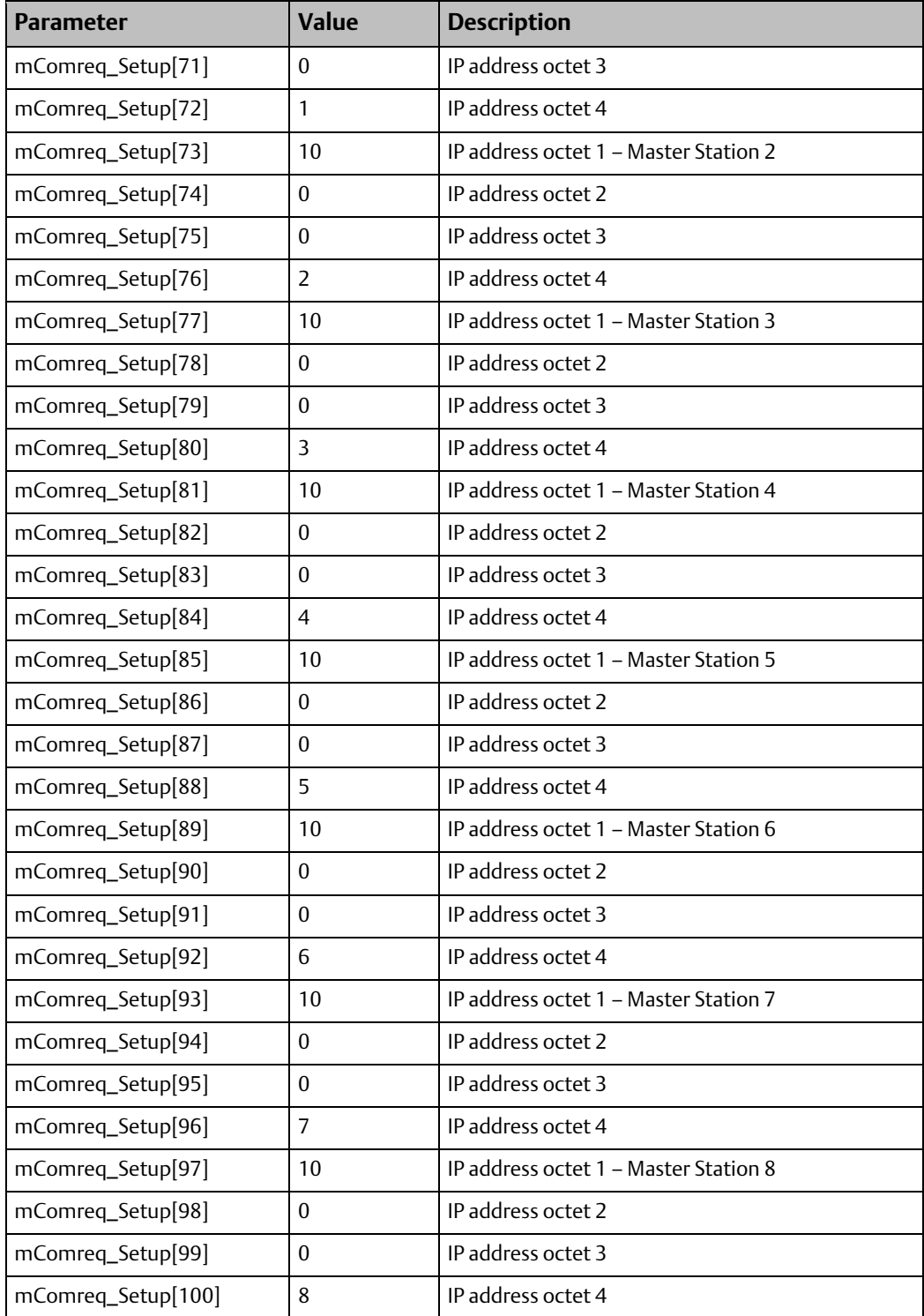

### **Strict Lower-Level Address Matching**

Use parameter mComreq\_Setup[68] to enable restrictive Lower-Level Address (LLA) addressing features. Parameters mComreq\_Setup[101] through mComreq\_Setup[108] are then used to set the LLA addresses of the master stations that are allowed to connect to the Outstation. Reference the table below for address assignments. Default values are listed; set values for these parameters as required by the application.

See Note: Unsolicited responses to DNP3 Master in the section -DNP3 Polled Object Parameters –Push-Back Messages (Section b)

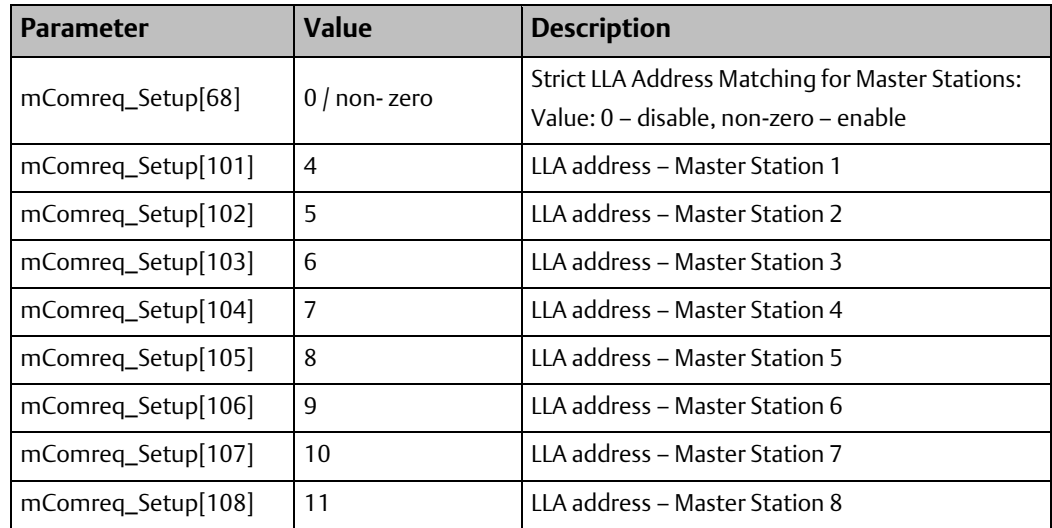

### 6.3.9 Configuring Event Buffer Size (Section f)

Use parameter mComreq\_Setup[114] to configure the Event Buffer size for Digital Inputs (BI – Binary Inputs and BO – Binary Output status) and Analog Inputs (AI – Analog Inputs and AOS – Analog Output status). The user can configure the Analog & Digital Event Buffer Size as per the Bit pattern below.

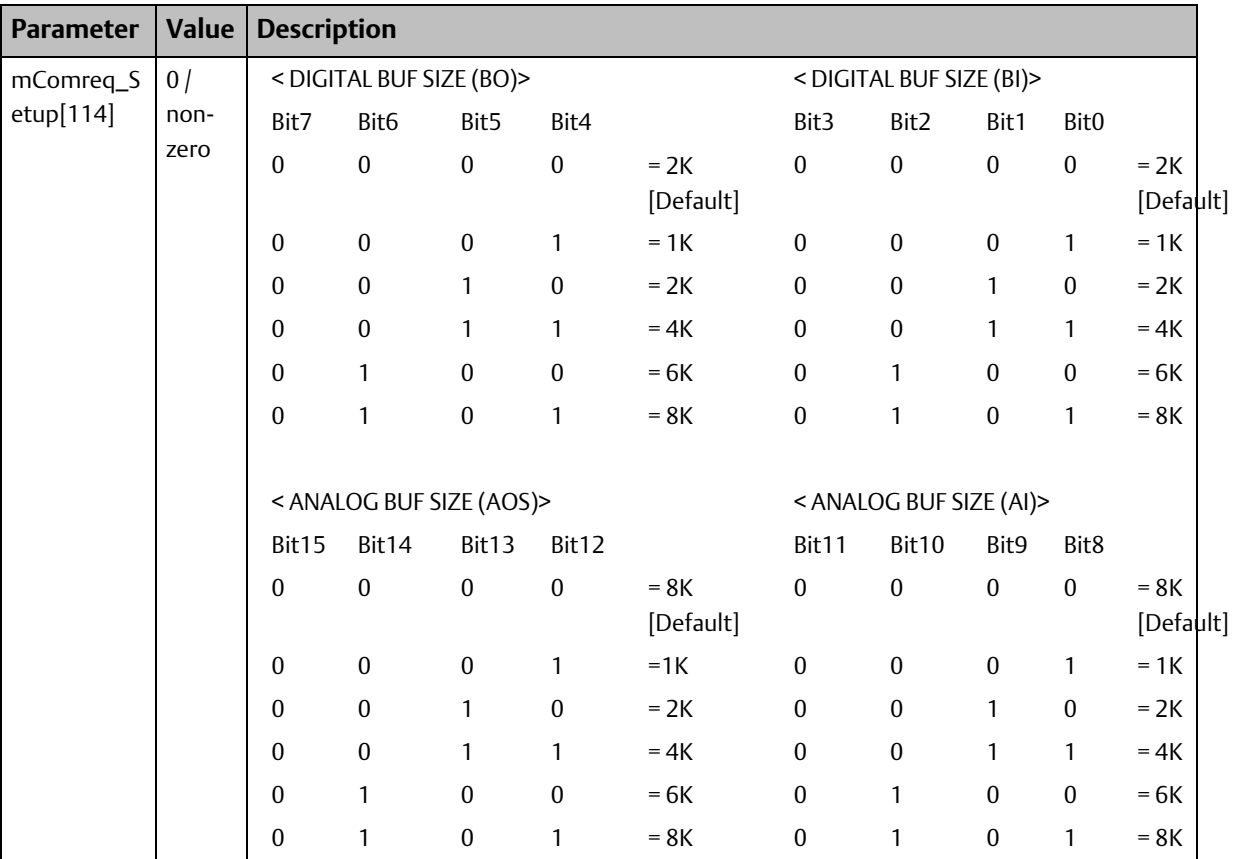

*Note:*

*1. Any other value in the [114] which does not fall in above patterns then all the Event Buffer sizes are set to 2K.*

*2. Max number of points configured is limited to 24K, if configuration exceeds the limit, then all the Event Buffer sizes are set to 2K.*

#### 6.3.10 Optional Parameter for PLC Access Wait Time

### **Table 20:**

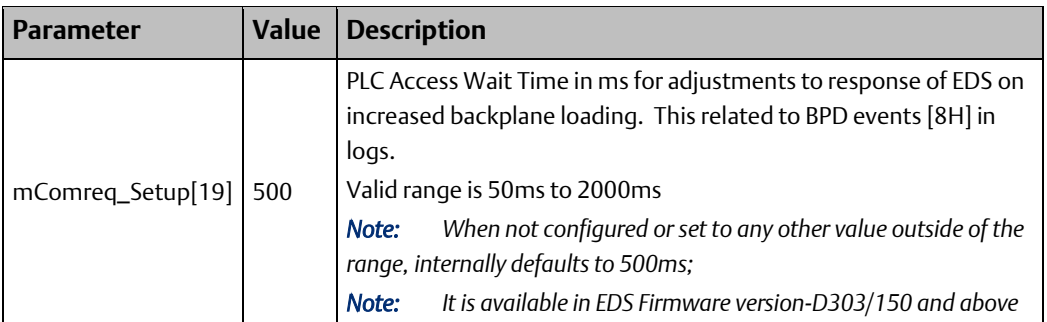

## **6.4 Point Push Interface Definition**

Point Push is a DNP3 Outstation feature used to manually enter DNP3 point data, date and time, and/or flags information into the internal database of the EDS001 module. This feature is available in either SOE mode, or NON SOE Mode. It can be used to interface a PLC to an SOE or record-based system (local or remote) so that records containing information from the source can be transferred to the EDS001.

Point Push works by specifying a CPU memory interface region for the EDS001 to monitor. The memory space specified is formatted with a custom record format that will be used by the EDS001 to accept point push records.

#### 6.4.1 Interface Specification

A 107-word interface is specified with the following parameters.

### **Table 21:**

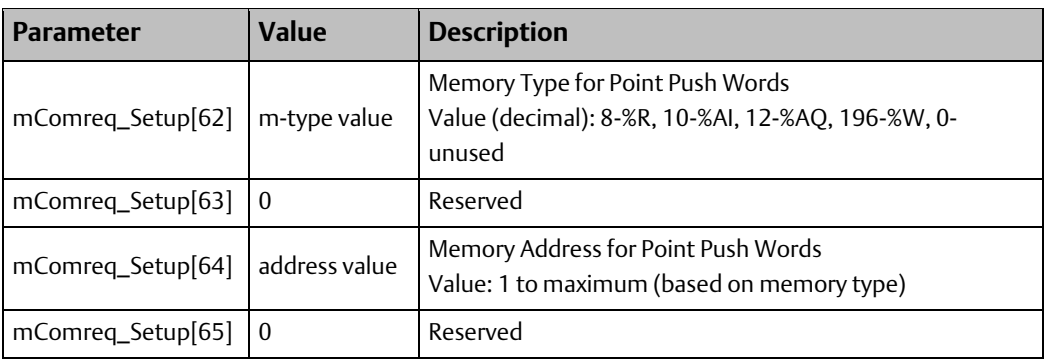

#### <span id="page-52-0"></span> $6.4.2$ Record Format

The Point Push Record Format consists first of a 3-word Header Section and a 13-word Record Section. The Record Section may be repeated up to eight times. Each iteration is concatenated to the preceding Record Section.

### **Header Section of the Record Format**

### **Table 22:**

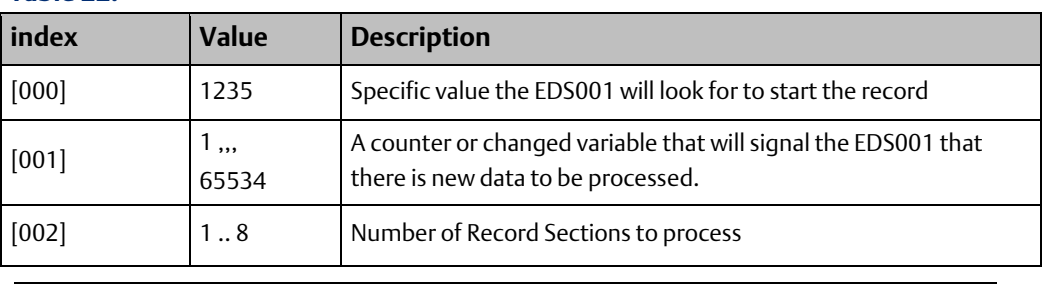

*Note: While the Point Push interface is operating, it will continue to modify the header section. Note that it takes multiple scans to accomplish a Point Push.*

### **Record Section of the Record Format**

The record section may be repeated up to 8 times, and consists of:

### **Table 23:**

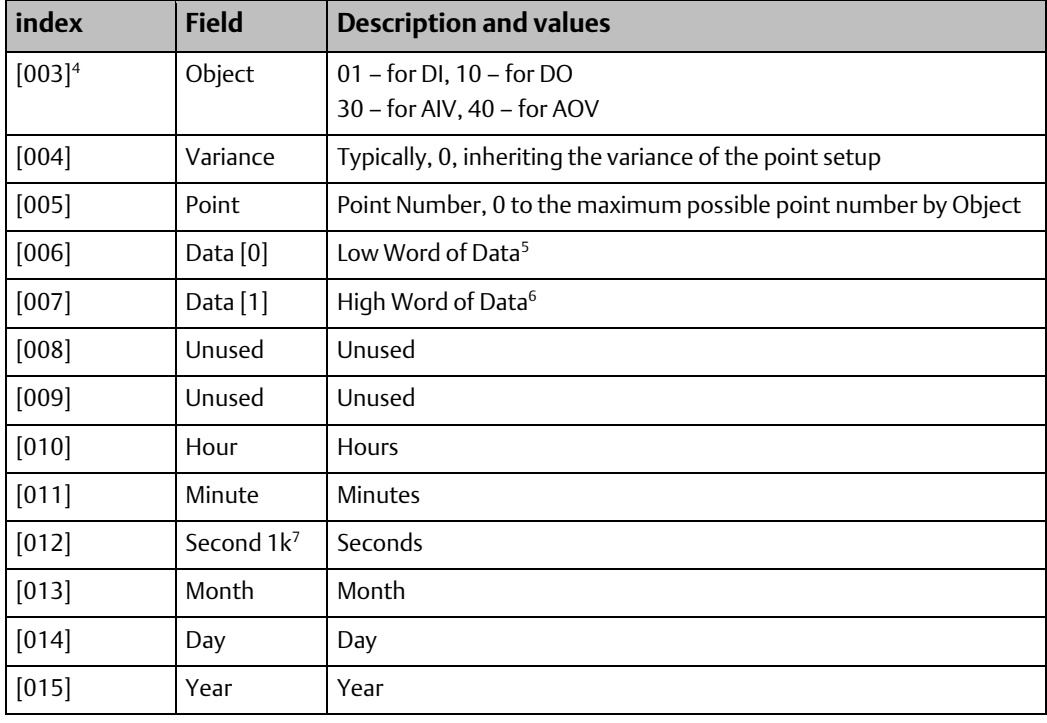

 $\overline{a}$ 

<sup>4</sup> [3], [16], [29], [42], [55], [68], [81], and [94] are the starting indices for each repeated record section, which may be repeated up to eight times. Each record consists of thirteen words.

<sup>&</sup>lt;sup>5</sup> In the case of DI or DO objects, when Data[0] is non-zero, Point Push interprets the value as TRUE.

 $^6$  In the case of DI or DO objects in 32-bit mode, both Data[0] & Data[1] are used.

<sup>7</sup> Seconds1k indicates the number of seconds denominated in milliseconds. Thus, 1 second has a value of 1000.

#### 6.4.3 Interface Collection Mechanism

Based on th[e Record](#page-52-0) Format in Sectio[n 6.4.2,](#page-52-0) the following is the process for pushing points into the EDS001:

- IF words [000] and [002] are non-zero, a point push is in operation is processing, or has ended in an error.
- IF words [000] and [002] are both 0 a point push can start.
	- Fill the DNP3 records into the table
	- In word [002] place the number of records to be pushed (1 to 8)
	- In word [000] place the Number 1235
	- In word [001] place a non-zero number, that is not the same as the contents of status word 92. This is the trigger for the Point Push operation. NOTE: this word is an unsigned integer, so you can simply ADD\_UINT 1 to the value in the status word, and if 0 add again.
- If words [000], [001], [002] are all -1 (65535) then a Point Push has been detected by the EDS001 and is in process. Note: Point Push works over many PLC scans, so the ladder logic can take up to three scans to complete.
- If words [000] and [002] are both 0, the push is complete. Word [001] will revert to the same sequence number pushed. A new Point Push record can now be initiated.
- The Point Push interface will HOLD if no event space is available and will not accept any point push records, the step where the three records are set to -1 will not occur, and the header information will remain the same as that entered by the user's application code.

You can retry a Point Push but be aware that some of the Point Push records may have transferred successfully to the EDS001 database, since the EDS001 Point Push interface checks the Point Push data as it processes. An invalid point number, or object, will cause the Point Push to terminate, once discovered.

#### 6.4.4 Point Push for Digital Data

When using point push for Digital data, COMMREQ parameter 17, bits 13 and 14 allow the entire range of points for an object to start in Point Push mode, taking a single snap-shot of the point values at start, and not marking the points as having changed. This is used when the Point Push interface is being used with the Soft SOE block application, so as not to detect change of data repeatedly for the same point, same value at startup.

#### 6.4.5 Point Push for Analog Data

When using point push for Analog data, the following rules need to be observed for the data to be interpreted correctly by the EDS001 module code, as the variance specified, and the default variance have a correlation to the data interpretation.

The Variance for the point must be set using the following table.

### **Table 24:**

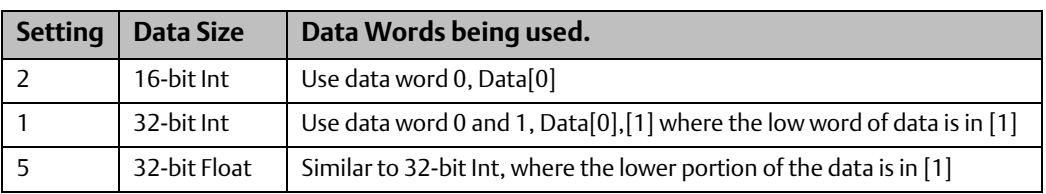

The Variance of the data is affected by the default setting for the word data type, COMMREQ parameters [109] and [110].

Effect on the variances of the data by the default setting:

### **Table 25:**

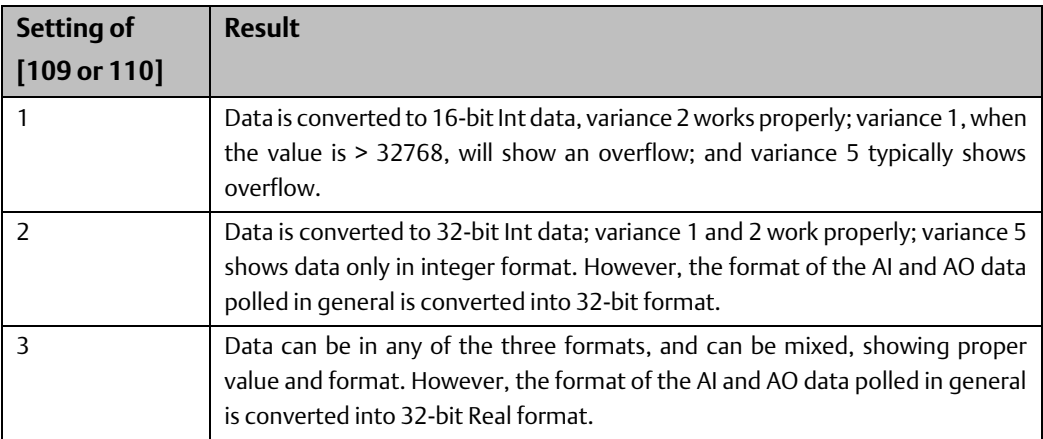

## <span id="page-55-0"></span>**6.5 Option Parameter Word 17**

### **Table 26:**

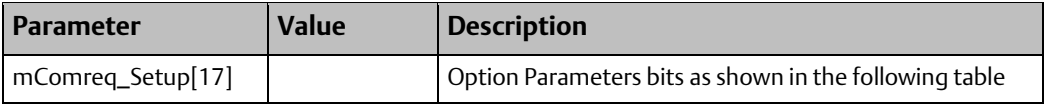

#### Bit Table for the Word 6.5.1

### **Table 27:**

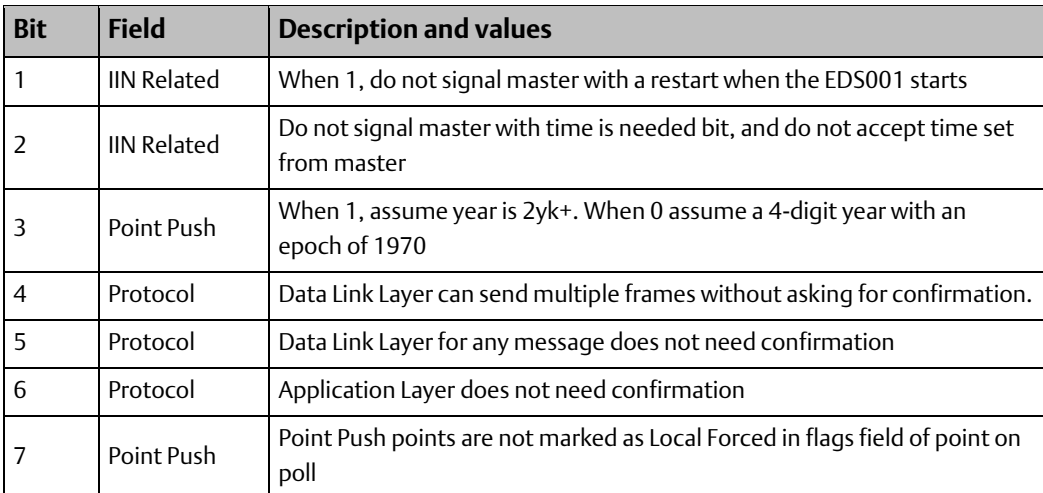

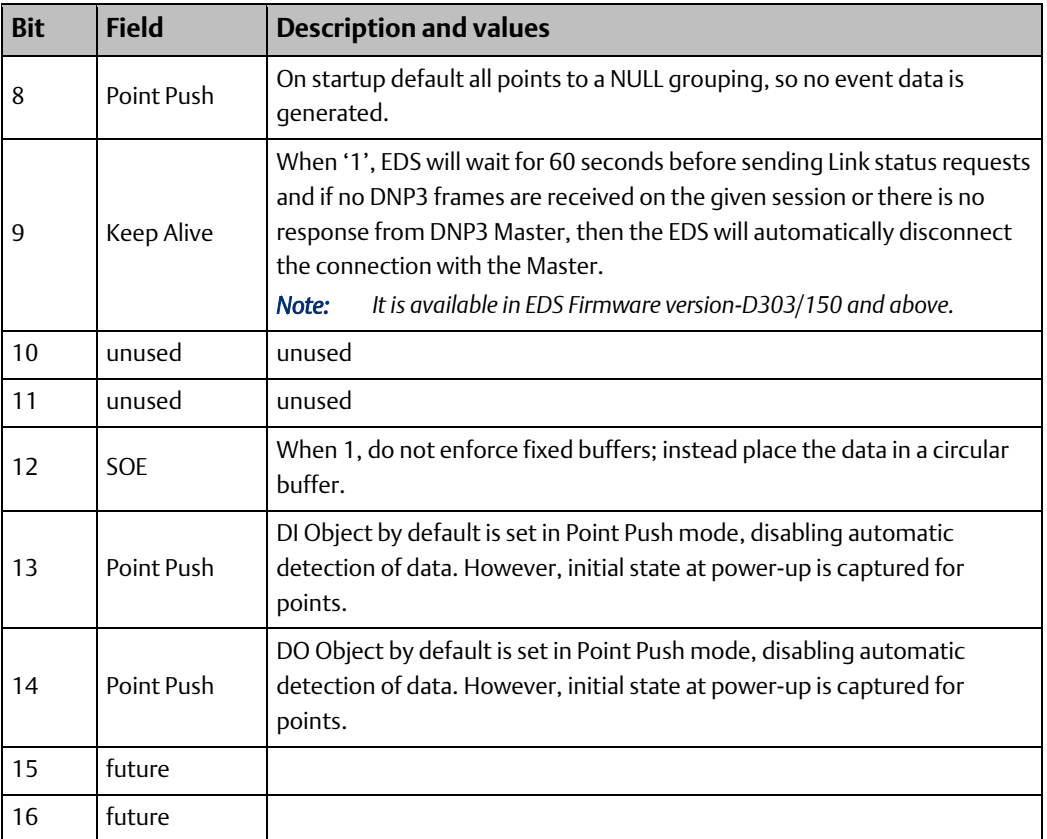

### **ST Text Example**

\*This example is from a Point Push SOE system.

```
// fedcba0987654321
```
mComreq\_Setup[17] := 2#0001000001000110;

//

// Word 17 Option Bits

// Bit 1 == 1 Do not signal the master with a restart when starting.

// Bit 2 == 1 Do Not ask Master for time Set on startup

// Bit 3 == 1 if using Manual Point Feed with Year 2000+ dates, remove the 2k

// Bit 4 == 1 Data Link Layer can send multiple frames without confirmation

// Bit 5 == 1 Data Link Layer does not need confirmation

// Bit 6 == 1 Application Layer does not need confirmation

// Bit 7 == 1 Point Push points are NOT marked as forced when under PP control

// Bit 8 == 1 On Startup do no default objects to default class grouping.

// Bit 9 .unused

- // Bit a .unused
- // Bit b .unused
- // Bit c == 1 Circular Buffer Data will be kept in SOE mode.
- // Bit d == 1 Object 01 Points, all part of Point Push at startup
- // Bit e == 1 Object 10 Points, all part of Point Push at startup
- // Bit f == 1 Object 30 Points, all part of Point Push at startup
- // Bit g == 1 Object 40 Points, all part of Point Push at startup

## **6.6 Tuning Parameters**

The EDS001 has an option area that can specify tuning parameters to the DNP3 application for timing of DNP3 application and protocol layer specifications. The interface specifies a 20-word area that contains 32-bit values based o[n Table 29:](#page-57-0)

#### 6.6.1 Interface Specification

These two words define a 20-word memory reference.

*Note: the memory address is limited to 65535.*

### **Table 28:**

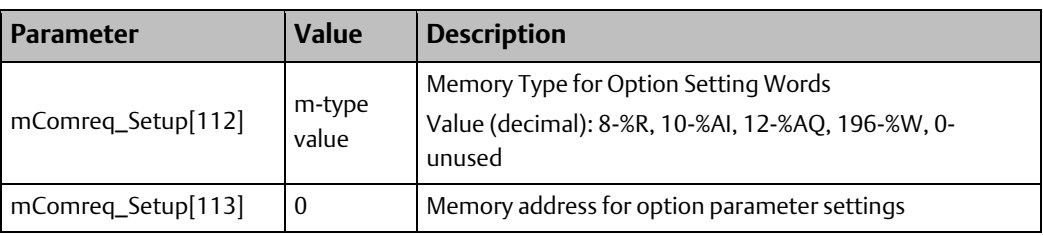

#### <span id="page-57-0"></span>6.6.2 Interface Definition

The Tuning data area has the following memory descriptions, in 32-bit Unsigned Integer values

### **Table 29:**

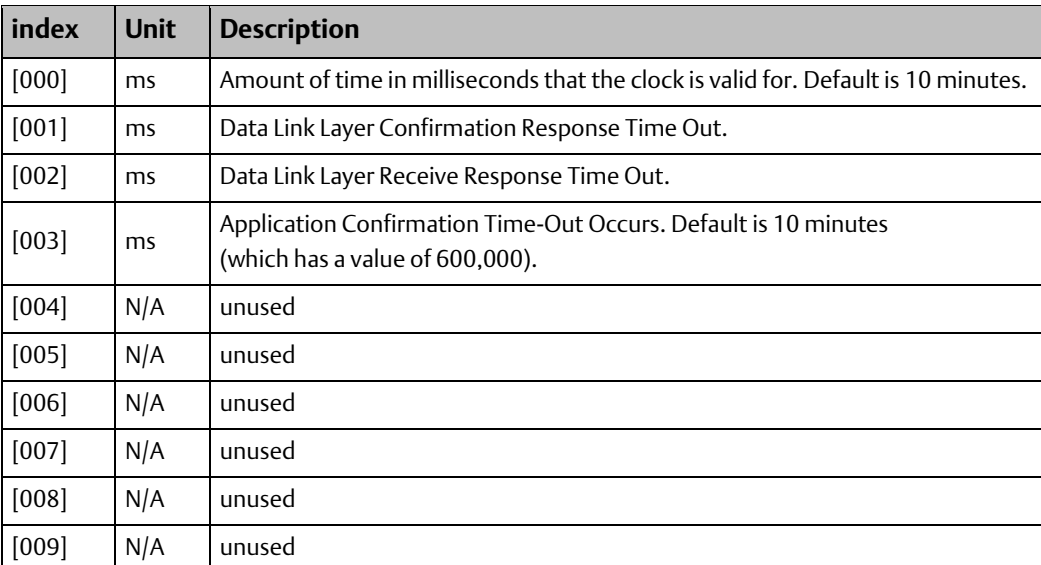

## **6.7 Control Word**

### **Table 30:**

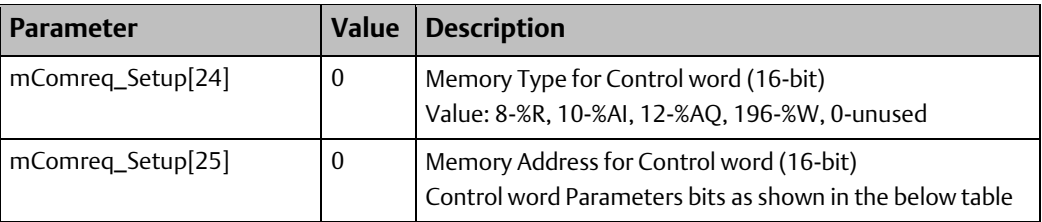

#### Bit Table for the Control Word  $6.7.1$

### **Table 31:**

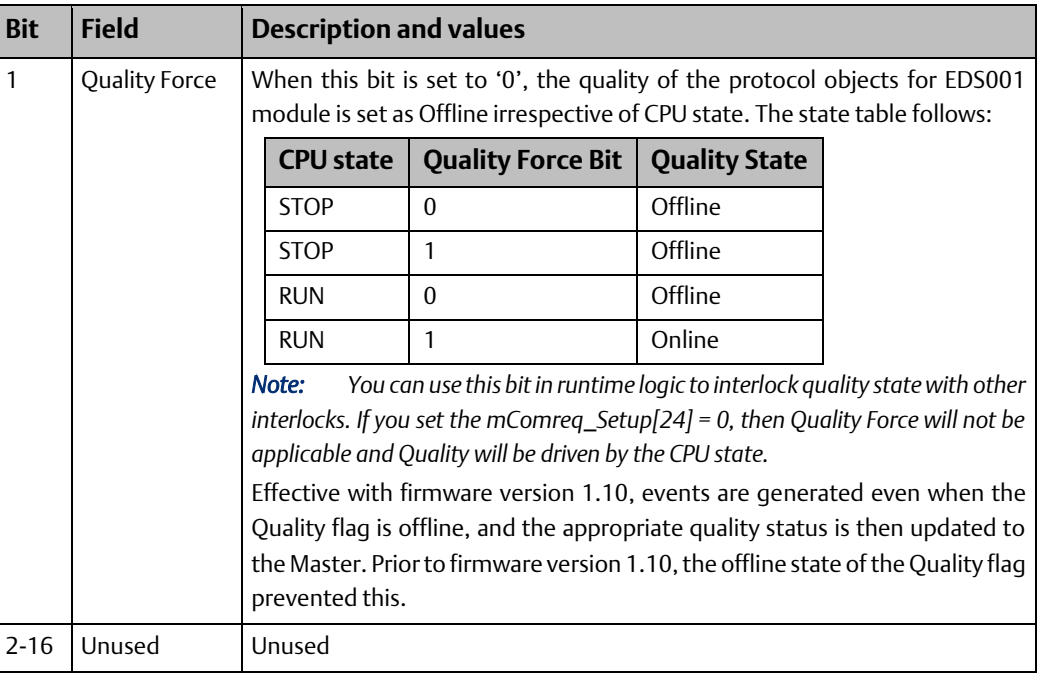

## **6.8 Time Source Selection for Event Time Stamping**

### **Table 32:**

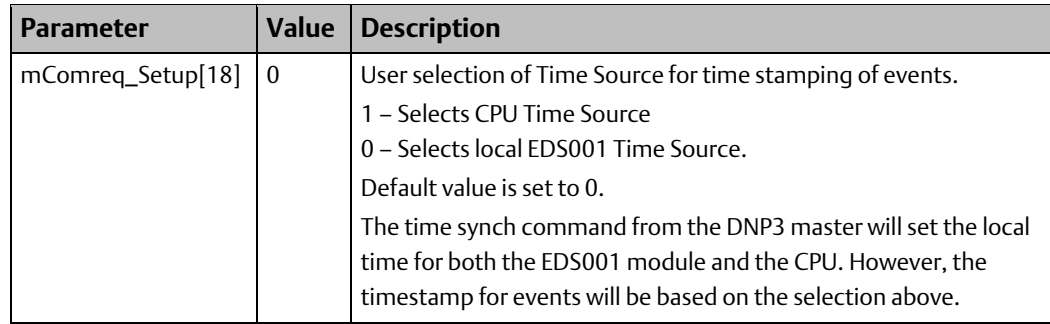

## <span id="page-59-0"></span>**6.9 CROB Control Feature Configuration**

#### 6.9.1 **Overview**

This feature is provided to support different control codes like PULSE ON/OFF, CLOSE, TRIP and LATCH ON/OFF for the CROB Control objects. This is implemented using additional COMMREQ control words. These CROB control words provide a mechanism for passing on the CROB control information like Control code, Control information etc. coming from the DNP3 Master to the Controller Application logic, which can be used for generating desired commands.

#### 6.9.2 CROB Control Dword Definition

When the Outstation receives a CROB operate command from a Master station, the associated Command parameters like Point number, Pulse duration time, Count and Control type (PULSE\_ON, PULSE\_OFF, LATCH\_ON, LATCH\_OFF, TRIP and CLOSE) etc. are updated in the appropriate CROB Control Dword (32-bit) (refer t[o Figure 15\)](#page-59-1) and Trigger bit is set. The Controller logic can then check the trigger bit and generate the required command as per the Control Code.

For example, when the Pulse CROB command is issued by the Master station, then the Outstation receives the command and updates CROB Control Dword with all command parameters. The User logic can generate a Pulse command as per the trigger bit and pulse duration parameters. The user logic needs to clear the trigger bit for any subsequent operation.

### <span id="page-59-1"></span>**Figure 15: CROB Control Dword Layout**

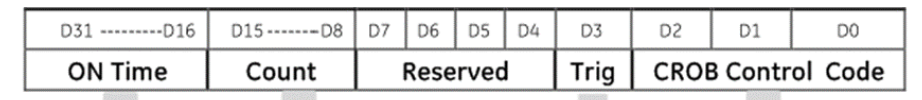

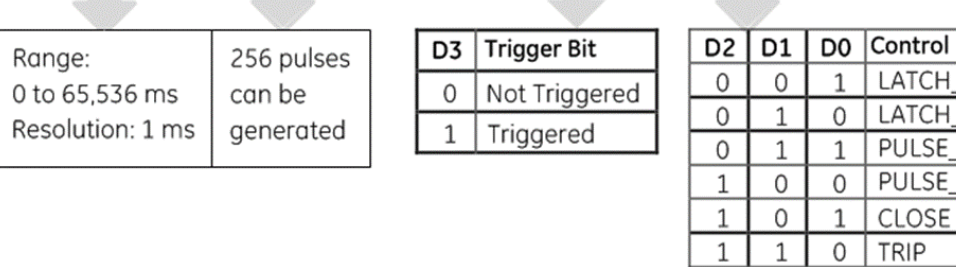

The following are the parameters for the CROB Control Dword:

1. CROB Control Code

This defines the control code for the CROB Control command as received by the Outstation. The three bits are used to indicate the control code as shown in [Figure](#page-59-1)  [15.](#page-59-1)

2. Trig Bit

This is a read/write bit and is set by the Outstation in response to the CROB command from the Master station. This can be reset by the user application to indicate the consumption.

Code ON OFF ON OFF

3. UINT8: Count

This is the number of times the Outstation shall execute the operation. Counts greater than 1 generate a series of pulses or repeated operations for the point.

4. UINT16: Pulse Time

This is the duration for the pulse ON time /OFF time expressed as the number of milliseconds, that the output remains active. The pulse time can be set in 1 ms increments up to 65 secs.

#### 6.9.3 Parameters for CROB Control Block

The Parameters for configuring the CROB Control Block are:

### **Table 33:**

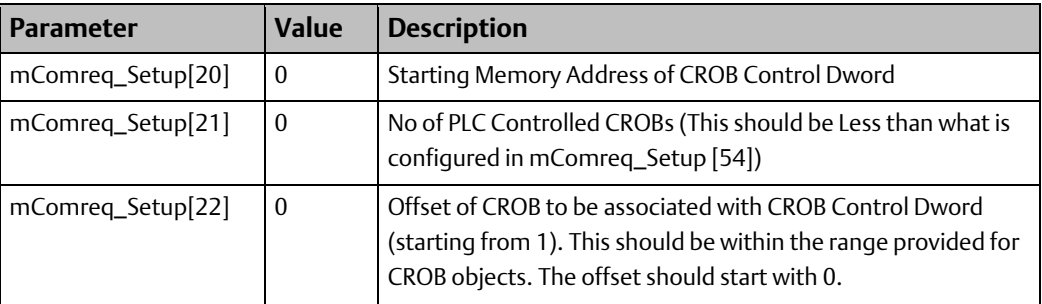

Refer to Section [6.3.5,](#page-45-0) DNP3 Output Block Parameters – [CROBs \(Section c\)](#page-45-0) for CROB configuration and mComreq\_Setup[51] for defining the CROB Control word memory type.

### **Example COMMREQ Configuration for CROB Control**

The example presented here shows the configuring COMMREQ required and the corresponding effect on memory usage for the CROB Control Dword:

// == == == == == == == == == == == == == == == ==

// Section c. -- DNP3 Output Block Definition Parameters

// == == == == == == == == == == == == == == == ==

mComreq Setup[50] := 76;  $\frac{1}{2}$  Memory type for CROB objects (76=%M)

mComreq\_Setup[51] := 8;  $\frac{1}{2}$  // Memory type for CROB Control Dword (8=%R)

mComreq\_Setup[52] := 6001; // Memory address for CROB objects

mComreq\_Setup[53] := 0;  $\frac{1}{2}$  Reserved

mComreq\_Setup[54] := 16; // Number of CROB objects

mComreq\_Setup[55] := 0;  $\frac{1}{2}$  Reserved

// == == == == == == == == == == == == == == == ==========

// DNP3 CROB Control Block Definition Parameters

// == == == == == == == == == == == == == == == ===========

mComreq\_Setup[20] := 200; // Starting Memory Address of CROB Control Dword

mComreq\_Setup[21] := 4; // No of PLC Controlled CROBs (should be less than the value in [54])

mComreq\_Setup[22] := 5; // Offset of CROB to be associated with CROB Control Dword (starting

from 1). This should be within the range provided for CROB objects. The offset starts with 0.

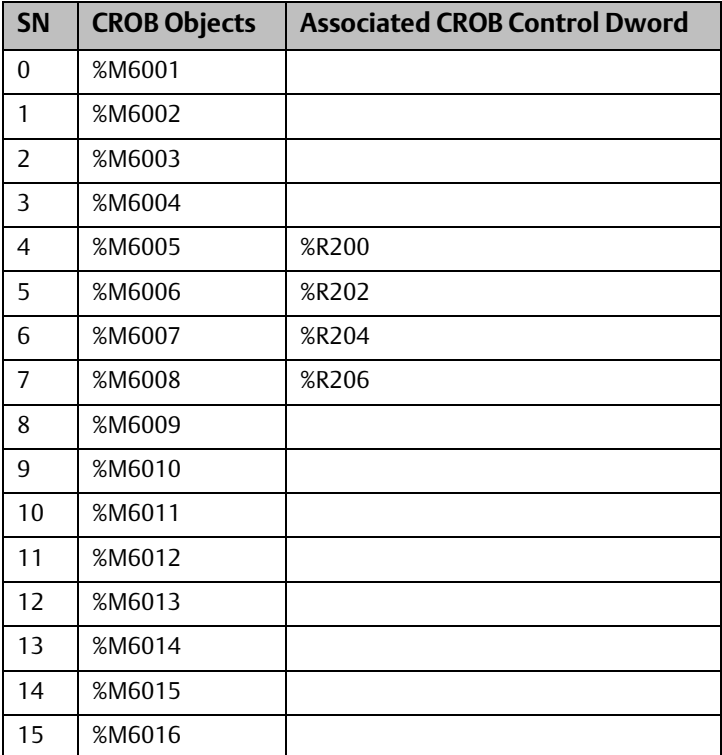

The mapping below is created per the configuration above. %M6005-%M6008 become the PLC Controlled CROB objects with associated CROB Control Dword in %R200-%R206.

## **6.10 Unassigned Parameters**

The following COMMREQ parameters are unused.

*Note: Unused parameters always have a value of zero (0).*

### **Table 34:**

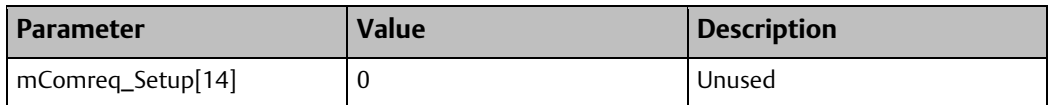

## **6.11 Required COMMREQ Function Block Parameters**

The callout in the ST block defines and executes the standard COMMREQ function block as required for the configuration of the EDS001 module(s). Whenever more than one EDS001 module is installed, care must be exercised when defining parameters in the COMMREQ callout to ensure correct assignment and configuration of the Outstation parameters to the intended EDS001 modules.

// Execute the COMMREQ on the RX3i EDS001 module

//comm\_req(IN := mComreq\_Setup, SYSID := iRackSlot, Task := 0, FT => mComreq\_CallSta,

ENO => mComreq\_ENO);

The COMMREQ function block parameters are described in the table below. Set values for these parameters as required by the application.

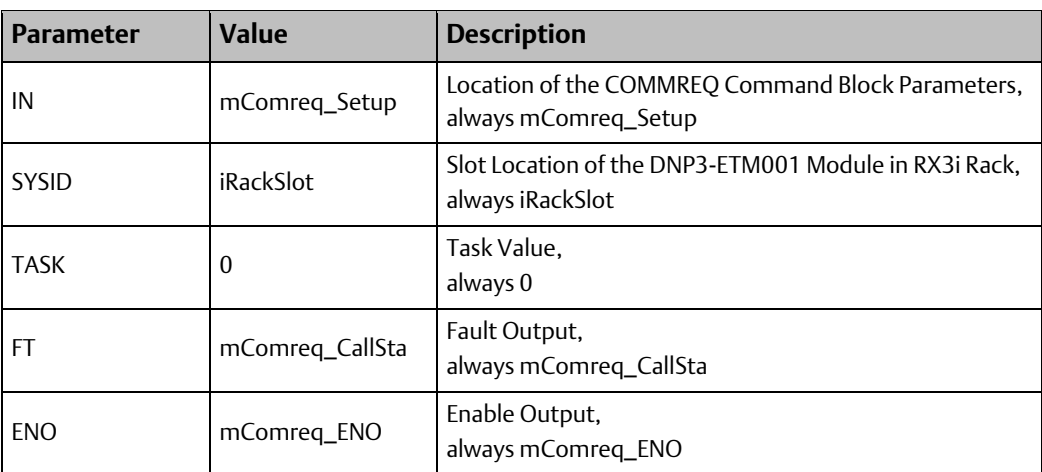

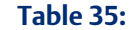

## **6.12 Program Download**

After parameters in the ST block have been set up as required by the application, the project can be downloaded to the RX3i controller for verification and operation.

## **6.13 DNP3 Communications Start-up**

The EDS001 module will power up and signal the user program through LIS bit 11 that it is ready to receive the configuration parameters as defined in the ST block. LIS bit 11 and LIS bit 13 (LAN OK) are used together in the user program to execute the one-shot signal to configure the module with its parameters.

LAN Interface Status (LIS) bits 10, 11, and 12 are reserved for use with Ethernet applications. Only LIS bit 11 is used with the DNP3 Outstation; reference the status information below for operational details.

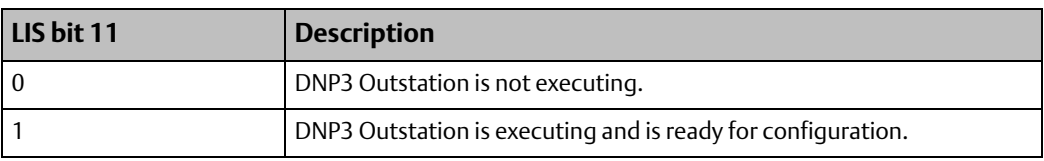

### **Table 36:**

## **6.14 COMMREQ Status Word Codes**

After power-up of the RX3i controller, the status of the DNP3 Outstation can be checked in the COMMREQ Status Word. Refer to the table below for status code values and descriptions.

### **Table 37:**

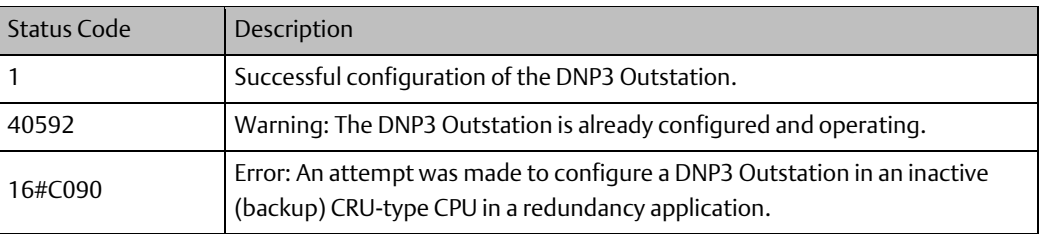

## **6.15 Security**

The DNP3 protocol implemented in the EDS001 module is not explicitly secure; nor is the access to Controller memory explicitly secure. Steps must be taken to secure the network from unauthorized control, interception, or access to the DNP3 communications. Steps must also be taken to secure the Controller from unauthorized access or control using the security features found in the latest released versions of PAC Machine Edition 7.0 and PACSystems RX3i CPU firmware.

Emerson strongly recommends that the DNP3 CROB control memory NOT be permitted to be directly connected to control devices. Such devices should also be protected from direct access using the security features found in the latest released versions of PAC Machine Edition and PACSystems RX3i CPU firmware. Consult Emerson technical support for more information.

Emerson also strongly recommends that the EDS001 modules, in all instances, be updated with the latest released version of EDS001 firmware to ensure all available security enhancements are present. Firmware updates may be obtained at [https://www.emerson.com/Industrial-Automation-Controls/support.](https://www.emerson.com/Industrial-Automation-Controls/support)

# <span id="page-64-0"></span>Appendix A: Definition of the Status Area

## **A-1 General Table View**

## A-1.1 General Picture

### **Table 38:**

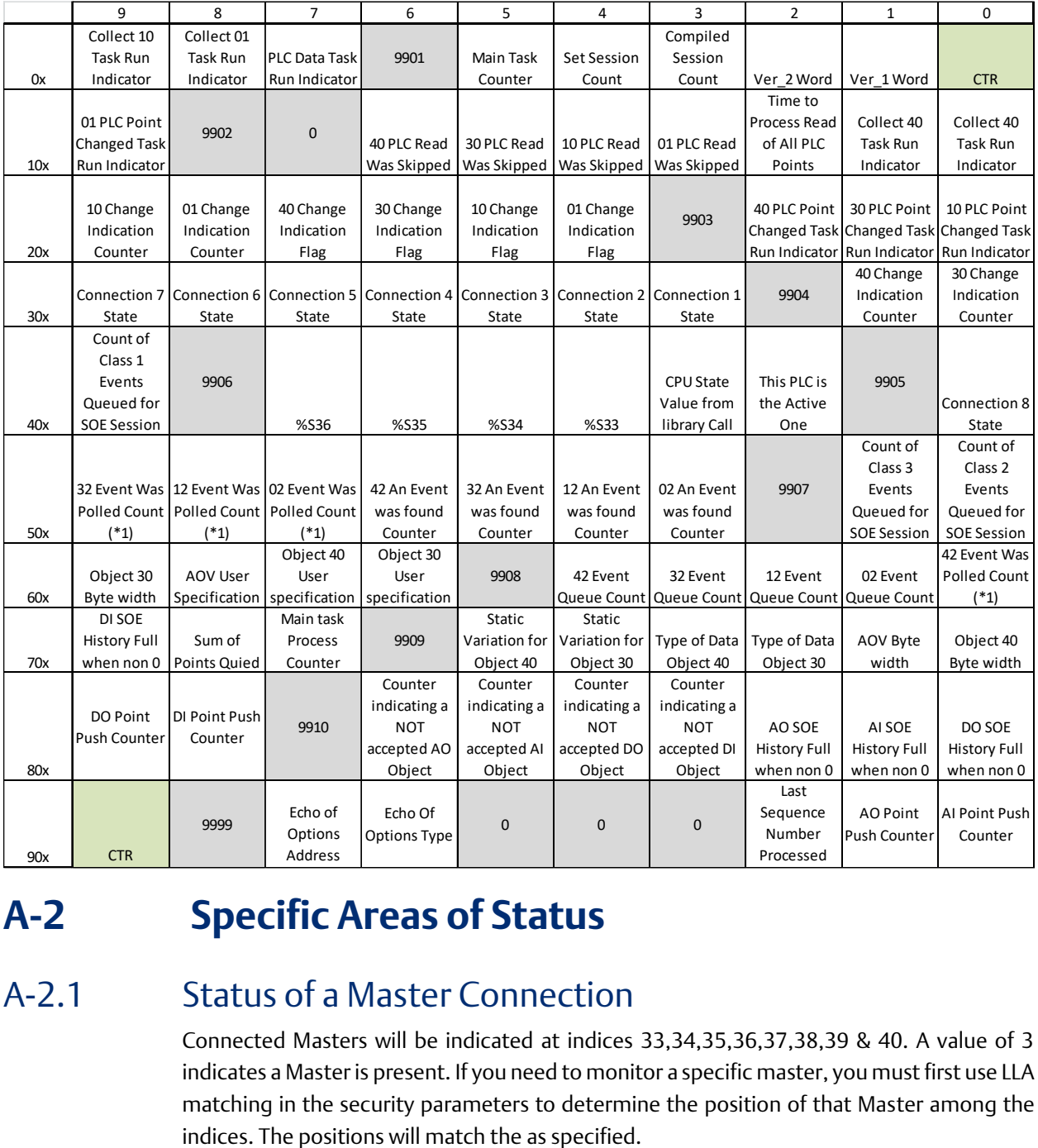

## **A-2 Specific Areas of Status**

### A-2.1 Status of a Master Connection

Connected Masters will be indicated at indices 33,34,35,36,37,38,39 & 40. A value of 3 indicates a Master is present. If you need to monitor a specific master, you must first use LLA matching in the security parameters to determine the position of that Master among the

## A-2.2 Point Push

Indices 81, 82, 83 & 84 are used to indicate a successful Point Push to a specific DNP3 Object. Index 92 is an echo of the last Point Push sequence (record [001]) processed.

## A-2.3 Events being stored

Indices 81, 82, 83 & 84 are used to indicate a successful point push to a specific DNP3 Object.

## <span id="page-66-0"></span>Appendix B: Station Manager Status

The EDS001 Station Manager interface supports an additional command switch *A* that can be used with the stat and tally commands to gather statistics and configuration settings from the module. Typically, these are for tech support to use, but they can be used to debug a system prior to engaging Emerson support. Below are examples of its usage in the STAT and Tally Commands

### STAT A

The Stat A command is designed to be self-documenting in its output, it represents many of the configuration and operational parameters, settings, or status of the EDS001.

COM3> stat A

-------------------------------------------------------------------------------- Status of the RX3i EDS001 DNP3 Outstation 0xD302 Core Code Licensed from Triangle MicroWorks, Inc.

Application by Intelligent Platforms LLC

Development by the Intelligent Platforms LLC

Revision Major [D303] Minor [100]

Compilation Date and Time: May 5, 2014 16:32:19

--------------------------------------------------------------------------------

Basic Configuration

Maximum compiled sessions is 8. Number of specified sessions 2

The Database shutter is 250 (ms)

Accept incoming connections on 19999 (tcp ip port)

Use TCP/IP Source Station Matching 0 (when not 0)

Use DNP3 LLA Source Station Matching 0 (when not 0)

Specified LLA This Station Address 4

........................................

SOE Options

Internal buffering of SOE data, storage of multiple events per point number

MAX storage size DI=2010 AI=8010 DO=2010 AO=8010

Connections on port 19999 (tcp ip port) will not accept unsolicited enable requests

Connections on port 20000 (tcp ip port) will accept unsolicited enable requests

If Unsolicited Push Back to the Master is enabled (from the master)

After 5 Seconds, or 5 buffered events Send unsolicited on port 20000

........................................

How I See the PLC

stateOfPLCIsActive 1

cpu\_state 0

## **User Manual Appendix B**

Sbitdata.sBits.b1 0

Sbitdata.sBits.b2 0

Sbitdata.sBits.b3 0

Sbitdata.sBits.b4 0

........................................

Information about each connection

DNP Connection Information Connection: 1 Validation of LLA Disabled This station / Session Low Level Address DST LLA =  $[4]$ SRC LLA (not here) =  $[$ <sup>\*</sup> $]$ <sup>\*</sup> any Supported Objects and Variations [01] 2 [10] 2 [30] 2 [32] 4 [40] 2 [42] 4 Session State: Active 1 Online 2 Last Session Sequence Num: tx 11 rx 4

DNP Connection Information Connection: 2 Validation of LLA Disabled This station / Session Low Level Address DST LLA =  $[4]$ SRC LLA (not here) =  $[$ <sup>\*</sup> $]$ <sup>\*</sup> any Supported Objects and Variations [01] 2 [10] 2 [30] 2 [32] 4 [40] 2 [42] 4 Session State: Active 1 Online 0 Last Session Sequence Num: tx 0 rx 0

........................................ Data Width Specifications

Parameter [109]=1 [110]=1 [111]=3

........................................

Object 01 Memory Type %I (bit) Starting Address 1 Number of points 256

Object 10 Memory Type %Q (bit) Starting Address 1 Number of points 16

Object 30 Memory Type %AI (register) Starting Address 1 Number of points 4

Width of an Object 30 point 2 (bytes)

Object 30 DNP Data Type signed 16-bit word

Object 40 Memory Type %AQ (register) Starting Address 1 Number of points 4

Width of an Object 40 point 2 (bytes)

Object 40 DNP Data Type signed 16-bit word

........................................

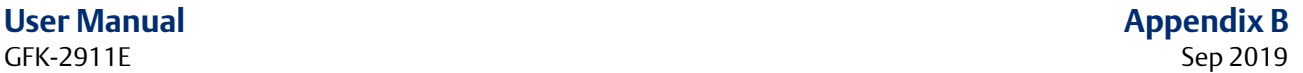

Object 12 (CROB) Memory Type %M (bit) Starting Address 1 Number of points 8 Object 41 (A Set) Memory Type %R (register) Starting Address 11 Number of points 4 Width of an Object 41 point 4 (bytes) ........................................ Point Push Memory Type %R (register) Starting Address 501 Number of Words Being Used 107 ........................................ Last Point Push Response Sequence 0 internal Point Push stored last sequence 0 ........................................ Options in [17] Send Restart Bit on Power Up 1 Send Need Time Synch Bit 0 Point Push Data Needs a Y2k Adder 1 Data Link Layer Parameter Value 0 Application Link Layer Parameter Value 0 When 1, do not set the Point forced for Point Push points 0 When 1, do not assign default groups 0 When 1, do not assign object 01 to all be Push Points 0 When 1, do not assign object 10 to all be Push Points 0 When 1, do not assign object 30 to all be Push Points 0 When 1, do not assign object 40 to all be Push Points 0 When 1, Circular Buffer Enabled; when 0 Circular Buffer disabled; Current Value =0 ........................................ Time to Process all points input read 36 (ms) ........................................ Interface Status and Debug Memory Type %w (register) Starting Address 1 ........................................--------------------------------------------------------------------------------

>

### TALLY A

The Tally A command is used for engineering diagnostics. It shows the status of the PLC interface, and many internal counters, in a numeric fashion. The explanation of this data is not documented here, but is required for support.

--------------------------------------------------------------------------------

COM3> tally A

```
Task Counters 
mtc= 44015
mtr= 23610
mts = 0RT01= 1983 RT10= 1987 RT30= 2844 RT40= 3558
DT01= 8983 DT10= 9861 DT30= 10709 DT40= 11430
EF02= 62 EF12= 0 EF32= 0 EF42= 8
SQ02= 0 SQ12= 0 SQ32= 0 SQ42= 0
SK02= 2739 SK12= 2735 SK32= 1878 SK42= 1164
EC02= 17 EC12= 0 EC32= 0 EC42= 2
ETK_Read [ 0]=C005000B ETK_Read [ 1]=C005000B ETK_Read [ 2]=C005000B 
ETK_Read [ 3]=C005000B 
Read Ok [ 0]= 3560 Read Ok [ 1]= 2845 Read Ok [ 2]= 1988 Read Ok [ 3]= 1984 
Read Fail [ 0]= 1164 Read Fail [ 1]= 1878 Read Fail [ 2]= 2735 Read Fail [ 3]= 2739 
ETK_Write [ 0]=C005000B ETK_Write [ 1]= 0 ETK_Write [ 2]= 0 ETK_Write [ 3]= 0 
ETK_Write [4] = 0 ETK_Write [5] = 0Write Ok [0]= 2994 Write Ok [1]= 0 Write Ok [2]= 0 Write Ok [3]= 0 Write
Ok [4] = 0 Write Ok [5] = 0Write Fail[ 0]= 259 Write Fail[ 1]= 0 Write Fail[ 2]= 0 Write Fail[ 3]= 0 Write Fail[
4]= 0 Write Fail [5]= 0
```
## Appendix C: Log Messages Table

The EDS001 logs messages internally and passes them to the CPU log. Most of these faults are not fatal, and the basic ones are described here. Fatal and other recurrent faults should be reported to technical support. The hardware has a larger list of possible faults; consult the PACSystems RX7i & RX3i TCP/IP Ethernet Communications User Manual, GFK-2224 for other fault categories.

## **C-1 EDS001 Fault Example**

### **Figure 16:**

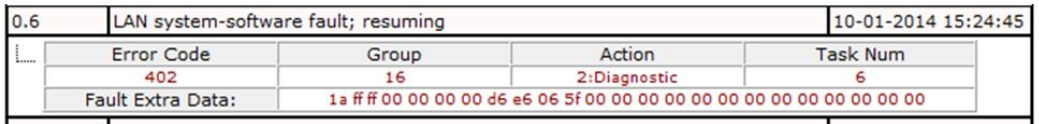

All DNP3 module faults start with an Extra Data code of 1a.

The next 2 bytes define the fault category.

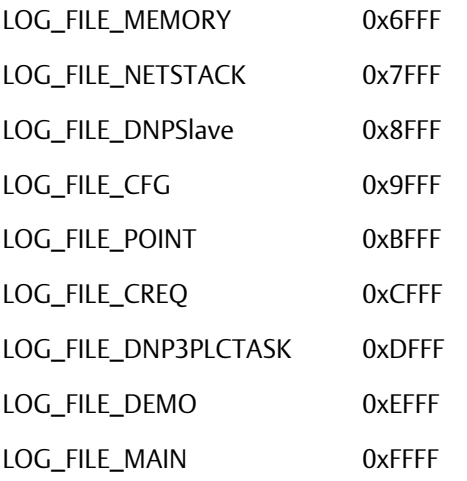

The following table is typical messages from the DNP3 Module

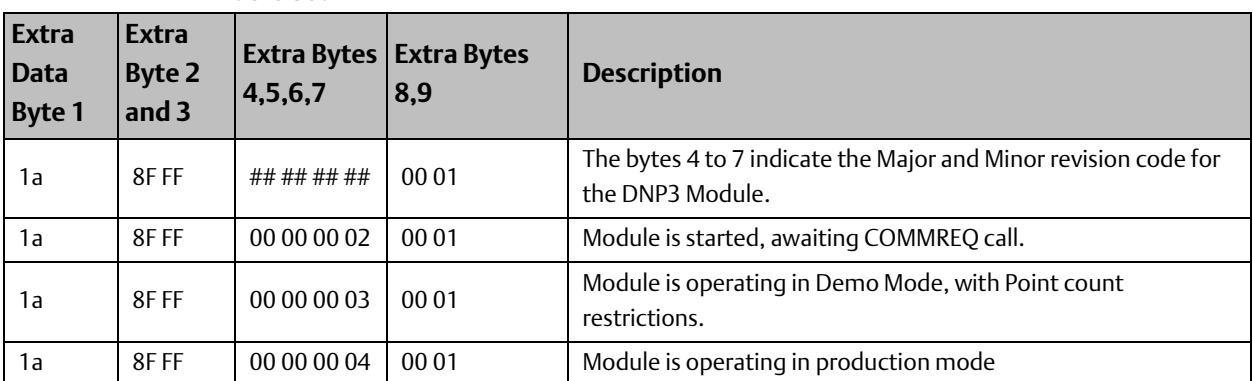

### **Table 39:**

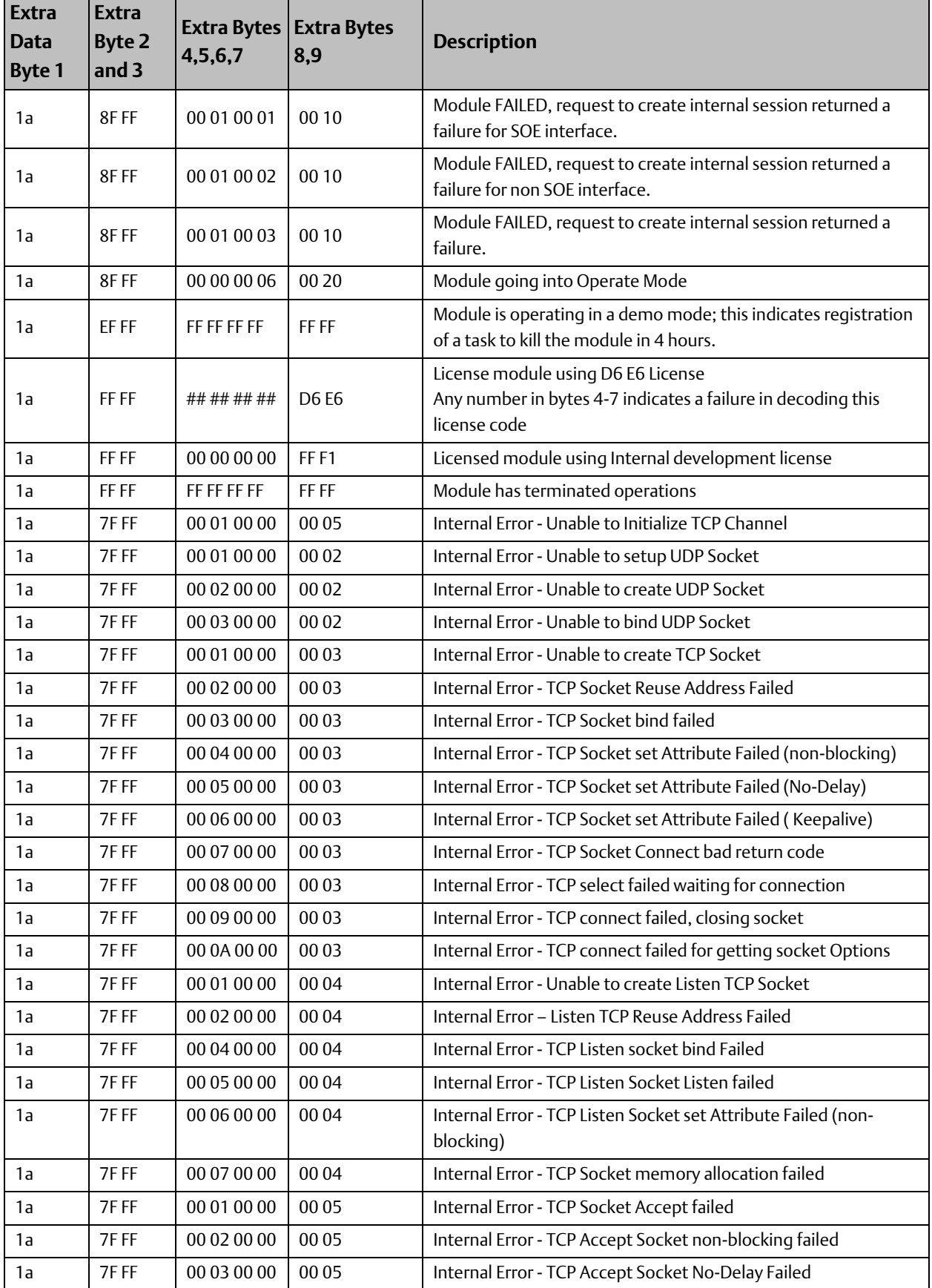
### **User Manual**<br>GFK-2911E

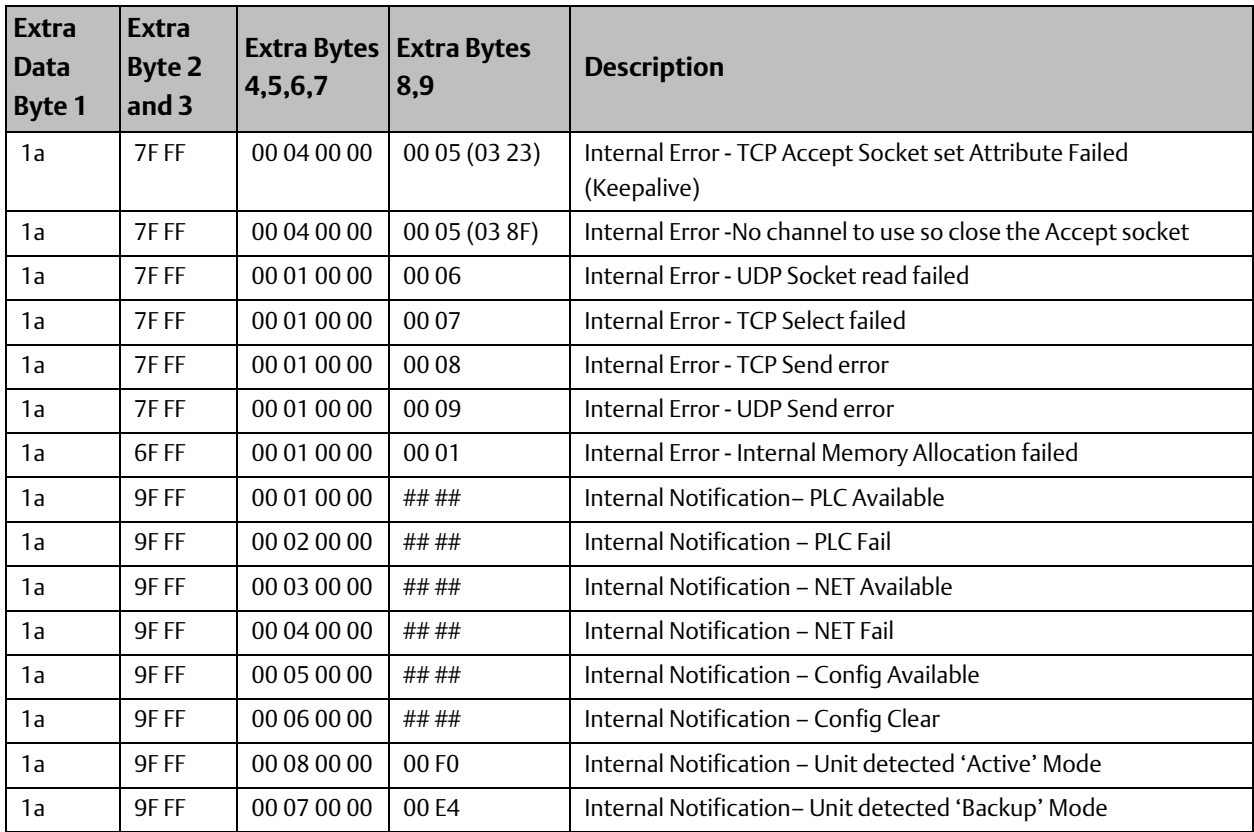

# Appendix D: Device Profile

#### **D-1 DNP V3.0 Device Profile**

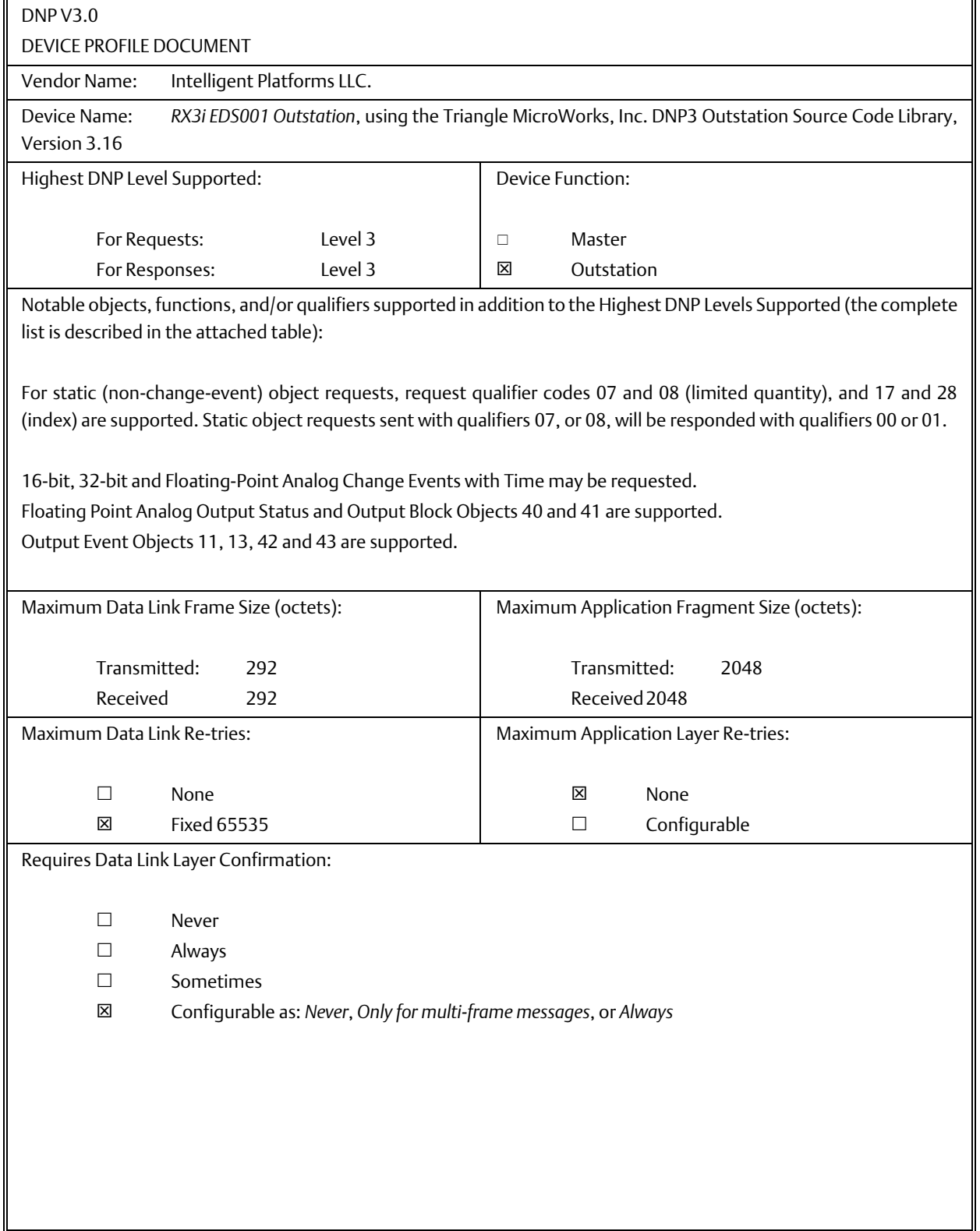

## **User Manual**<br>GFK-2911E

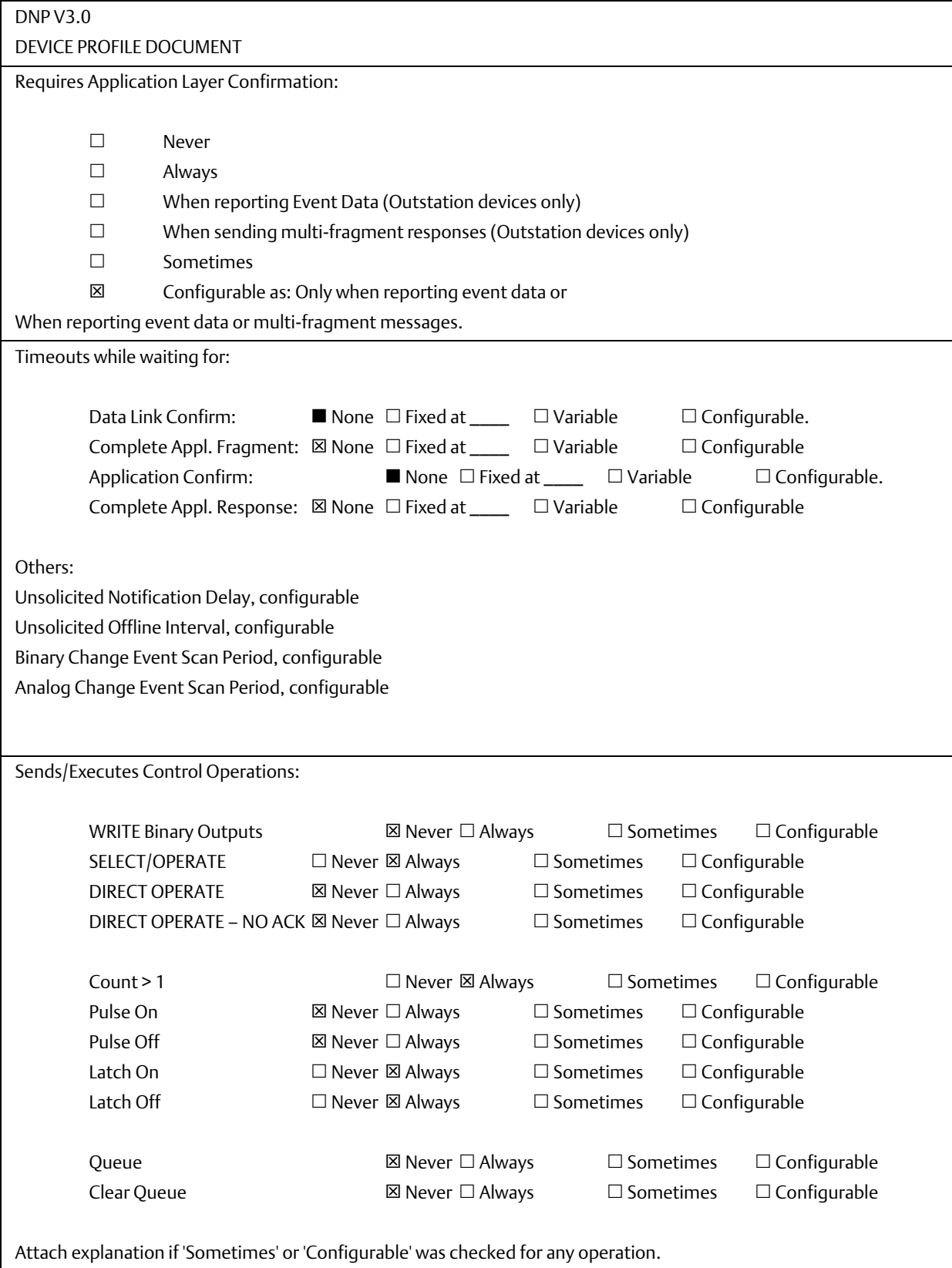

 $\blacksquare$ 

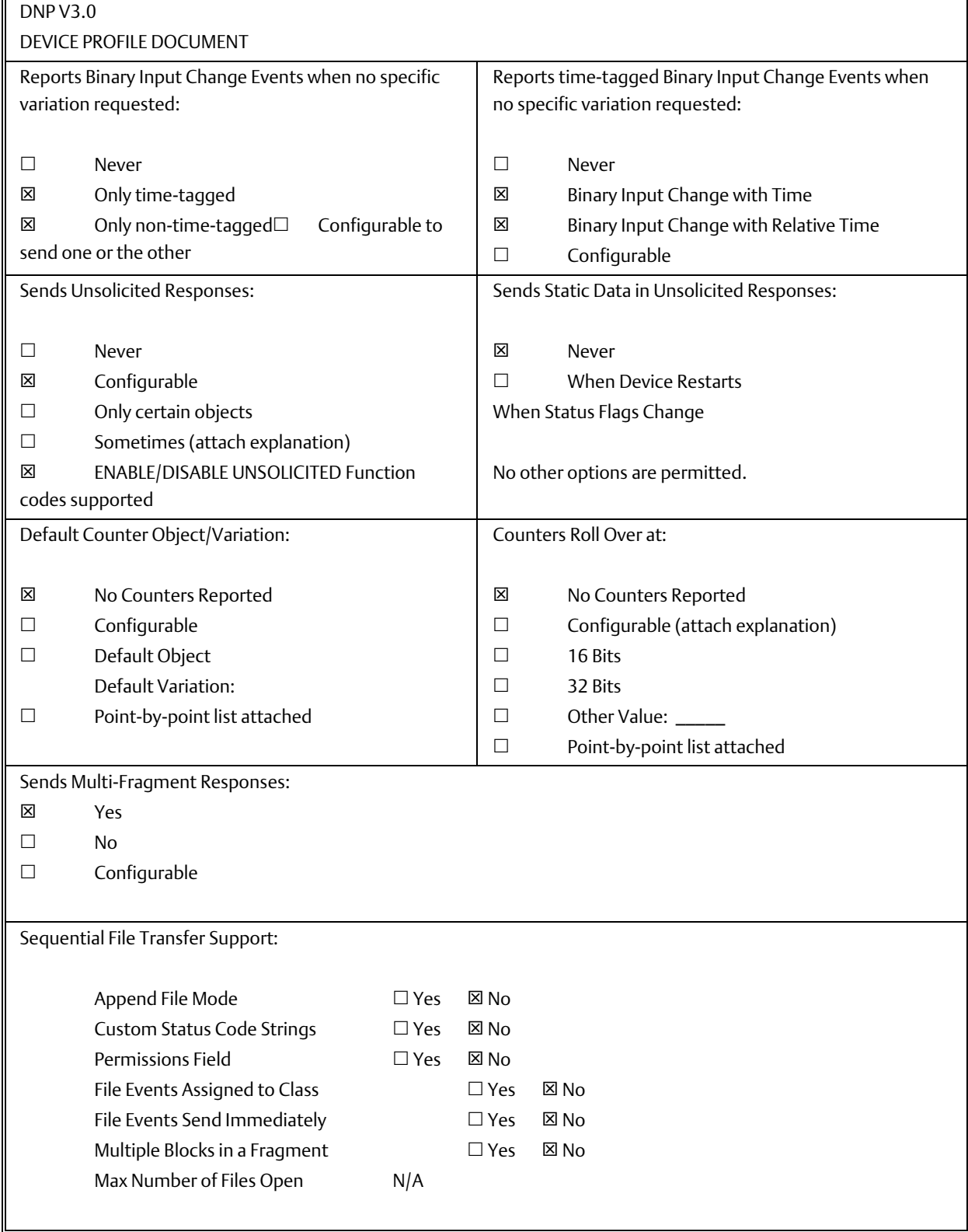

#### **Technical Support & Contact Information**

Home link: http://www.Emerson.com/Industrial-Automation-Controls

Knowledge Base: https://www.emerson.com/Industrial-Automation-Controls/support

Note: If the product is purchased through an Authorized Channel Partner, please contact the seller directly for any support.

Emerson reserves the right to modify or improve the designs or specifications of the products mentioned in this manual at any time without notice. Emerson does not assume responsibility for the selection, use or maintenance of any product. Responsibility for proper selection, use and maintenance of any Emerson product remains solely with the purchaser.

© 2019 Emerson. All rights reserved.

Emerson Terms and Conditions of Sale are available upon request. The Emerson logo is a trademark and service mark of Emerson Electric Co. All other marks are the property of their respective owners.

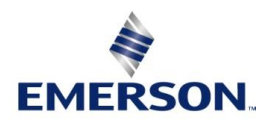